1

## はじめての SAGE

### **by Ted Kosan**

翻訳:横田博史

Copyright © 2007 by Ted Kosan

This work is licensed under the Creative Commons Attribution-ShareAlike 3.0 License. To view a copy of this license, visit http://creativecommons.org/licenses/by-sa/3.0/

## **Table of Contents**

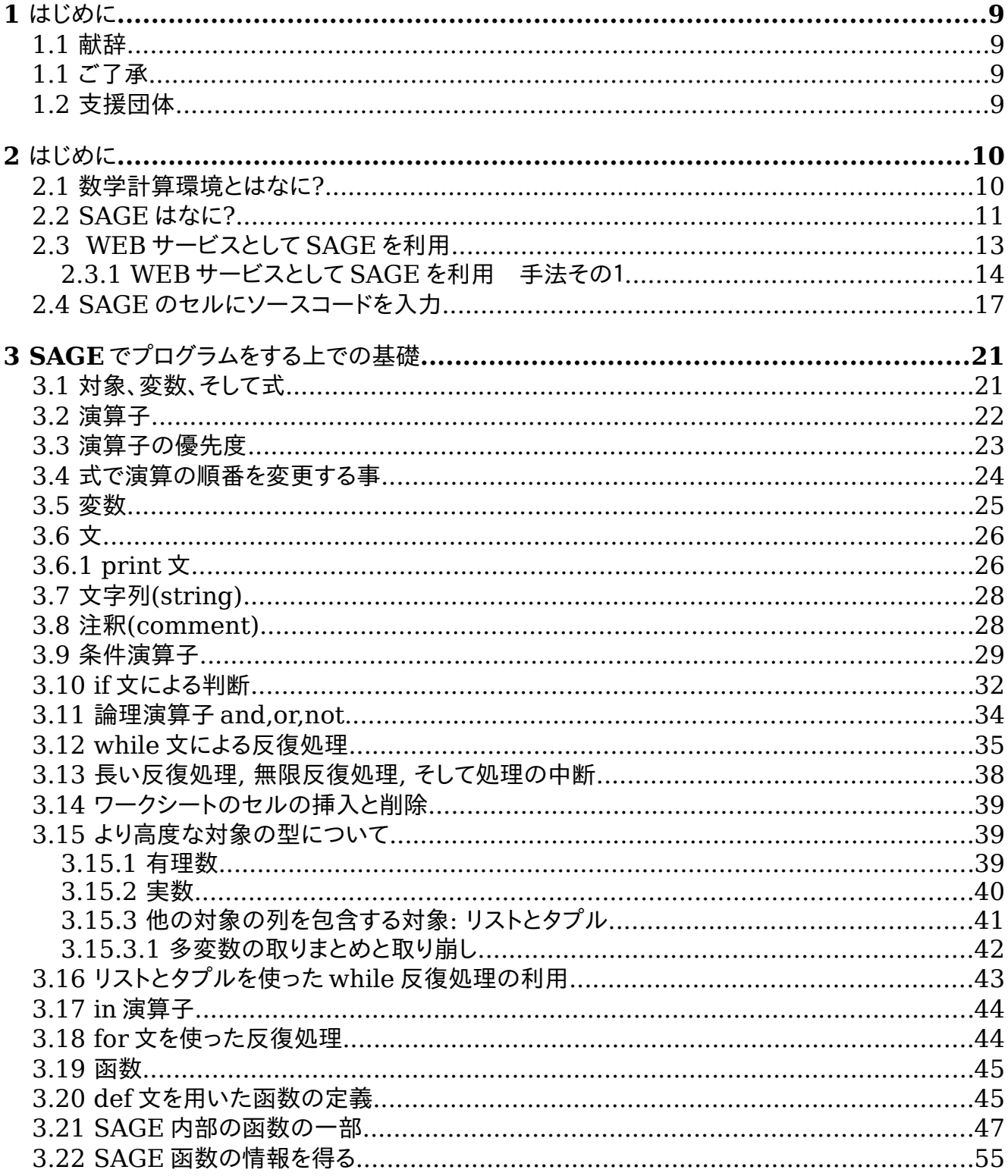

#### v1.23 - 02/17/08 はじめての SAGE(SAGE For Newbies))  $3/158$

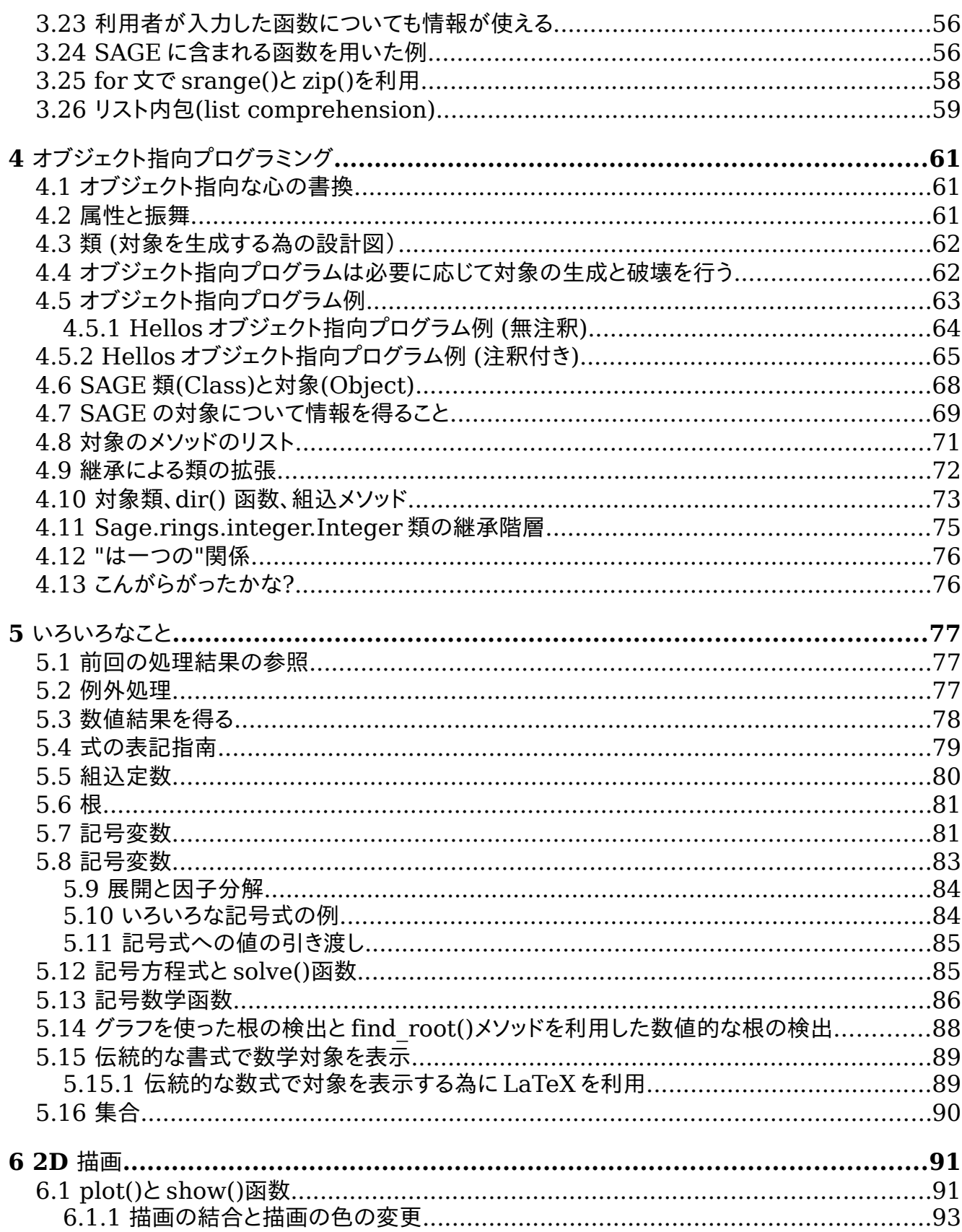

#### v1.23 - 02/17/08 はじめての SAGE(SAGE For Newbies))  $4/158$

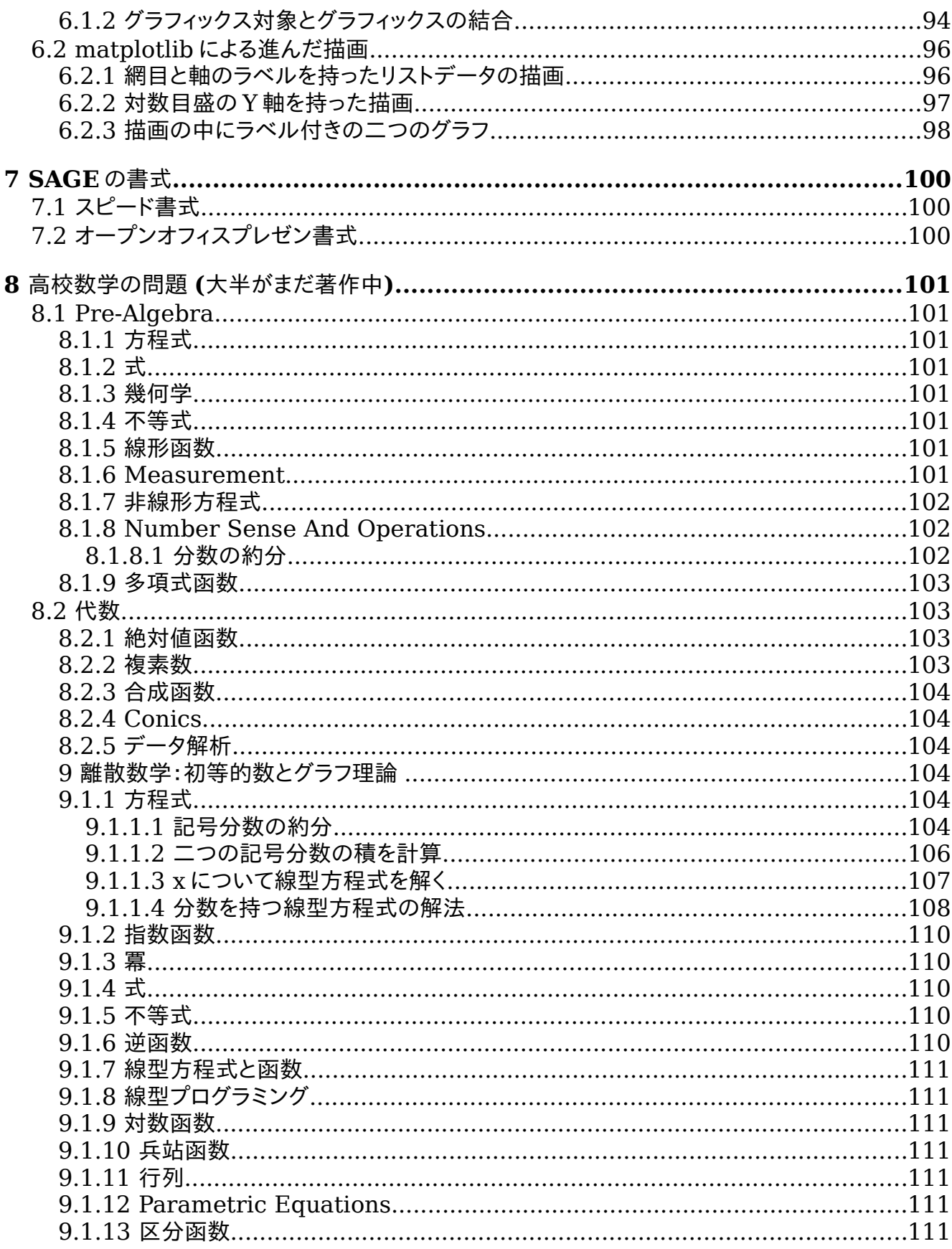

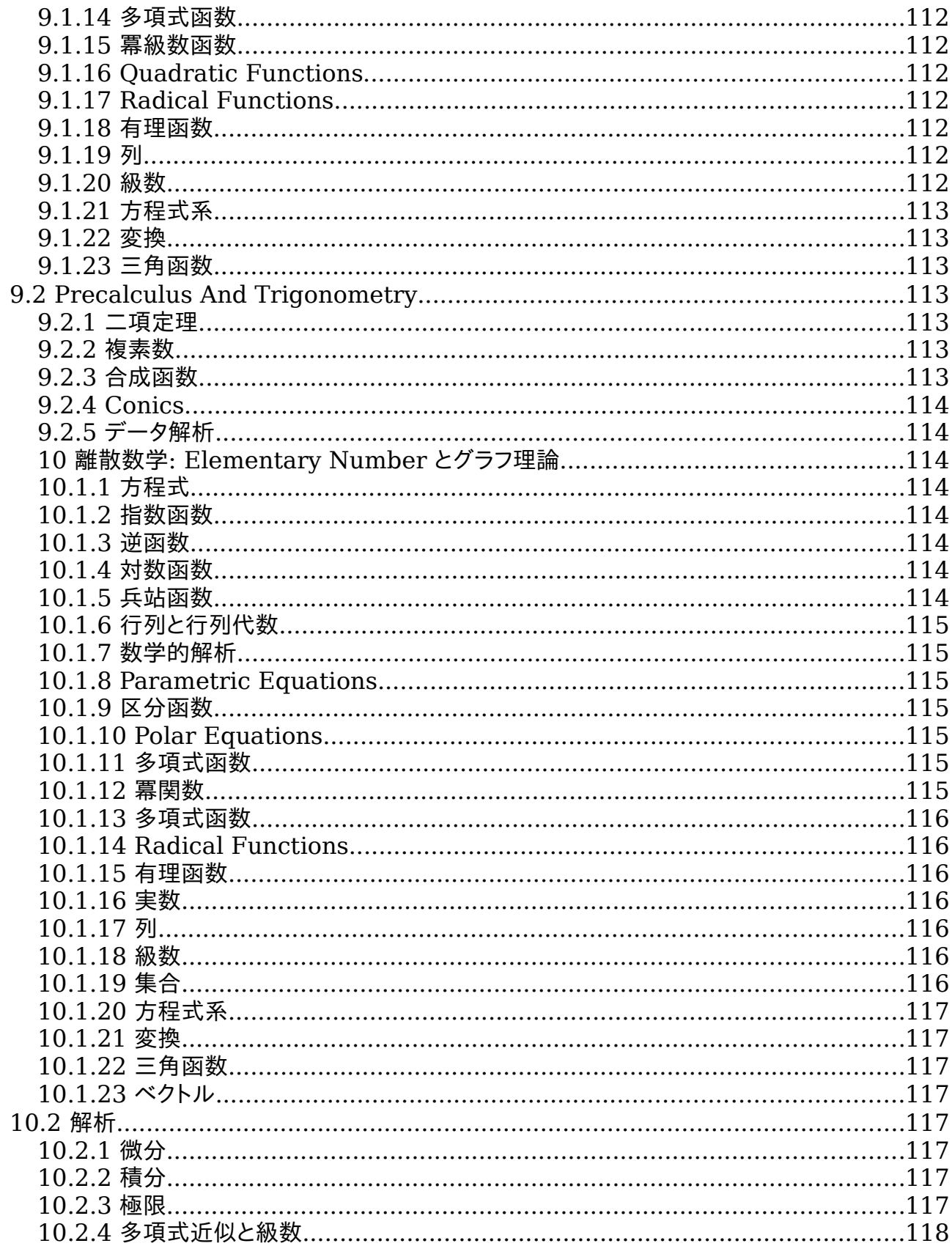

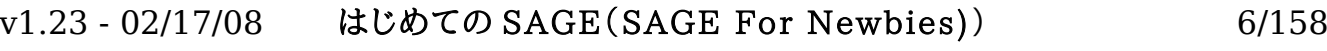

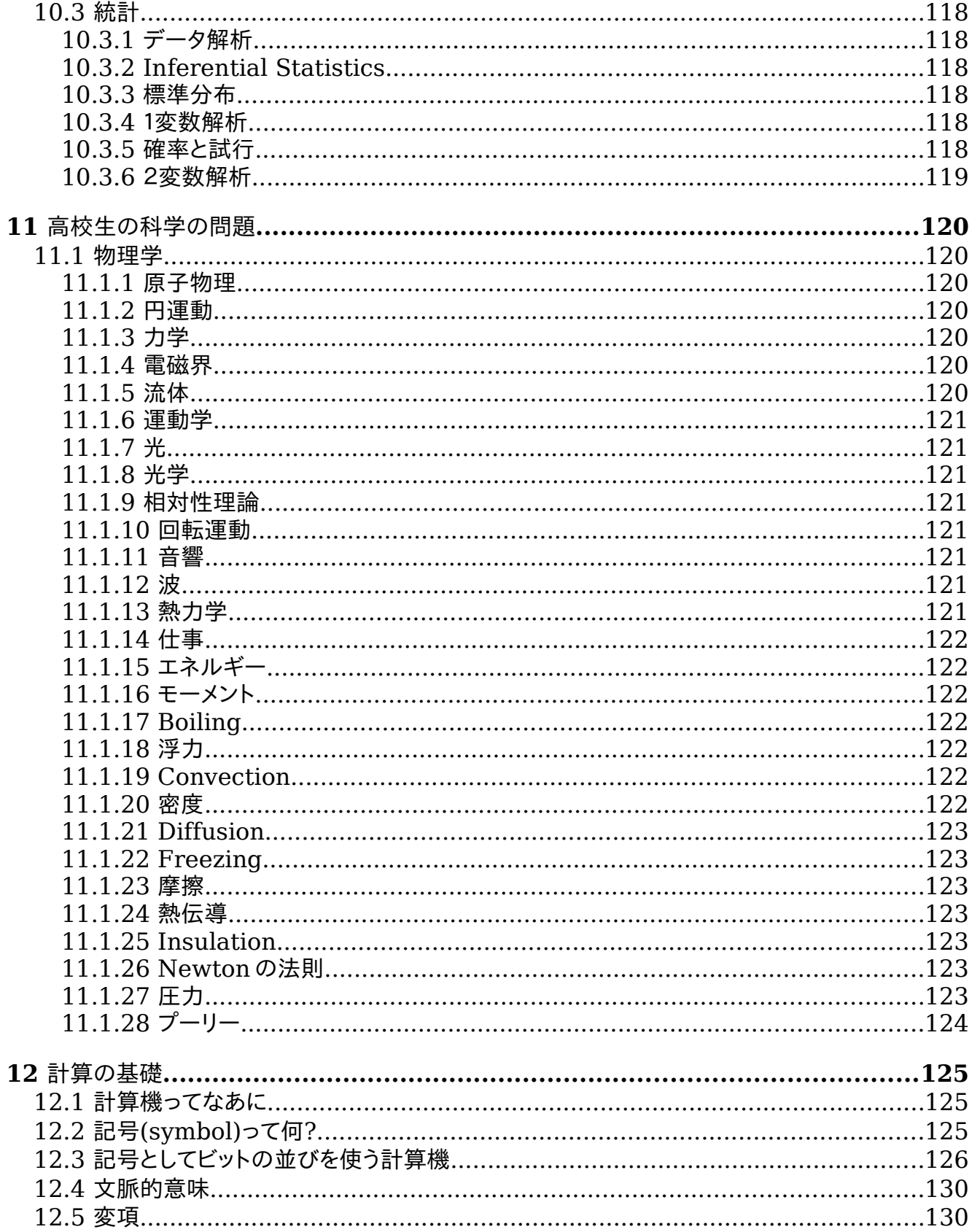

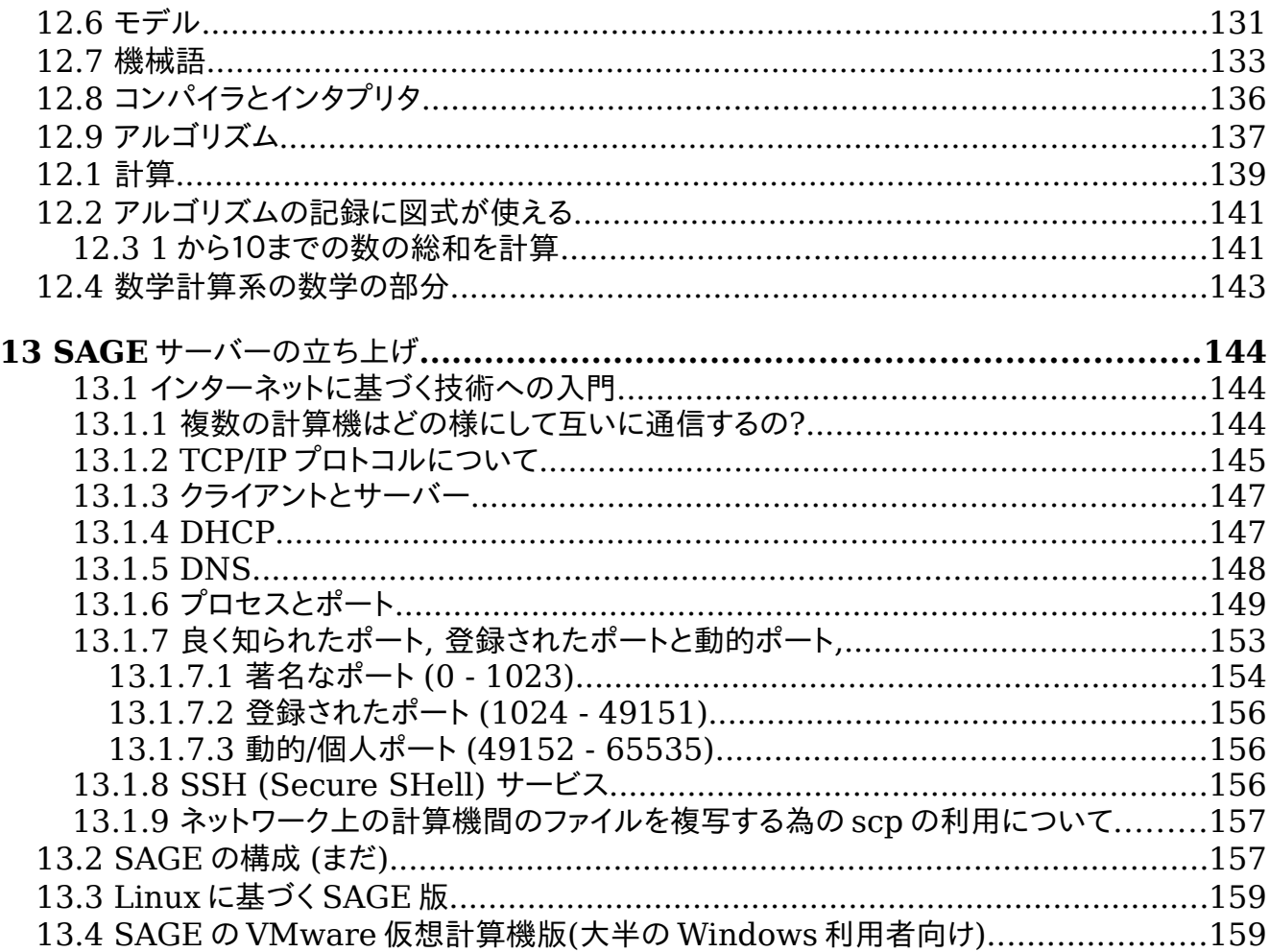

v1.23 - 02/17/08 はじめての SAGE(SAGE For Newbies)) 8/158

#### 1 はじめに 2

#### 1.1 献辞 3

- 4 ‐この本は Steve Yegge と彼の blog"Math Every Day(数学徒然) "に捧げます
- [\( http://steve.yegge.googlepages.com/math-every-day\)](file:///tmp/ http://steve.yegge.googlepages.com/math-every-day). 5

#### 1.1 ご了承 6

- 次の方々からは、この本についての意見を頂きました(もし、このリストの中に貴方の名前 7
- が抜け落ちていたら、どうか私宛(ted.kosan at gmail.com)に電子メイルを下さい: 8
- Dave Dobbs 9
- David Joyner 10
- Greg Landweber 11
- Jeremy Pedersen 12
- William Stein 13
- Steve Vonn 14
- Joe Wetherell 15

#### 1.2 支援団体 16

- この本の面倒を見ているのは sage-support で、次で対処出来ます: 17
- <u>http://groups.google.com/group/sage-support</u> . このグループに電子メイルを送る時には
- 必ず表題に "[Newbies book]" と入れて下さい。 19

#### 2 はじめに 20

SAGE は記号代数と数値計算の為のオープンソースの数学計算環境(MCE)です。数学計算環境 は複雑なので、それに習熟する為に莫大な時間と労力を必要とします。ひとつの数学計算環 境を使えるようにする為に費やされるこの莫大な労力は、それを学ぶ為に必要となる労力に 値します。 初心者が SAGE 使いの専門家になるには時間が暫く掛かりますが、幸運な事に、 問題を解く為に SAGE の専門家になる必要はありません。 21 22 23 24 25

#### 2.1 数学計算環境とはなに? 26

数学計算環境は幅広い数学計算アルゴリズムを自動処理する事の出来る計算プログラムの集 合です。計算アルゴリズムは数学の殆ど全ての領域に存在し、そして、新しいアルゴリズム は日々発展し続けています。 27 28 29

1960年代より、膨大な数の数学計算機環境が生成され、そして、次野リストには最も人 気のある物が含まれています: 30 31

http://en.wikipedia.org/wiki/Comparison of computer algebra systems 32

幾つかの環境は高度に特殊化している一方で、ある物は汎用のものです。幾つかのものは伝 統的な書式(これは数学の教科書で見られるものです)を表示したり、入力出来たり、ある 物は伝統的な数式を表示出来ても、入力はテキストでなければならなかったり、それから、 幾つかは数式出力も入力もテキストだけが可能であったりします。 33 34 35 36

37 伝統的な数式とテキスト書式の違いの例として、ここでは伝統的な書式の式を挙げておきま 38 す:

$$
A = x^2 + 4 \cdot h \cdot x
$$

それから、テキスト書式で同じ数式を示しておきましょう: 39

$$
A = x^2 + 4*h*x
$$

殆どの数学計算環境はある種の数学向け高水準プログラム言語を保有しています。 41

### v1.23 - 02/17/08 はじめての SAGE(SAGE For Newbies)) 10/158

これによって、その環境が有する数学のアルゴリズムをプログラムで利用出来る様になりま 42

す。幾つかのこれらの数学向けプログラム言語は、既存のプログラム言語の周囲で構築さ 43

れ、それらが動作する特殊な環境向けに構築されています。 44

ある数学計算環境は商用で購入しなければなりませんが、その他のものはオープンソースな の自由に利用出来ます。双方の環境は似た核となる機能を持っていますが、他の領域では通 常異なっています。 45 46 47

商用の環境はオープンソース環境よりもより洗練されており、それらは往々にして GUI を持 ち、数式を伝統的な書式で入力したり操作する事が比較的容易になっています。その一方で 商用環境は欠点も持っています。一つの欠点はソフトウエアを保持する会社が撤退する機会 が常に付き纏い、それによって環境を将来利用出来なくなる恐れがある事です。別の欠点は 商用環境を拡張する事が出来ない事で、その環境のソースコードが利用者が利用出来る様に なっていないからです。 48 49 50 51 52 53

オープンソースの数学計算環境は通常 GUI を持っていませんが、それらのユーザーインター フェイスは汎用性があり、その環境のソースコードを望む人に対しては何時でも使えます。 これは人が興味を持てば使える環境で、望むままに拡張も出来る事を意味するのです。 54 55 56

#### 2.2 SAGE はなに? 57

SAGE はオープンソースの数学計算環境で、数式をテキスト形式で入力し、テキスト形式、あ るいは伝統的な書式で表示するものです。大半の数学計算環境が自分自身を包含するもので すが、SAGE は他の数学計算環境を包含する事で、それ自体があるアルゴリズムを提供する傘 の様な手法を取っています。この戦略によって SAGE は簡単に将来の需要を取り込む事が容易 な構造で、複数の数学計算環境の力を提供する事が出きるのです。 58 59 60 61 62

SAGE は強力でとても人気のある Python プログラム言語で記述されており、SAGE の利用者が 扱える数学指向のプログラム言語は Python の拡張です。これは SAGE の熟練利用者は Python プログラムの熟練者でなければならないことを意味します。Python プログラム言語の知識が まさに SAGE を上手に使いこなせるかどうかの指標となり、その SAGE の熟練度を決定する手 助けとなる利用者の Python の知識もあります[\(表](#page-10-0) 1 参照)。 63 64 65 66 67

### v1.23 - 02/17/08 はじめての SAGE(SAGE For Newbies)) 11/158

<span id="page-10-1"></span>

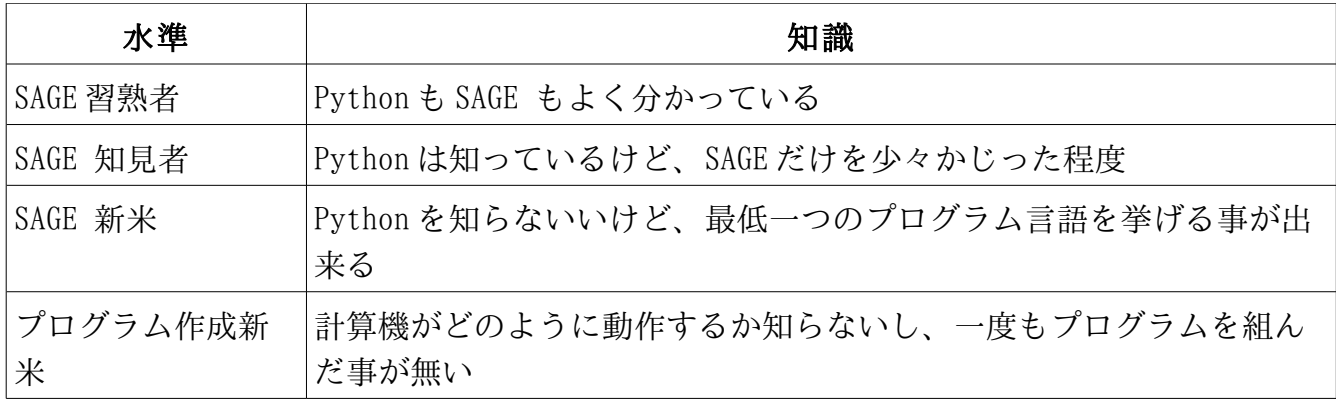

<span id="page-10-0"></span>表 1: SAGE 利用者の経験水準

この本は SGAGE 新米の為のものです。読者は最低でも一つのプログラム言語が挙げられるも 68

のの Python でのプログラム経験は皆無だと仮定しています(もし、貴方が計算機のプログラ 69

70 ムがどの様に動作するのかを再確認しておく必要があれば、この本の<u>計算の基礎</u> の節を通読

すると良いでしょう。) この本は SAGE を使って問題を解くために十分な Python の事を教示 71

します。貴方が SAGE 知見者となる為の手助けをしますが、SAGE 熟練者になる前に、この本 72 に関連する本から Python を学ばなければなりません。 73

もし、貴方がプログラムの初心者であれば、この本はおそらく貴方に取っては余りにも上級 74

過ぎるかもしれません。私は The Professor and Pat Programming 75

Series[\(http://professorandpat.org\) と](http://professorandpat.org/)いう無料本を書いており、それらはプログラム初心 76

者向けになっています。もし、貴方がプログラム初心者であって、SAGE を使って学ぶ事に興 77

味があるのなら、The Professor and Pat Programming 本から進める事を第一にすべきで、 78

それらを済ませてから、この本に戻ってくるべきです。 79

SAGE のウエブサイト [\(sagemath.org\)](http://sagemath.org/) には他の SAGE の情報源に従った SAGE の沢山の情報が あります。 80 81

#### 2.3 WEB サービスとして SAGE を利用 82

SAGE はその構造上可能な限り、色々な方法に柔軟に対処可能です。SAGE の超新米さんは 83

WEB ブラウザから WEB サービスとして SAGE を使うことになるでしょう。SAGE の任意の複製は 84 この WEB サービスが行えるように設定されています。 図 [2.1](#page-11-0) に三つの SAGE の WEB サービス 85

の手法を示しておきましょう: 86

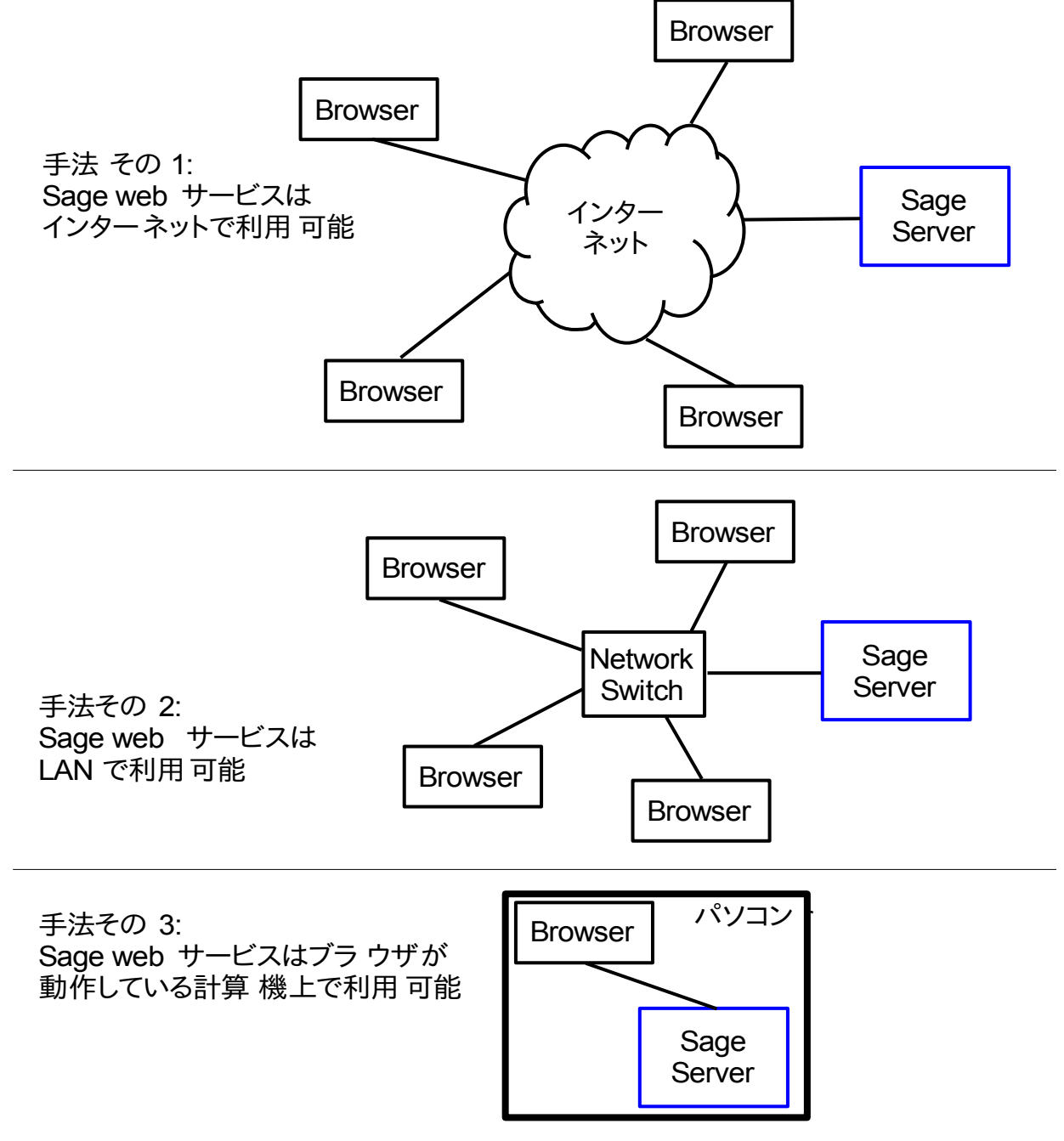

<span id="page-11-0"></span>図 2.1: 三通りの Web サービスによるセッション

# 2.3.1 WEB サービスとして SAGE を利用 手法その1

SAGE は現在 Firefox ウエブブラウザが動作に最適なので、もしも、貴方の計算機に Firefox 87

- を入れていなければ、 [http://mozilla.com/firefox.](http://mozilla.com/firefox)で入手しておきましょう。 88
- SAGE 開発チームは公開 SAGE ウエブサービスを[\(http://sagenb.com\)](http://www.sagenb.com/) で提供しており、この 89
- サービスは SAGE のホームペイジのトップからも利用出来ます。この公開 SAGE ウエブサービ 90
- ス向けのアカウントを取得する為には登録が必要なので、手順をここで解説しておきましょ 91
- う。 92
- 93
- Firefox ブラウザのウィンドウを開いて、下記を URL バーに書き込みます: 94
- http://sagenb.com 95
- すると Welcome ペイジが表示されます( 図 [2.2](#page-12-0) を参照してください) 96

### SDCIE Mathematics Software: Welcome!

SAGE is a different approach to mathematics software.

### The SAGE Notebook

With the SAGE Notebook anyone can create, collaborate on, and publish interactive worksheets. In a worksheet, one can write code using SAGE, Python, and other software included in SAGE.

### General and Advanced Pure and Applied Mathematics

Use SAGE for studying calculus, elementary to very advanced number theory, cryptography, commutative algebra, group theory, graph theory, numerical and exact linear algebra, and more.

### Use an Open Source Alternative

By using SAGE you help to support a viable open source alternative to Magma, Maple, Mathematica, and MATLAB. SAGE includes many high-quality open source math packages.

### Use Most Mathematics Software from Within SAGE

SAGE makes it easy for you to use most mathematics software together. SAGE includes GAP, GP/PARI, Maxima, and Singular, and dozens of other open packages.

### Use a Mainstream Programming Language

You work with SAGE using the highly regarded scripting language Python. You can write programs that combine serious mathematics with anything else.

<span id="page-12-0"></span>図 2.2: SAGE Welcome screen.

Sign into the SAGE Notebook

Username:

Password:

Sign In

### Sign up for a new SAGE Notebook account

**Browse published SAGE worksheets** (no login required)

SAGE ウエブサービスは SAGE ノート(Notebook)と呼ばれています。何故かというと、数学 97

### v1.23 - 02/17/08 はじめての SAGE(SAGE For Newbies)) 14/158

- 者が数学の計算を実行する為に伝統的に用いているノートを模擬しているからです。ノート が使えるようになる前に、貴方はノートのアカウントの為に最初に登録をしなければなりま せん。 100 98 99
- Sign up for a new SAGE Notebook account リンクを選択すると登録ペイジが表示さ れます( 図 [2.3](#page-13-0) を参照して下さい) 102 101

## Sign up for the SAGE Notebook.

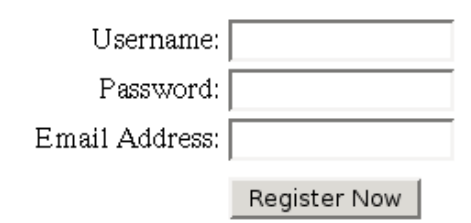

Cancel and return to the login page

### <span id="page-13-0"></span>図 2.3: Signup page.

- 利用者名(Username)とパスワード(Password)を Username と Password の入力欄に入れ、 103
- それから Register Now ボタンを押します. すると、別のペイジが表示され、そこには登 録情報が受け取られた事と、承認メッセージが貴方が指定した電子メイルアドレスに送られ た事が書かれています。 104 105 106
- 107
- このメイルを開いて、その中に有るリンクを開きます。これで登録は完了し、いよいよ、貴 方はノートの Welcome ペイジに戻って、ログインが出来ます。 108 109
- 貴方のノートのアカウントでログインが成功すると、 worksheet management ペイジが 110 現れます (図[2.4](#page-14-0)を参照して下さい) 111

### v1.23 - 02/17/08 はじめての SAGE(SAGE For Newbies)) 15/158

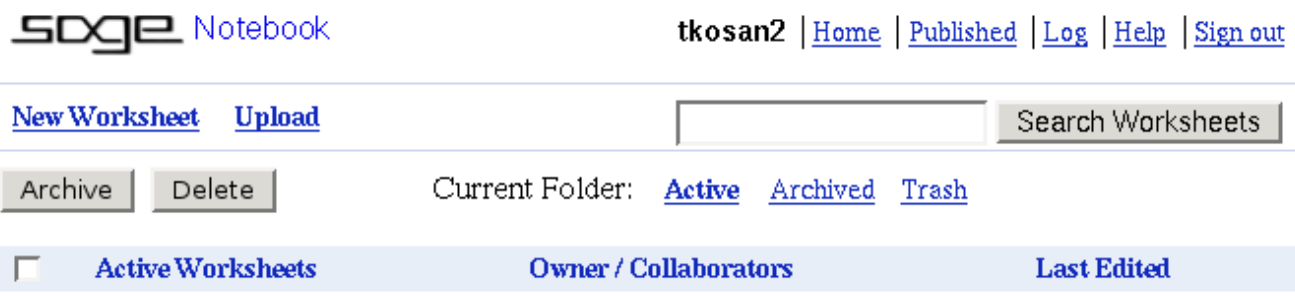

### <span id="page-14-0"></span>図 2.4: Worksheet management ペイジ

物理的な数学ノートはワークシートを含んでいるので、SAGE の仮想ノートもワークシートを 112

持っています。ワークシート管理ペイジはワークシートの生成、削除、インターネット上で 113

印刷等の事が出来ます。これは新規に生成されたノートなので、未だ何もワークシートがあ 114

りません。 115

New Worksheet リンクを選択すると新しいワークシートを生成します。ワークシートは伝 統的な書式で数式を表示する為の特別な数学フォント、或いはこれらのフォントの画像が使 えます。もし、貴方が作業している計算樹に数学フォントが入っていなければ、ワークシー トは代わりに組込みの画像フォントを用いる様に指示するメッセージが表示されます ( [図](#page-14-1) 119 120 [2.5](#page-14-1) 参照) 116 117 118

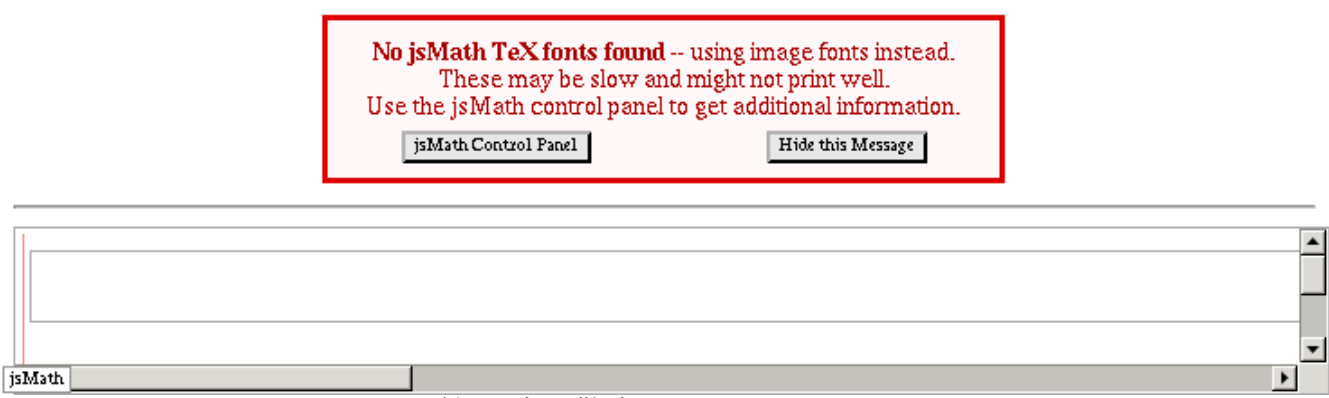

<span id="page-14-1"></span>図 2.5: jsMath と TeXfonts が無い事の警告

- 画像フォンとは通常の数学フォントとしてはあまり明瞭ではありませんが、殆どの事には使 121
- えます。 122
- 望めば、あとで数学フォントを貴方の計算機に入れられますが、ここでは取り敢えず Hide 123

this Message ボタンを押します。すると、真っ新のワークシートを含むペイジが現れます 125 (図 [2.6](#page-15-0) 参照) 124

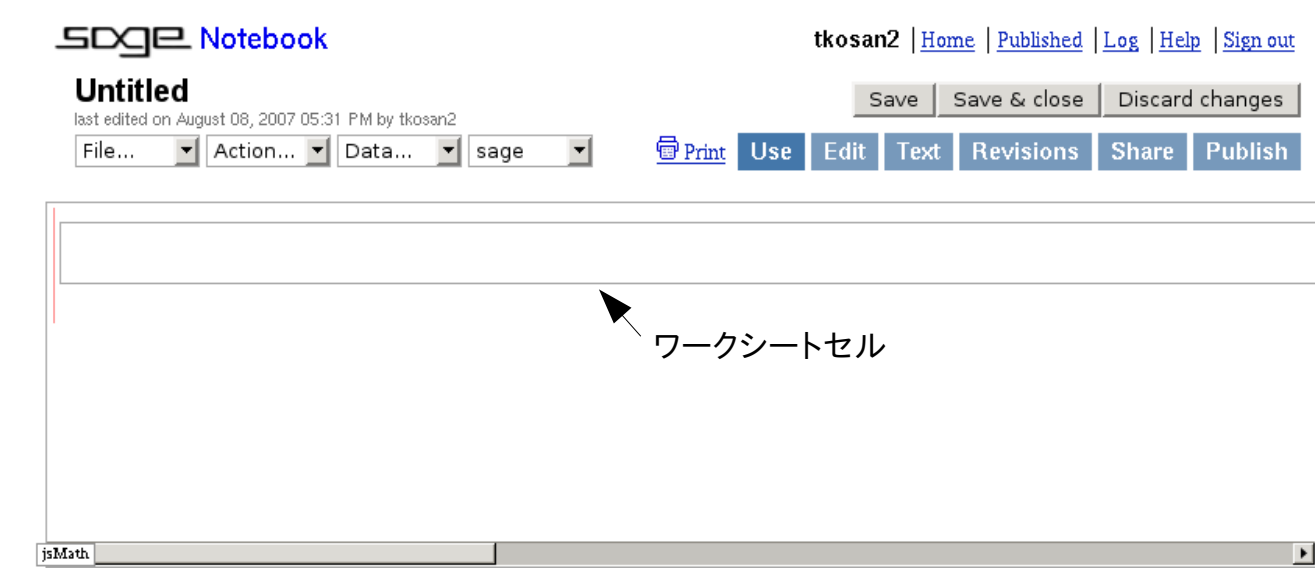

<span id="page-15-0"></span>図 2.6: まっさらのワークシート

ワークシートは1つ、或いはそれ以上のセル(cell)を含みます。ここでセルは SAGE によって 126

実行されるソースコードに用います。セルは図6に示す様に長方形で、その中に沢山書込ん 127

でゆくにしたがって大きくなります。ワークシートが最初に生成された時には最初のセルは 128

そのワークシートの上端にあり、これが貴方が通常式を書き込む場所になります。 129

#### 2.4 SAGE のセルにソースコードを入力 130

早速、SAGE を簡単な計算樹として使って試してみましょう。貴方のマウスカーソルを貴方の 131

ワークシートの上端にあるセルの中に置いて下さい。カーソルが自動的に新しいセルの左端 132

に置かれた事に注意して下さい。貴方は SAGE のソースコードの新しい行をセルの左端から改 133

行を入れずに開始しなければなりません(貴方が他の事をするように指図されるまでは)。 134

- 次の式を入力しますが、Enter キーは押さないで: 135
- 2 + 3 136
- 貴方のワークシートは 図 [2.7](#page-16-0) の様になっている筈です. 137

### v1.23 - 02/17/08 はじめての SAGE(SAGE For Newbies)) 17/158

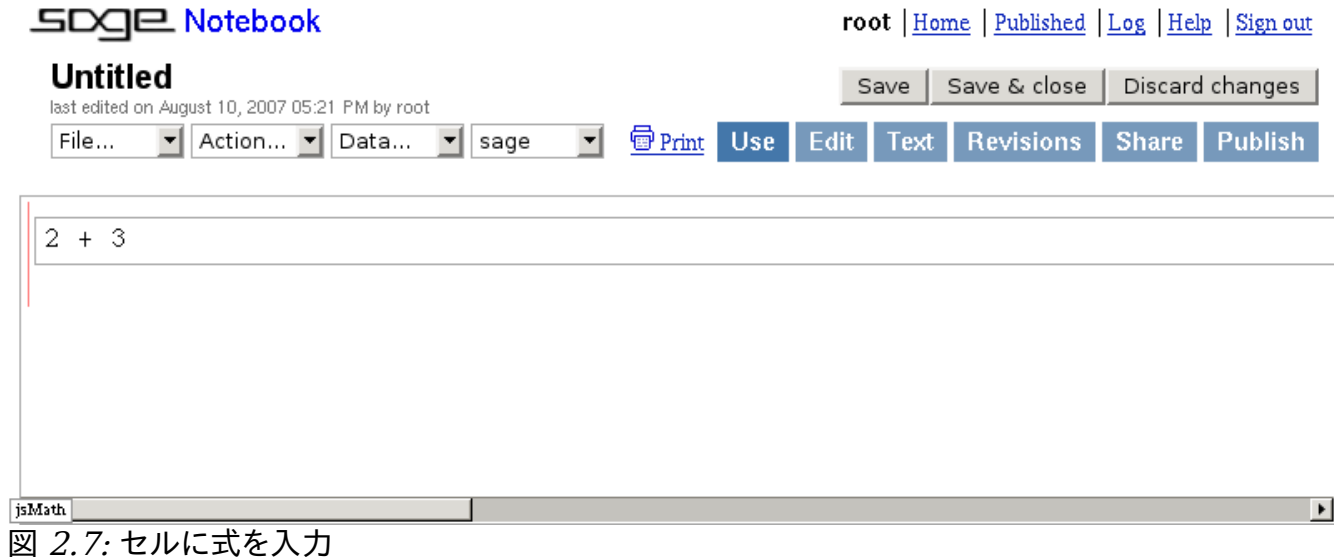

<span id="page-16-0"></span>

- この時点で貴方には二つの選択肢があります。Enter キー<enter>を押すか、Shift キーを押 138 しながら Enter キー<shift><enter>を押すかの何れかです。単純に Enter キーを押せば、セ 139
- ルは展開されてカーソルは次の行に移動して、ソースコードの入力が続けられます。 140
- Shift と Enter を押すとワークシートはセルに入力されたすべてのソースコードを取り込ん 141

でネットワークを通じて SAGE サーバーにそのコードを処理出来る様に送り付けます。SAGE 142

に処理すべきソースコードが与えられると最初に SAGE 前処理機と呼ばれるソフトウエアを 143

用いた処理になります。この前処理機では SAGE ソースコードを Python ソースコードに変換 144

- して SAGE を構築した Python 環境を用いて処理出来る様にします。 145
- 変換されたソースコードは Python 環境を通過しますが、そこで、Python バイトコードと 146
- 呼ばれる特殊な書式の機械言語に翻訳されます。このバイトコードはハードウエア CPU を模 147
- 擬するプログラムで処理されますが、このプログラムの事を Python 翻訳機と呼びます。 148
- サーバがそのコードを効率良く処理出来る事もあれば、時間が掛かる事もあります。その 149
- コードがサーバーで実行されている間、件のワークシートは小さな緑の縦棒を図 [2.8.](#page-17-0)に示す 150
- 様にセルの下側、ウィンドウの左端に表示します。 151

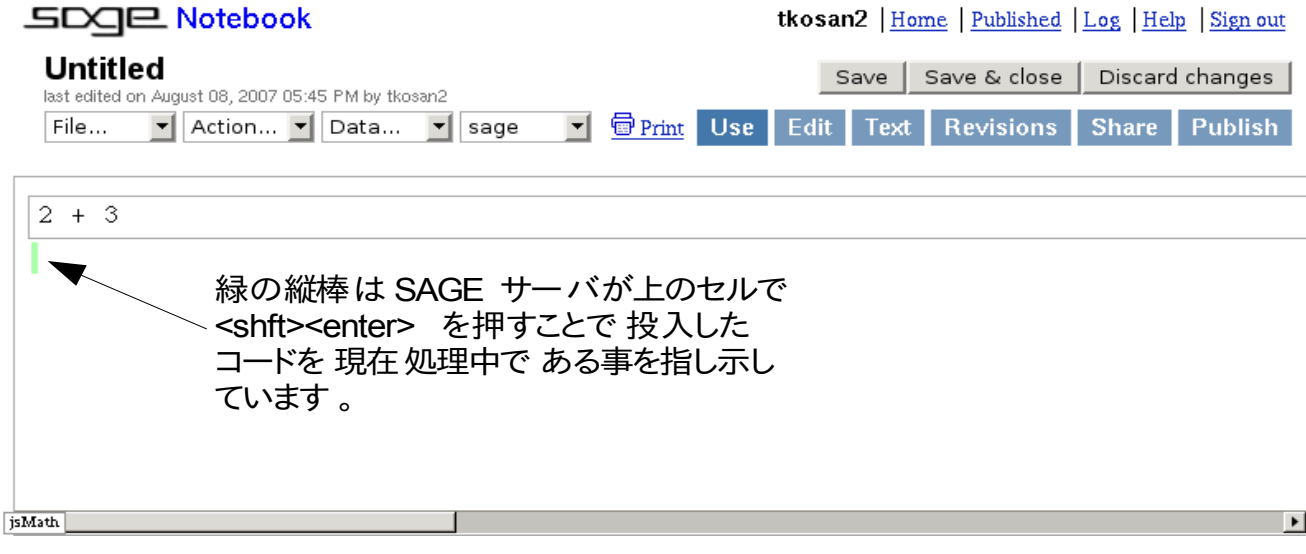

<span id="page-17-0"></span>図 2.8: セルの式を処理中

- サーバーがソースコードの処理を終えると緑の棒が消えます。もし、表示可能な結果が生成 152
- されていれば、この結果は件のワークシートに返送され、ワークシートはその結果を式を投 153 154 入したセルの真下の領域に表示します。

ここで shift と enter を貴方のセルで押して、ちょっと待てば 図 [2.9](#page-17-1) に示すような結果が得 155 156 られます。

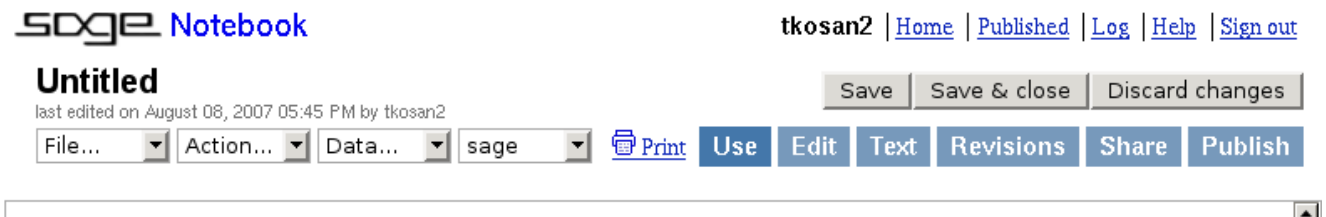

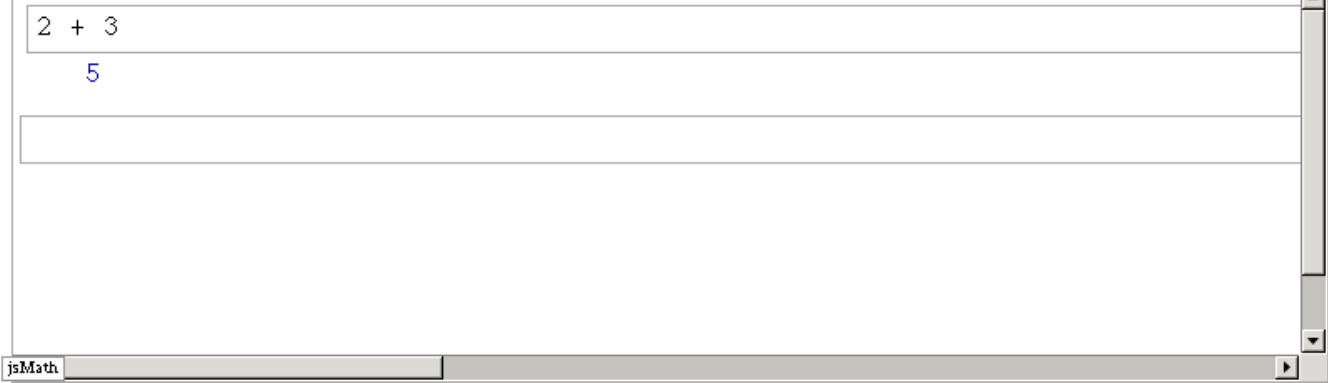

<span id="page-17-1"></span>図 2.9: 処理結果の表示

- ノートの下のセルから処理させるためにコードを投入すると、そのコードの処理をサーバー 157 が終えると自動的にこのセルの下に真っ新のセルが付加されます。 158
- そこで、 図 [2.10](#page-18-0) の 2 番目のセルにあるソースコードを入力して処理しましょう。 159

<span id="page-18-0"></span>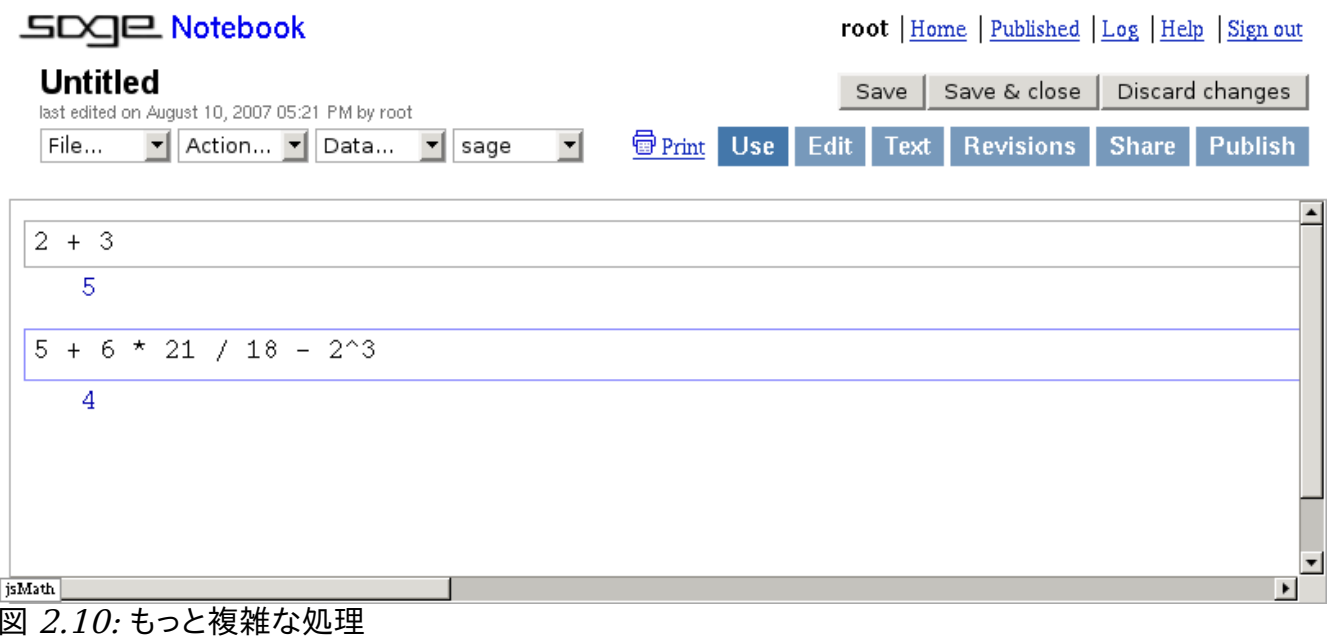

#### 3 SAGE でプログラムをする上での基礎 160

- 3.1 対象、変数、そして式 161
- ソースコード行 162
- $163$  2 + 3
- と 164
- $165$  5 +  $6*21/18$   $2^{\wedge}3$
- の双方を式(expression)と呼び、次を何が式であるかの定義とします: 166

[プログラム言語で](http://en.wikipedia.org/wiki/Programming_language)の式(expression)とは[、値](http://en.wikipedia.org/wiki/Value_(computer_science))[、変数](http://en.wikipedia.org/wiki/Variable)[、演算子](http://en.wikipedia.org/wiki/Operator_(programming))[、函数の](http://en.wikipedia.org/wiki/Function_(programming))組合せであり、既存 の特定の規則や、それらを計算したり別の値で置き換える特定のプログラム言語の介在で解 釈(評価)されるものです。式を評価するとはその値の事を指します。数学で式はそれ自体 の評価された値です(あるいは持つと言っても良いでしょう);式はその値の表現です。 167 168 169 170

[\(http://en.wikipedia.org/wiki/Expression\\_\(programming\)\)](http://en.wikipedia.org/wiki/Expression_(programming)) 171

<span id="page-19-0"></span>計算機では、値(value)は一つ、或いはそれ以上のメモリでのビットの並びで、与えられ [た 文脈 \(context\)を](#page-19-0)使って解釈される時の何者かを意味します。SAGE では意味を持ったメモ リでのビットの並びを対象(object)と呼びます。SAGE 自体は対象で構成されており、その SAGE プログラムが生成する与件もまた対象として表現されます。対象は第4章 でより詳細 に解説します。 172 173 174 175 176

上の式で,2, 3, 5, 6, 21,と 18 は対象で、sage.rings.integer.Integer 文脈と呼ばれ る文脈を用いて解釈されます。文脈は 型(type)と呼ばれる対象に関連付けられ、型 177 178

sage.rings.integer.Integer [は 整数 \(i nteger\)の](http://en.wikipedia.org/wiki/Integer)表現で用いられる型の対象です。SAGE には type()と呼ばれる命令があり、これは引数として与えた任意の対象の型を返します。type() 179

命令を使って、対象 3 と 21 の型が何であるか、次のコードを実行させてみましょう:(註:こ 180 181

の点からソースコードはセルに入れるべきで、さらに表示されるべき任意の結果は GUI を使 182

- わないものにすべきです。) 183
- type(3) **|** 184
- 185
- <type 'sage.rings.integer.Integer'> 186

type(21) 187

**|** 188

 <type 'sage.rings.integer.Integer'> 189

対象の型の情報がなにであるかを type()に尋ねる方法は、'type'の右側の括弧の中にその対 象を置くことです。 190 191

#### 3.2 演算子 192

上の式の文字+,-,\*,/,^は演算子と呼ばれ、それらの目的は SAGE に式中の対象に対して 193

実行すべき操作が何であるかを伝える事です。例えば、式 2+3 では和の演算子+は SAGE に 194

整数 2 と 3 の和を計算し、その結果を返却すべき事を伝えています。ここで対象 2 と 3 は 195

sage.ring.integer.Integer 型なので、それらの和から得られた結果は共に 196

sage.rings.integer.Integer 型の対象になります。 197

差の演算子は-で、積の演算子は\*,/は商の演算子で、%は剰余の演算子、そして、^は冪 の演算子です。SAGE はこれらに加え、他にも沢山の演算子を持っており、それらに関する 詳細な情報は Python の文書で見つけることが可能です。 198 199 200

次の例では、-,\*,/,%と^演算子が用いられています: 201

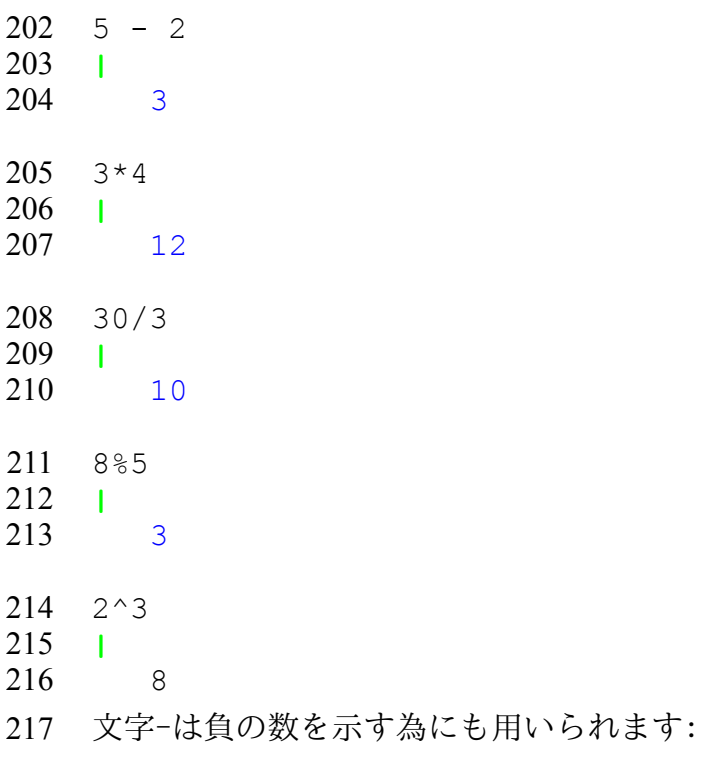

- $218 3$
- **|** 219  $-3$ 220
- 221 負の数の差は正数になります:
- $222 -3$
- **|** 223
- 3 224

### 3.3 演算子の優先度 225

- 226 式が一つ以上の演算子を含む場合、SAGE は**演算子の優先度**と呼ばれる規則の集合を用い
- て、その式の対象に作用させる演算子の順位を定めます。演算子はまた演算子の順位も参照 227
- します。より高い優先度の演算子は優先度の低い演算子よりも先に評価されます。次の表で 228
- は SAGE の優先度の規則の一部を示し、高い優先度の演算子が表の上に来る様にしています: 229
- 230 ^ 指数は右から左に評価されます。
- 231 \*,%,/ 積、剰余、そして商演算子については左から右に評価されます。T
- 232 +, 最後に、和と差は左から右に評価されます。
- 沢山の演算子を含む式を手早く扱える様に、これらの優先度の規則を実際に人力で試してみ 233 234 ましょう。ここで、ソースコードの式は:
- $235$  5 +  $6*21/18$   $2^{\wedge}3$
- 236 すると、伝統的な書式はこうなります:
- この優先度規則に従うと、これが式の演算子を SAGE が評価する際の順番になります: 237
- $238$  5 +  $6*21/18$   $2^{\textstyle \wedge}3$  $239 \quad 5 + 6 \cdot 21/18 - 8$ 5 + **126/**18 - 8 240 241  $5 + 7 - 8$ **12 -** 8 242 **4** 243

### v1.23 - 02/17/08 はじめての SAGE(SAGE For Newbies)) 23/158

最初の式から始めると SAGE はその下の式の8を結果とする^演算子を最初に評価します。 

 番目の式では\*演算子が次に実行され、以降、順番に実行されて、最後の式は全ての演算子 が評価された後の最後の結果として 4 を示しています。 

#### 3.4 式で演算の順番を変更する事

式に含まれる演算子の順序は括弧の中に式の一部を纏める事で変更する事が可能です。括弧 の中に式を入れる事で他の演算子が評価されるよりも、その式が強制的に評価されます。例 えば、式 2+4\*5 は通常の優先度規則を用いて評価すると 22 になります: 

- 2 + 4  $*$  5
- **|**
- 
- もし、4+5 の回りに括弧を置くと、積の前に強制的に和の評価が行われるので結果は 30 にな ります:
- $(2 + 4)*5$
- **|**
- 括弧は入れ子にする事が可能で、最も内側の括弧がその外側よりも先に評価されます:
- $((2 + 4)*3)*5$ **|**
- 括弧は他の任意の演算子よりも先に評価されるので、これらを優先度表の一番上に置いてお 264 きます:
- 265 () 括弧はその内側から先に評価される。
- ^ 指数は右から左に評価される。  $\sim$
- 積、剰余、そして商演算子については左から右に評価されます。 \*, %, /
- 268 +, 最後に、和と差は左から右に評価されます。

#### 3.5 変数 269

- 変数は人間が数の代わりにメモリの中のビットの羅列記号が参照出来る様にメモリの番地 270
- に関連させられた名前です。SAGE で変数を生成する一つの方法は割当を通じて行う事で、 271
- この場合は記号'='の左側に貴方が生成したい変数の名前を置き、記号の右側に式を置きま 272
- す。式が対象を返すと対象はその変数に割当てられています・ 273
- 次の例では、box という変数を生成し、数 7 をそれに割り当てます: 274
- $275$  box = 7

#### **|** 276

- 以前の例とは異なり、結果がワークシートに帰っていない事に注意してください。何故な 277
- ら、その結果は変数 box に置かれたからです。box の内容を見たければ真っ新のセルにその 278
- 名前を入れてセルを評価します: 279
- box 280
- **|** 281
- 7 282
- この例で見ることが出来る様にワークシート上の、とあるセルで生成された変数はワーク 283
- シートの他のセルでも利用可能です。変数はワークシートが開かれている限り存在します 284
- が、ワークシートを閉じると、その変数は失われます。ワークシートを再び開くと変数は割 285
- 当が行われたセルを評価する事で再び生成する必要があります。変数はワークシートを閉じ 286
- る前に保存する事も可能で、ワークシートを再び開いた時に読込む事も可能ですが、これは 287
- 後で解説するより上級の項目になります。 288
- SAGE 変数は大文字と小文字を区別します。これは二つ、あるいはそれ以上の変数名が同じ変 数かそうでないかどうかを決定する時に、SAGE が変数名に現れる個々の文字を調べ上げる事 を意味します。例えば、変数名 Box と変数名 box は同じ変数ではありません。何故なら、最 初の変数名は大文字'B'で始まっていますが、二番目の変数名は小文字の'b'で開始している からです。 289 290 291 292 293
- プログラムは 1 変数以上持つ事が可能です。ここでは 3 変数のより洗練した例を示します: 294
- 295  $a = 2$
- **|** 296
- 297 b = 3
- **|** 298

a + b 

**|** 

```
302 answer = a + b|
```

```
answer
304
```
**|** 

 

307 記号'='の式の右側にある部分は常に最初に評価され、その結果は等号記号の左側の変数に 割り当てられます。 

変数を type()命令に通すと、変数に割り当てられた対象の型が返されます:

 $310 \quad a = 4$ 

- type(a)
- **|**

 <type 'sage.rings.integer.Integer'> 

与件型と type 命令は後でその詳細を解説します。

## 315 3.6 文

<span id="page-24-0"></span>文はアルゴリズム(algorithm)の記述で用いられるプログラム言語の一部分です。式とは違っ て、文は対象を返却せず、それらが作り出せる様々な効果の為に用いられます。文は式と 318 個々の文を含み、プログラムは文の列を用いて構成されます。 

## 3.6.1 print 文

セルの一つ以上の式が表示可能な結果を生成すると、セルは頭の式からだけ結果を表示しま す。例えば、このプログラムは 3 変数を生成し、これらの変数の内容を表示しようとします: 

- a = 1 b = 2
- 324  $\text{c} = 3$
- a
- b
- c
- **|**
- 

330 SAGE では、プログラムは一度にその一行を処理し、その際にコードの一番上の行の処理を開 始し、そして、そこから下側の処理を行います。この例では、a = 1 の行が最初に実行され 332 るとb゠2の行が実行され等々となります。しかしながら、全ての3変数に何が割当てられ ているかを見たくても、最後の変数に割当てられた物だけが表示される事に注意してくださ 333 334  $V_o$ 331

- SAGE は print と呼ばれる文を持ち、それはセルに置かれた式であれば、その結果を表示する 事を許容するものです。この例は前の例と一つの例外を除いて同様です。つまり、print 文 336 337 は全ての3変数を表示する為に用いられている点です: 335
- 338  $a = 1$
- 339  $b = 2$
- 340  $c = 3$
- 341 print a
- 342 print b
- 343 print c
- | 344
- 1 345
- 2 346
- 3 347
- print 文は、式と式の間にコンマが置かれたものが引き渡されると、同じ行に複数の結果を 348 表示します: 349
- 350  $a = 1$
- $351$  b = 2
- 352  $c = 3*6$
- print a,b,c 353
- | 354
- 1 2 18 355
- コンマは print 文に引き渡される変数や対象の後ろに置かれると、print 文に表示を終えた 356 あとも次の行にカーソルを落とさない事を指示します。それ故に、print 文が実行されたあ 357 358 とには、その前の print 文の出力と同じ行にその出力が置かれます。
- 一つのセルから複数の結果を表示させる別の方法はセミコロン';'を使うことです。SAGE で 359

### v1.23 - 02/17/08 はじめての SAGE(SAGE For Newbies)) 27/158

はセミコロンは文の末尾にオプションの行の末尾を示す文字として置く事が出来ますが、大

半は同じ行に複数の文を置く為だけに用いられています。次の例ではセミコロンは変数 a,b と c を一行で初期化する為に用いられていることを示すものです: 

 $a=1$ ;  $b=2$ ;  $c=3$ 

- print a, b, c
- **|**
- 1 2 3

367 次の例は、セミコロンがセルからの複数の結果を出力する為にも、どのように用いられてい 368 るかを示すものです:

 $369 \quad a = 1$ b = 2

- 371 c =  $3*6$ a;b;c
- **|**
- 
- 
- 

## <sub>377</sub> **3.7** 文字列(string)

文字列(string)は文字に基づく情報を保つ為に用いる対象の型です。文字列の対象を生成 する為に使われる典型的な式は二重引用符或いは単引用符で囲まれた文書で出来ていま す。文字列は丁度数の様に変数を用いて参照することが可能で、print 文を使って文字列を 表示する事も出来ます。次の例では文字列対象を変数'a'に割り当て、文字列対象を'a'を参 照する事で表示し、それから、その型も表示させています。 

```
383 a = "Hello, I am a string."
    print a
   type(a)
|
386
         Hello, I am a string.
         <type 'str'>
384
385
387
388
```
#### 3.8 注釈(comment)

ソースコードは往々にして理解し難いもので、それ故に、全てのプログラム言語ではコード の中に注釈を書込めます。注釈はその近くにあるコードが何を遂行する物であるかを説明す る為に用いられ、ソースコードを眺めている人間が読むものと意味づけられています。注釈

### v1.23 - 02/17/08 はじめての SAGE(SAGE For Newbies)) 28/158

- はプログラムが実行される時には無視されます。 393
- SAGE でソースコードに注釈を入れる方法が二つあります。第一の方法は記号'#'を任意の文 394
- 395 書の左側に置いて、サーバーに注釈である事を意味付けておきます。記号'#'から行末尾迄の
- 396 文書は注釈として扱われます。ここで、記号'#'を使った注釈を含むプログラムを示しておき
- 397 ます:
- 398 #これは注釈
- 399 x = 2 #変数 x に 2 を割り当て
- 400 print x
- **|** 401
- 2 402
- このプログラムを実行すると、記号'#'で開始する文書は無視されます。 403
- SAGE プログラムに注釈を入れる第二の方法は 3 個の引用符で注釈を囲む事です。このオプ 404
- ションは注釈が長過ぎて一行に収まらない時に便利です。このプログラムは 3 個の引用符を 405 用いた注釈を示しています: 406
- """ 407
- これは長い注釈で一行よりも長いものに使います。 408
- 次のコードでは変数 x に3を割り当てて、x を印字します。 409
- """ 410
- $411 \times = 3$
- 412 print x
- **|** 413
- 3 414

#### 3.9 条件演算子 415

条件演算子は二つの対象を比較する為に用いられる演算子です。条件演算子を含む式は論理 値(boolean)対象を返し、論理値対象は True か False の何れか一つになります. [表](#page-28-0) 2 に 417 418 SAGE で用いる条件演算子を示しておきます: 416

### v1.23 - 02/17/08 はじめての SAGE(SAGE For Newbies)) 29/158

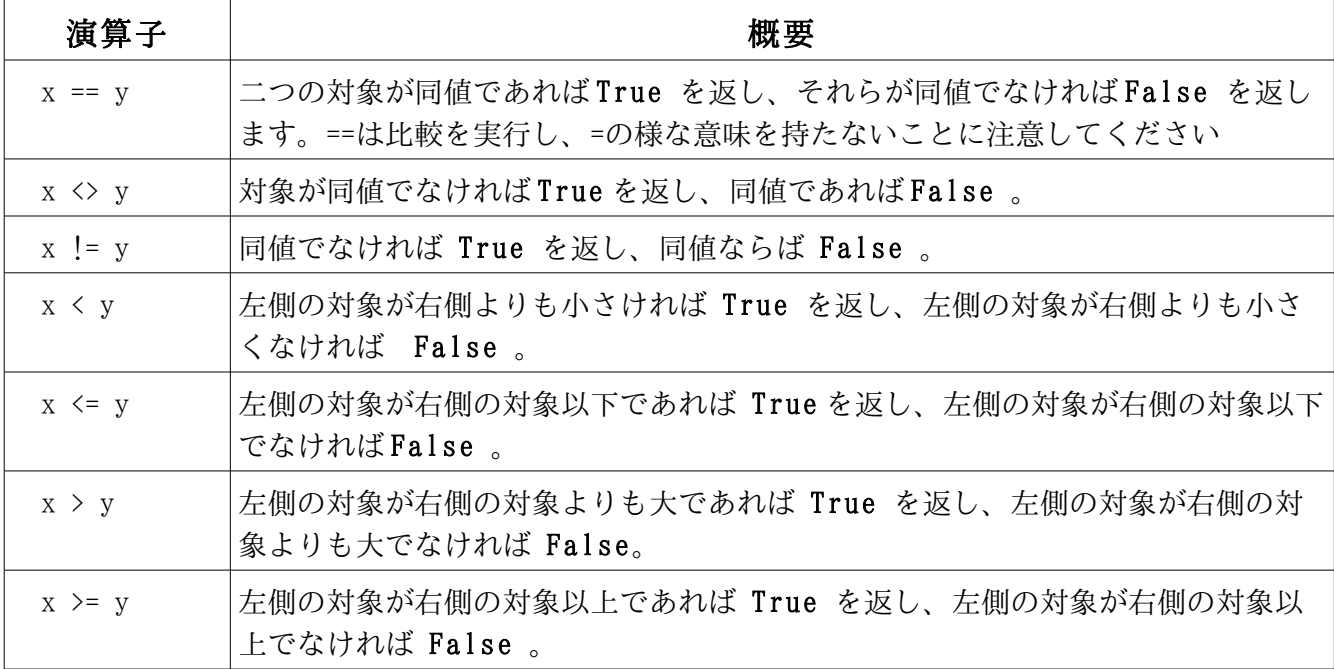

<span id="page-28-0"></span>表 2: 条件演算子

次の例では、 [表](#page-28-0) 2 の各条件演算子が変数 x と y に置かれた対象の比較で用いられている様子 419 を示すものです: 420

```
421
```
- $422$  # Example 1.
- 423  $x = 2$
- 424  $y = 3$

```
print x, "==", y, ":", x == y
425
print x, "<>", y, ":", x <> y
426
print x, "!=", y, ":", x != y
427
print x, "<", y, ":", x < y
428
print x, "<=", y, ":", x <= y
429
print x, ">", y, ":", x > y
430
print x, ">=", y, ":", x >= y
431
|
432
        2 == 3 : False
        2 <> 3 : True
        2 != 3 : True
        2 < 3 : True
       2 <= 3 : True
        2 > 3 : False
       2 >= 3 : False
440 # Example 2.
433
434
435
436
437
438
439
```

```
441 \times = 2442 y = 2443 print x, "==", y, ":", x == y
444 print x, "<>", y, ":", x <> y
445 print x, "!=", y, ":", x != y
446 print x, "<", y, ":", x < y
    print x, "\leftarrow", y, ":", x \leftarrow y
448 print x, ">", y, ":", x > y
449 print x, ">=", y, ":", x >= y
|
450
        2 == 2 : True
         2 <> 2 : False
         2 != 2 : False
         2 < 2 : False
        2 <= 2 : True
        2 > 2 : False
       2 \geq 2: True
458 # Example 3.
459 x = 3460 y = 2461 print x, "==", y, ":", x == y
462 print x, "<>", y, ":", x <> y
463 print x, "!=", y, ":", x != y
464 print x, "<", y, ":", x < y
465 print x, "<=", y, ":", x <= y
466 print x, ">", y, ":", x > y
467 print x, ">=", y, ":", x >= y
   |
        3 == 2 : False
        3 \leq 2: True
       3 != 2 : True 3 < 2 : False
        3 <= 2 : False
        3 > 2 : True
        3 \geq 2: True
447
451
452
453
454
455
456
457
468
469
470
471
472
473
474
475
```
条件演算子は今迄解説してきた他の演算子と比較して低い優先度に置かれています: 476

() 括弧はその内側から先に評価される。 477 ()

指数は右から左に評価される。 478

### v1.23 - 02/17/08 はじめての SAGE(SAGE For Newbies)) 31/158

- 479 \*,%,/ 積、剰余、そして商演算子については左から右に評価されます。
- 480 +, それから和と差は左から右に評価されます。
- 481 ==,<>,!=,<,<=,>,>= 最後に条件演算子が評価されます。

#### 3.10 if 文による判断 482

- 全てのプログラム言語には判断を行う機能が提供されており、SAGE で最も一般的に用いられ 483 る判断を行う文として if 文があります。 484
- If 文の単純化した構文は次のようになります: 485

if <式>: 486

- <文> 487
- <文> 488
- <文> 489
- . 490
- . 491
- . 492
- if 文の動作は、その if のすぐ右に置かれた式を評価して、それから、返却された対象を調 494 ベます。ここで、この対象が"真" であれば if 文内部の文が実行されます。対象が"偽" で あれば、if 文内部の文は実行されません。 493 495
- 496 SAGEでは対象が非零、或いは非空であれば"真" で、零、あるいは空になれば"偽" となり ます。一つ、あるいはそれ以上の条件演算子を含む式は論理値(boolean)対象の True か False を返却します。 498 497
- if 文内部に文を置く方法は、if 文の先頭部分の末尾にコロン':'を置いて、一つ、あるいは それ以上の文をその下に置きます。if 文内側に置く文は、if 文の行に続けて、一つあるいは それ以上の tab や space を使って、if 文の行の左側の先頭から字下(indent)をしていなけ ればなりません。その上、全ての字下をされた文は同じ方法で、しかも、同じ分量だけ字下 を行っていなければなりません。この様に字下げされた一つ、あるいはそれ以上の文はコー ドの一塊として参照されます。 499 500 501 502 503 504
- 次のプログラムでは if 文を変数 x に割り当てられた数値が5よりも大であるかどうかを決定 505 506 させる為に用いています。 もし、x が5よりも大であれば、プログラムは"Greater" を表示

### v1.23 - 02/17/08 はじめての SAGE(SAGE For Newbies)) 32/158

し、それから"End of program"を表示します。 507

508  $x = 6$ 

509 print  $x > 5$ 

```
if x > 5:
510
         print x
         print "Greater"
511
512
```
print "End of program" 513

**|** True 514 515

 6 516

 Greater 517

 End of program 518

519 このブログラムの x は6が割り当てられており、それ故に x > 5は真となります。この式が 表示された時、6が5よりも大なので論理値対象 True を表示します。 520

521 if 文で式を評価し、それが True の時、if 文はその内側の print 文を実行し、それから変数 x に割り当てられた対象を文字列"Greater"の前に表示します。もし、追加の文が if 文の内 522 側に置く必要があれば、その追加の文は print 文と同じ字下位置で、その下に追加します。 523

524 最後に、終に表示した文字列"End of program"はif 文が何をしようと無関係です。 525 ここで6の代わりに x が4を割り当てられていた場合は:

526  $x = 4$ 

- 527 print  $x > 5$
- if x > 5**:** 528 print x print "Greater." 529 530

531 print "End of program." **|** 532

- False 533
- End of program. 534

535 ここで、式 x > 4 は対象 False を返し、これは if 文がその内側の文の実行を行わない原因 536 となります。

### v1.23 - 02/17/08 はじめての SAGE(SAGE For Newbies)) 33/158

#### 3.11 論理演算子 and,or,not 537

二つ、あるいはそれ以上の式が全て真であるかどうかを検証したければ and 演算子を使いま 538 539 しょう:

540  $a = 7$ 541 b = 9 542 print  $a < 5$  and  $b < 10$ 543 print  $a > 5$  and  $b > 10$ 544 print  $a < 5$  and  $b > 10$ 545 print  $a > 5$  and  $b < 10$ 546 if  $a > 5$  and  $b < 10$ : print "These expressions are both true." **|** 548 False False False True These expressions are both true. また一群の式のうち、少なくとも一つが真であるかどうかを決定したければ or 演算子を使 554 555 いましょう: 556  $a = 7$ 557 b = 9 558 print  $a < 5$  or  $b < 10$ 559 print  $a > 5$  or  $b > 10$ 560 print  $a > 5$  or  $b < 10$ 561 print  $a < 5$  or  $b > 10$ 562 if  $a < 5$  or  $b < 10$ : print "At least one of these expressions is true." **|** 564 **True** True **True** False At least one of these expressions is true. 最後に、not 演算子で True の結果を False に、あるいは False の結果を True に変更すること 570 に使えます: 571 547 549 550 551 552 553 563 565 566 567 568 569

572  $a = 7$ 573 print  $a > 5$ 574 print not  $a > 5$ 

- **|** 575
- True False 576 577
- ブール演算子は他の演算子と比較してより低い優先度にしています: 578
- () 括弧は中から外へと評価します。 579
- 580 ^ それから冪は右から左と評価します。
- 581 \*,%,/ それから、積、剰余、商演算子が左から右へと評価されます。
- 582 +, そして、加法と減算が左から右へと評価されます。
- 583 ==,<>,!=,<,<=,>,>= それから条件演算子が評価されます。
- not ブール演算子が最後に評価されます。 584
- and 585
- or 586

#### 3.12 while 文による反復処理 587

計算機を含め、多彩な機械は繰り返される一連の動作という原理から、それらの力の大半を 導き出しています。 588 589

- SAGE はプログラムに於ける反復処理を実装する為に、いくつかの手法を提供しますが、それ 591 らの手法は単刀直入のものからまどろっこしいものまであります。 590
- 単刀直入的な while 文から開始する事で、SAGE での反復処理の解説を始めましょう 592
- While 文の構文指定は次のようなものです: 593
- 594 while <式>:

.

- <文> 595
- <文> 596
- <文> 597
- 598

 . 

.

while 文は if 文に似ていますが、その頭の右側にある式が真である限り、その while 文が含 む文を反復して実行する事が異なります。その式が False の値を持つ対象になると、 while 文は包含する文の実行を飛ばして while 文に続く文(存在していれば)の処理を継続して実 行します。 

次の例題は while を用いた1から10までの整数を表示する反復処理です:

# 1 から10までの整数を表示

 $x = 1$  #Initialize a counting variable to 1 outside of the loop.

while x <= 10: print x 

> 

 $x = x + 1$  #Increment x by 1. 

- **|**
- 
- 

 

 

 

 

- 
- 
- 

623 このプログラムでは、 x という名前の一つの変数が生成されます。その変数は print 文に どの整数を印字すべきかを伝え、そしてまた while による反復処理を継続すべきかどうかを 決定することにも用いられます。 

プログラムが実行されると、1は x に入れられて、それから while 文に入ります。式 x<=10 は 1<=10 になって、1が10以下なので論理対象が True を包含しているとその式を繰り返し ます。 

while 文はその式が真となる対象が返されるので、その文に含まれるすべての文を実行しま 630 す。 

print 文でその時点の x に含まれる値(それは1)を印字し、それから x=x+1 が実行されま

632 す。

式 x=x+1 は多くのプログラミング言語で用いられる標準的な式です。この書式の式が評価さ 633

れる度に、変数が含む値に1を加えます。この式の x に与える効果は別途、x に 1 増分すると 634 も言います。 635

636 この場合では、x は1を包含し、その式の評価の後には x は2を包含します。

while 文内部の最後の文が実行されると、while 文は while の左側にある式の再評価を行っ 637

て、反復を継続するかどうかを決定します。この時点では x が2なので、その式は True を 返すので、コード内部の while 文は再び実行されます。この反復処理は x が11に達して、 638 639

その式が False を返すまで実行されます。 640

このプログラムは別の結果が得られる様に調整する事ができます。 例えば、次のプログラ ムは1から100迄の整数を表示する様に while の右にある 10 を100に書き換えたもので す。そして、コンマを出力がウィンドウの右側に当たるまで同じ行に表示される様に print 643 644 文の後ろに置きます。 641 642

# 1から100迄の整数を印字 645

646  $x = 1$ 

while **x <= 100**: 647 print x,  $x = x + 1$  #Increment x by 1. **|** 1 2 3 4 5 6 7 8 9 10 11 12 13 14 15 16 17 18 19 20 21 22 23 24 25 26 27 28 29 30 31 32 33 34 35 36 37 38 39 40 41 42 43 44 45 46 47 48 49 50 51 52 53 54 55 56 57 58 59 60 61 62 63 64 65 66 67 68 69 70 71 72 73 74 75 76 77 78 79 80 81 82 83 84 85 86 87 88 89 90 91 92 93 94 95 96 97 98 99 100 648 649 650 651 652 653 654 655

656 次のプログラムは増分を1から2に変更する事で1から99迄の奇数を印字します:

#1から99迄の奇数を印字 657

658  $x = 1$ 

```
while x <= 100:
659
       print x,
       x = x + 2 #Increment x by 2.
   |
660
661
662
```
### v1.23 - 02/17/08 はじめての SAGE(SAGE For Newbies)) 37/158

1 3 5 7 9 11 13 15 17 19 21 23 25 27 29 31 33 35 37 39 41 43 45 47 49 51 53 55 57 59 61 63 65 67 69 71 73 75 77 79 81 83 85 87 89 91 93 95 97 99 663 664

最後に、このプログラムは 1 から100迄の数を逆の順序で印字します: 665

- # 1から100迄の整数を逆順で印字 666
- $667$  **x** = 100

while **x >= 1**: print x,  $x = x - 1$  #Decrement x by 1. **|** 100 99 98 97 96 95 94 93 92 91 90 89 88 87 86 85 84 83 82 81 80 79 78 77 76 75 74 73 72 71 70 69 68 67 66 65 64 63 62 61 60 59 58 57 56 55 54 53 52 51 50 49 48 47 46 45 44 43 42 41 40 39 38 37 36 35 34 33 32 31 30 29 28 27 26 25 24 23 22 21 20 19 18 17 16 15 14 13 12 11 10 9 8 7 6 5 4 3 2 1 668 669 670 671 672 673 674 675 676

677 この結果に達する為に、x の初期値を100にするので、反復処理を継続する為に **x が1以** 上(x>=1)である事を検証し、1を加えるのではなく x から 1 を引く様にしています。 678

### 3.13 長い反復処理, 無限反復処理, そして処理の中断 679

膨大な時間を費やしたり、更には、無限の時間を費やす様な反復処理を行わせる事は、まっ 680

とうな事でも錯誤からであったも簡単な事です。無限反復処理を含むプログラムを実行して しまったとき、 681 682

SAGE にその実行を中断する事を伝えない限り処理が継続します。これはワークシートの左上 683

側の Action メニューを選択して Interrupt メニュー項目を選択する事で行われます。長 684

く実行されている反復処理を持つプログラムはこの方法でも中断する事ができます。双方 685

で、緑の縦棒がプログラムが実行中である事を示しており、プログラムを中断すれば緑の棒 が消えます。 686 687

このプログラムは無限反復処理を包含します: 688

#無限反復処理の例 689

 $x = 1$ 690

while  $x < 10$ : 691

```
answer = x + 1692
```
**|** 693

### v1.23 - 02/17/08 はじめての SAGE(SAGE For Newbies)) 38/158

- 反復処理内部の x の包含する値が決して変化しないので、式 x<10 は常に True と判断される 695 ので、反復処理が継続するのです。 694
- このプログラムを実行し、ワークシートの Interrupt 命令を使って中断します。時には 696
- ワークシートが 697
- 実行を止めるのに十分でない事があれば、Action->Restart worksheet を選択しましょ う。 698 699
- ワークシートを再起動する時には、全ての変数がその初期状態に戻されるので、それらの変 700
- 数に値を指定したセルを再び実行する必要があるでしょう。 701

#### 3.14 ワークシートのセルの挿入と削除 702

新しいワークシートのセルが必要になると、貴方のマウスカーソルをセルを挿入する上下の 703

704 二つのセルの間に移動すると**水平の青色の棒**が現れます。この青い棒を押すと新しいセル がワークシートのその箇所に挿入されます。 705

706 もしもセルを削除したければ、セルのすべての文書を削除して、それを空にします。カーソ ルを空のセルに置いたことを確認してからキーボードのバックスペースキーを押します。す 707 708 るとセルが削除されます。

#### 3.15 より高度な対象の型について 709

この点について、我々は単に'sage.rings.integer.Integer'と'str'という対象の型しか扱っ 710 ていません。しかし、SAGE は多様な目的に応じて使える莫大な数の数学的、或いは非数学的 対象の型を保有します。次の節では、新たに二つの数学的対象と二つの非数学的対象を紹介 712 しましょう。 713 711

## 3.15.1 有理数

有理数は sage.rings.rational,Rational 型の対象に属します。次の例で、有理数 1/2 の型を表示し、変数 x に 1/2 を割り当て、それから x が参照する対象の型を表示させていま 715 す: 716 714

- print type(1/2) 717
- $x = 1/2$ 718
- print x 719
- type(x) **|** 720
- 721
- <type 'sage.rings.rational.Rational'> 722
- 1/2 723
- <type 'sage.rings.rational.Rational'> 724

次のプログラムは前のプログラムを実行した後に、そのワークシートの別のセルに入力した ものです。二つの有理数同士の和とその結果を示すもので、結果も有理数で、変数 y に割り 726 当てられています: 727 728  $y = x + 3/4$ 725

- 729 print y
- 730 type(y)
- **|** 731
- 5/4 732 733
- <type 'sage.rings.rational.Rational'>
- 有理数と整数の和を行うと、その結果は sage.rings.rational.Rational 型の対象になりま 734 735 す。

736  $x = 1 + 1/2$ 737 print x type(x) 738 **|** 739 3/2 <type 'sage.rings.rational.Rational'> 740 741

## 3.15.2 実数

実数は sage.rings.real\_mpfr.RealNumber 型の対象に属します。 次の例題では、実 742 数.5 の型を表示し、変数 x に.5 を割り当てて変数 x を表示し、それから x が参照する対象の 743 型を表示させています: 744

- 745 print  $type(.5)$ 746  $x = .5$ 747 print x 748 type(x) **|** 749 <type 'sage.rings.real\_mpfr.RealNumber'> 0.500000000000000 750 751
- <type 'sage.rings.real\_mpfr.RealNumber'> 752

次の処理は前の処理を実行した後で、そのワークシートの別のセルに入力したものです。二 つの実数同士の和とその結果を示し、その結果もまた実数で、変数 y に割り当てています: 754 753

755  $y = x + .75$ 

- print y 756
- type(y) 757
- **|** 758

 1.25000000000000 <type 'sage.rings.real\_mpfr.RealNumber'> 759 760

実数と有理数との和により、その結果は sage.rings.real mpfr.RealNumber 型の対象となり ます: 761 762

 $x = 1/2 + .75$ print x type(x) **|** 1.25000000000000 <type 'sage.rings.real\_mpfr.RealNumber'> 763 764 765 766 767 768

## 3.15.3 他の対象の列を包含する対象: リストとタプル

list 対象の型は順序がある対象、即ち、列(sequence)を保持するために設計されていま す。List はとても柔軟性があって、SAGE で最も頻繁に用いられる型の一つです。list は任 意の型の対象を保持する事が可能で、必要に応じて大きくしたり小さくしたりする事が出来 れば、入れ子にする事も出来ます。list に含まれる対象は list に於けるそれらの位置で取 り出す事や他の対象で置き換える事も出来ます。list を大きくしたり小さくしたりする事 や、その包含する内容を変えられる能力により可変(mutable)対象型となります。大括弧の 対の替わりに 0 あるいはそれ以上の対象や式を置く事でリストを生成する手法があります。 次のプログラムではリストの型を印字する事から開始します。それから、それは数 50, 51, 52 と 53 を含むリストを生成し、変数 x に割り当てて x を印字します。次に0と 3 の位置にあ る対象を印字し、3 の位置にある 53 を 100 で置き換えて x を再度印字し、それから最後に x の対象の型を印字します: 779 769 770 771 772 773 774 775 776 777 778

```
780 print type([])x = [50, 51, 52, 53]print x
    print x[0]
784 print x[3]
    x[3] = 100print x
    type(x)
    |
         <type 'list'>
         [50, 51, 52, 53]
         50
         53
         [50, 51, 52, 100]
         <type 'list'>
781
782
783
785
786
787
788
789
790
791
792
793
794
```
## v1.23 - 02/17/08 はじめての SAGE(SAGE For Newbies)) 41/158

リストの最初の対象が 1 ではなく 0 の位置であり、これによってリストの最後の対象の位置 はそのリストの長さよりも一つ小さくなる事に注意しましょう。また、変数の右側に位置番 号を大括弧で括れば、リストの中の対象を参照することになります。 795 796 797

次の例では異なった型の対象がリストの中に置ける事を示します: 798

```
x = [1, 1/2, .75, 'Hello', [50, 51, 52, 53]]799
```
- print x **|** 800
- 801
- [1, 1/2, 0.750000000000000, 'Hello', [50, 51, 52, 53]] 802

タプル(Tuples)もまた列(sequences) で、不可変であることを除いてリストに似ていま す。タプルは大括弧ではなく小括弧を使うことで生成され、不可変(immutable)であると言 う事は、一旦、タブル対象を生成すると、大きく、小さくしたり、それが包含する対象を変 えられない事を意味します。次のプログラムは最初のリストプログラムに似ていますが、リ ストの代わりにタプルを用いており、位置 4 の対象を変更しようとせず、print 文の代わり 807 にセミコロンを使う手法で複数の結果を表示させています: 808 803 804 805 806

809 print  $type(())$  $810 \times = (50, 51, 52, 53)$  $x; x[0]; x[3]; x; type(x)$ **|** <type 'tuple'> (50, 51, 52, 53) 50 53 (50, 51, 52, 53) <type 'tuple'> 811 812 813 814 815 816 817 818

## 3.15.3.1 多変数の取りまとめと取り崩し

コンマで分離された多変数が一つの変数として割り当てられると、その変数は自動的にタプ 819 ルとして置かれ、これをタプル纏め(tuple packing)と呼びます: 820

821 t =  $1, 2$ 

- t 822
- | 823
- $(1, 2)$ 824

### v1.23 - 02/17/08 はじめての SAGE(SAGE For Newbies)) 42/158

825 タブルにコンマで区切った複数の変数を割り当てる時、これを**タブル展開(tuple** unpacking)と呼びます:

827 a, b, c =  $(1, 2, 3)$ 

a;b;c

 $\blacksquare$ 

 

 

 

タプル展開をする為にはタプル内部の対象の数は等号左側にある変数の総数と一致しなけれ 834 なりません。

### 3.16 リストとタプルを使った while 反復処理の利用

反復処理を行う文はリストやタプルの各成分を次々と選択して、処理がそれらの対象に対し て処理されるようにすることが出来ます。次のプログラムはリストの各成分を表示する為に while 文による反復処理を使っています:

```
839 #リストの各成分を印字
840 \quad x = \left[ 50, 51, 52, 53, 54, 55, 56, 57, 58, 59 \right]841 y = 0842 while y \leq 9:
          print x[y]
         y = y + 1|
845
         50
         51
         52
         53
         54
         55
         56
         57
         58
         59
843
844
846
847
848
849
850
851
852
853
854
855
```
反復処理はまたリストでの検索にも使えます。次のプログラムでは while による反復処理と if 文を使って、数 53 を含むかどうかリストの検索で用います。もし、53 をリストの中で見

858 つけると、メッセージを表示します。

859 # 53 がリストにあるかどうかを判断。  $860 \quad x = [50, 51, 52, 53, 54, 55, 56, 57, 58, 59]$  $y = 0$ while  $y \leq 9$ : if  $x[y] == 53$ : print "53 was found in the list at position", y  $y = y + 1$ **|** 53 was found in the list at position 3 861 862 863 864 865 866 867

### 3.17 in 演算子 868

反復処理は非常に便利な機能であり、内部的な反復を行う in と名付けられた演算子さえも SAGE は持っています。 in 演算子はリストに与えられた対象が含まれているかどうかを判断 する為に自動的に検索を行うことが出来ます。もし、その対象を見つけると、True を返却し ますが、対象がみつからなければ False を返します。次のプログラムは両方の場合を示して 872 873 います: 869 870 871

print 53 in [50,51,52,53,54,55,56,57,58,59] 874 print 75 in [50,51,52,53,54,55,56,57,58,59] 875

**|** 876

True 877

False 878

not 演算子はその結果を変更する為に in 演算子と併用する事も出来ます: 879

print 53 not in [50,51,52,53,54,55,56,57,58,59] print 75 not in [50,51,52,53,54,55,56,57,58,59] **|** 882 False True 880 881 883 884

### 3.18 for 文を使った反復処理 885

For 文は while 文でやっている様に、リストやタプルからの添字を用いた反復を使います 886 が、もっと柔軟で自律的です。ここでは for 文の簡略化した構文を示しておきます: 887

for <target> in <対象>: 888

- <文>
- <文>
- <文>

. .

- .
- 
- 

この構文で、<target> は通常変数であり、<対象>は通常、複数の対象を包含する一つの対象 です。この節の残りでは、<対象>はリストであると仮定しておきます。for 文は交互にその リストの対象を選出し、<target>に割り当て、インデントされた箇所の内部の文を実行しま す。次のプログラムでは for 文をリスト内部の項目のすべてを表示する為に用いています: 

for x in [50,51,52,53,54,55,56,57,58,59]: 

### 3.19 函数

プログラムした Function は、コードの名付けられたブロックで構成されていて、一つ、あ 

るいは何回もそのプログラムの他の部分から呼び出されることによって実行され得る文で 

す。函数は呼び出したコードから引き渡される対象を持ち、函数は呼び出したコードに対象 

を返します。函数の例として、対象の型を決定する事に使える type()命令を挙げておきま 

す。 

函数は SAGE がコードを再利用できる一つの手法です。大半のプログラム言語では、この方法 

- でコードが用いられませんが、再利用される文のコードの型はサブルーチン、あるいは手続
- と呼ばれています。函数名はすべての小文字を使います。もし、函数名が一つの語(例え
- ば、calculatesum の様に)を含んでいれば、下線を語と語の間に置いて(calculate\_sum のよ
- うに)読み易くする事が出来ます。

### v1.23 - 02/17/08 はじめての SAGE(SAGE For Newbies)) 45/158

#### 3.20 def 文を用いた函数の定義 923

函数定義で用いられる文は def と呼ばれ、その構文は次の通りです: 924

```
def <函数名>(arg1, arg2, ... argN):
925
```
- <文> 926
- <文> 927
- <文> 928

.

- . 929
- . 930
- 931

def 文は引数を伴った函数名を包含するヘッダを含みます。ここで引数は省略が可能です。 932 函数は 0、又はそれ以上の引数を持つことが可能で、それらの引数は括弧の中に置かれま す。函数が呼び出されたときに実行される文はインデント付けられたプログラムブロックを 使った函数の内部に置かれます。 935 933 934

次のプログラムは addnums と呼ばれる函数を定義し、この函数は二つの数を引数として取 936 937 り、それらを足し合わせ、それから return 文を使って輪を返します:

```
938 def addnums (num1, num2):
        "" "" ""
       num1 と num2 の和を返す
       """"""
       answer = num1 + num2 return answer
944 - #函数を呼び出し、2 に 3 を加えさせる C
945 a = \text{addnums} (2, 3)946 print a
947 #函数を呼び出して4に5を加えさせる
948 b = addnums (4, 5)949 print b
|
950
     5
      9
939
940
941
942
943
951
952
```
最初にこの函数を呼び出すと、数字の 2 と 3 が引き渡されて、これらの数は変数 num1 と 953

954 **num2** にそれぞれ割り当てられます。函数の呼び出しの間に対象が引き渡された引数変数は必

要に応じて函数内部で利用することが出来ます。 955

## v1.23 - 02/17/08 はじめての SAGE(SAGE For Newbies)) 46/158

函数がそれを呼び出したものに結果を返却する時に、return 文の右側に置かれた対象は呼 び出したプログラムの内部で利用出来ることに注意してください。函数自体が、その返却す る対象で置き換えられるかのようです。返却された対象について別の見方は、呼び出した コードの中で函数名の左側に送り出され、しかしながら、符号は一致し、その変数に割当て られるというものです。最初の函数呼出では、函数が返す対象は変数'a'に割り当てられたも ので、この対象が印字されています。第2の函数呼出は最初の函数呼出に似ていますが、異 なった数(4, 5)を函数に与えている点が異なります。 956 957 958 959 960 961 962

### 3.21 SAGE 内部の函数の一部 963

SAGE は幅広く多様な目的に対応出来る様に莫大な数の組込み函数があります。 964

[表](#page-53-0) 3 にはこれらの函数の一部を示しておきますが、SAGE の文書にはもっと長い函数の一覧 があります。より完全な函数の一覧は [SAGE Reference Manual](http://sagemath.org/doc/html/ref/genindex.html) にあります。 965 966

## v1.23 - 02/17/08 はじめての SAGE(SAGE For Newbies)) 47/158

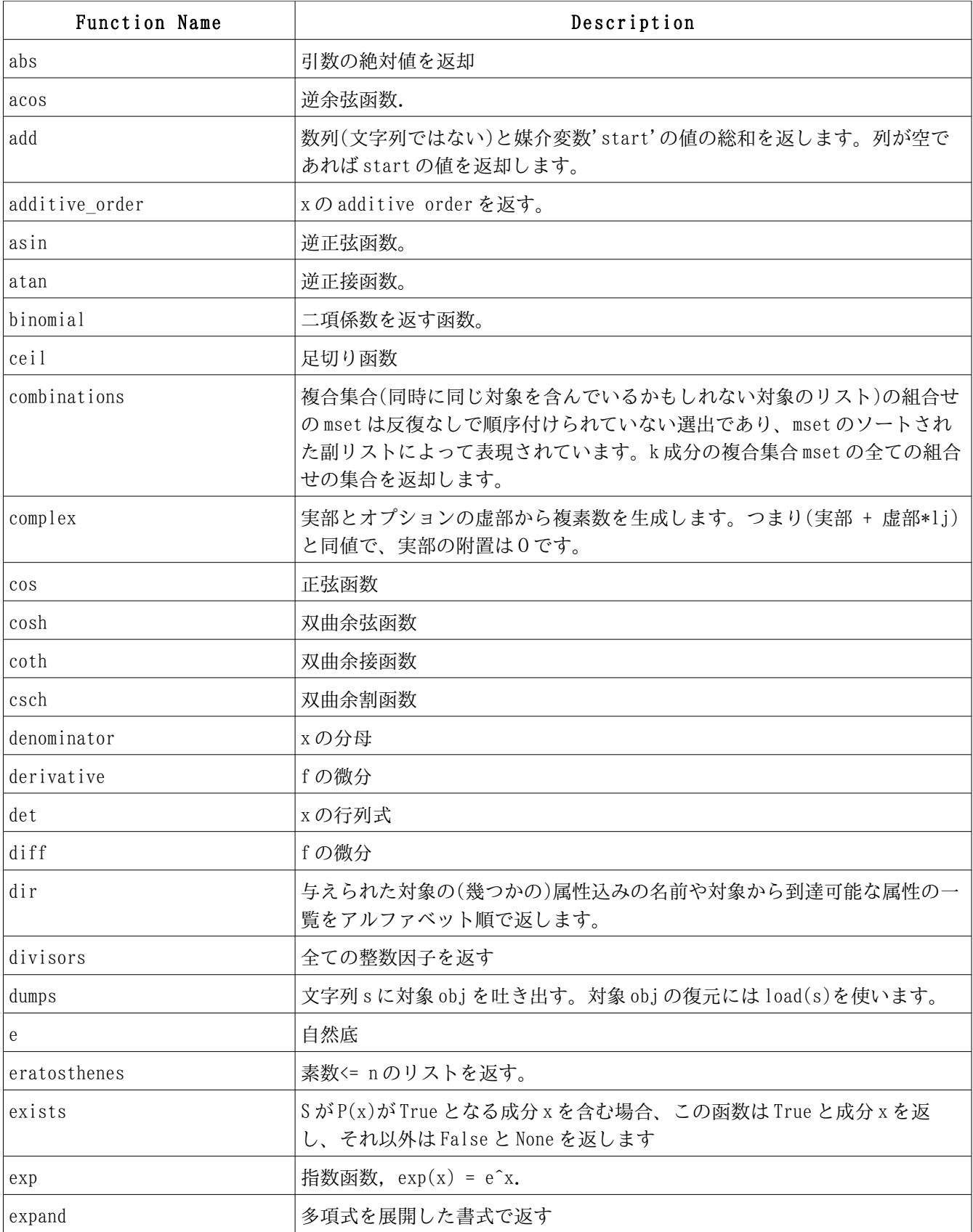

## v1.23 - 02/17/08 はじめての SAGE(SAGE For Newbies)) 48/158

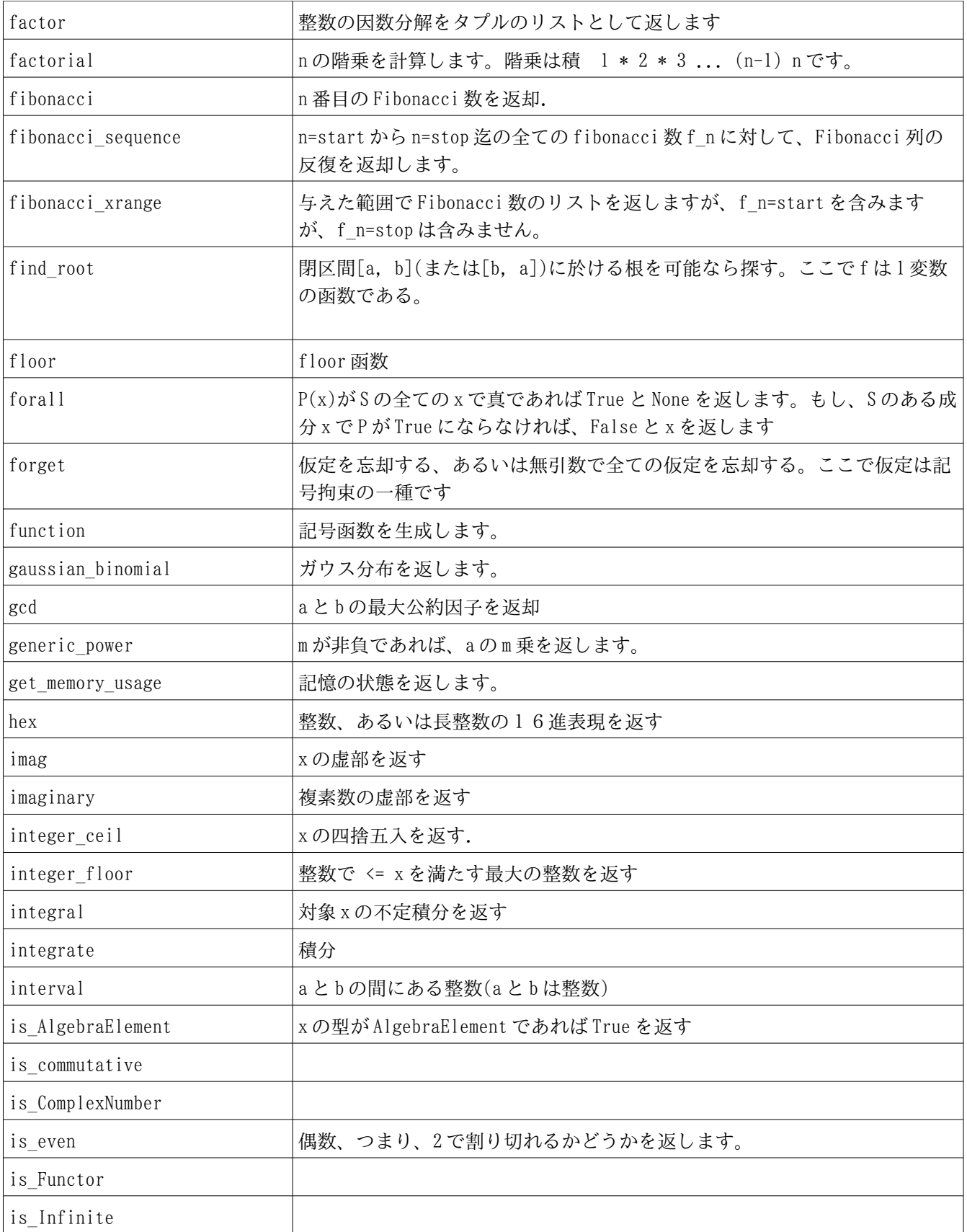

## v1.23 - 02/17/08 はじめての SAGE(SAGE For Newbies)) 49/158

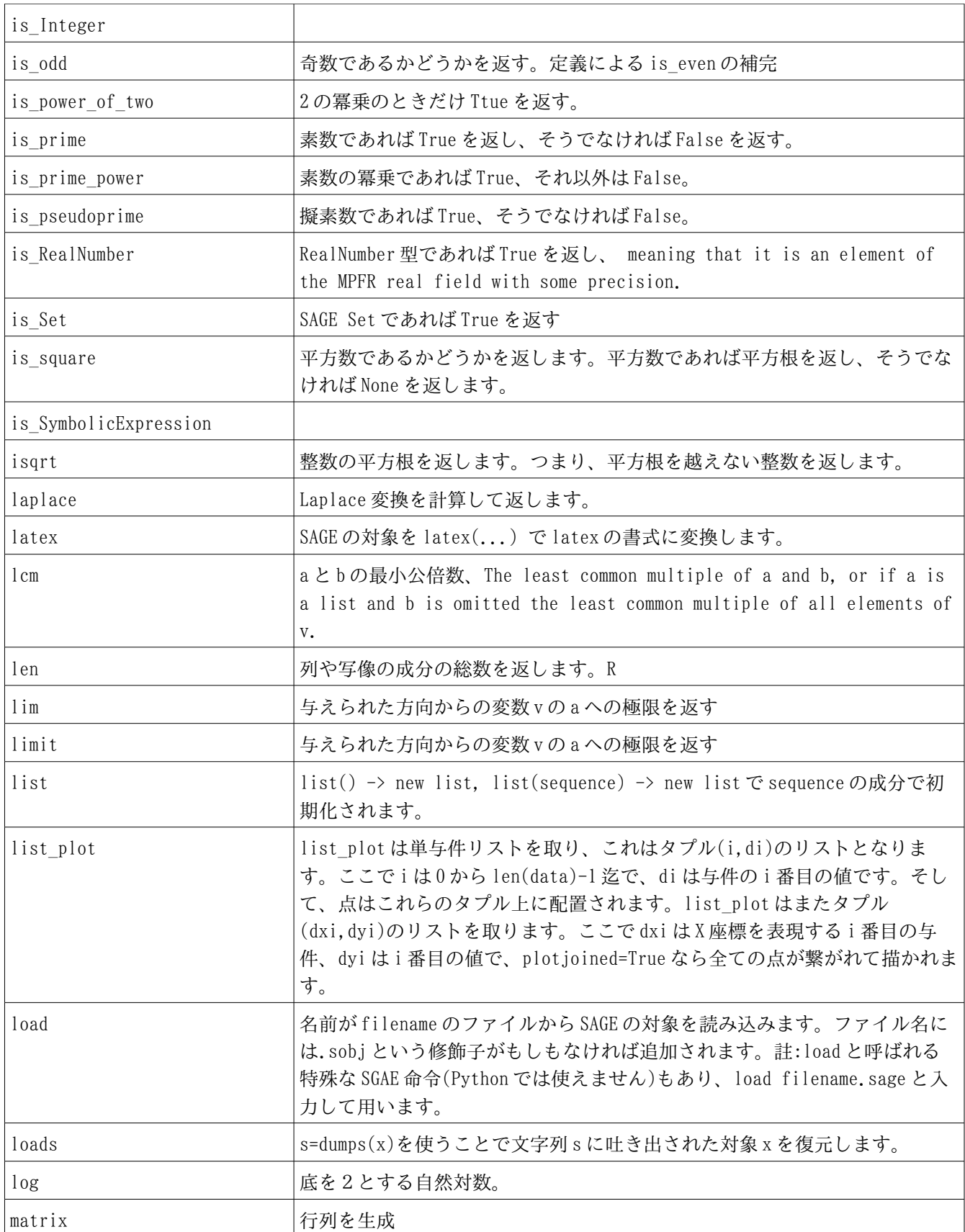

# v1.23 - 02/17/08 はじめての SAGE(SAGE For Newbies)) 50/158

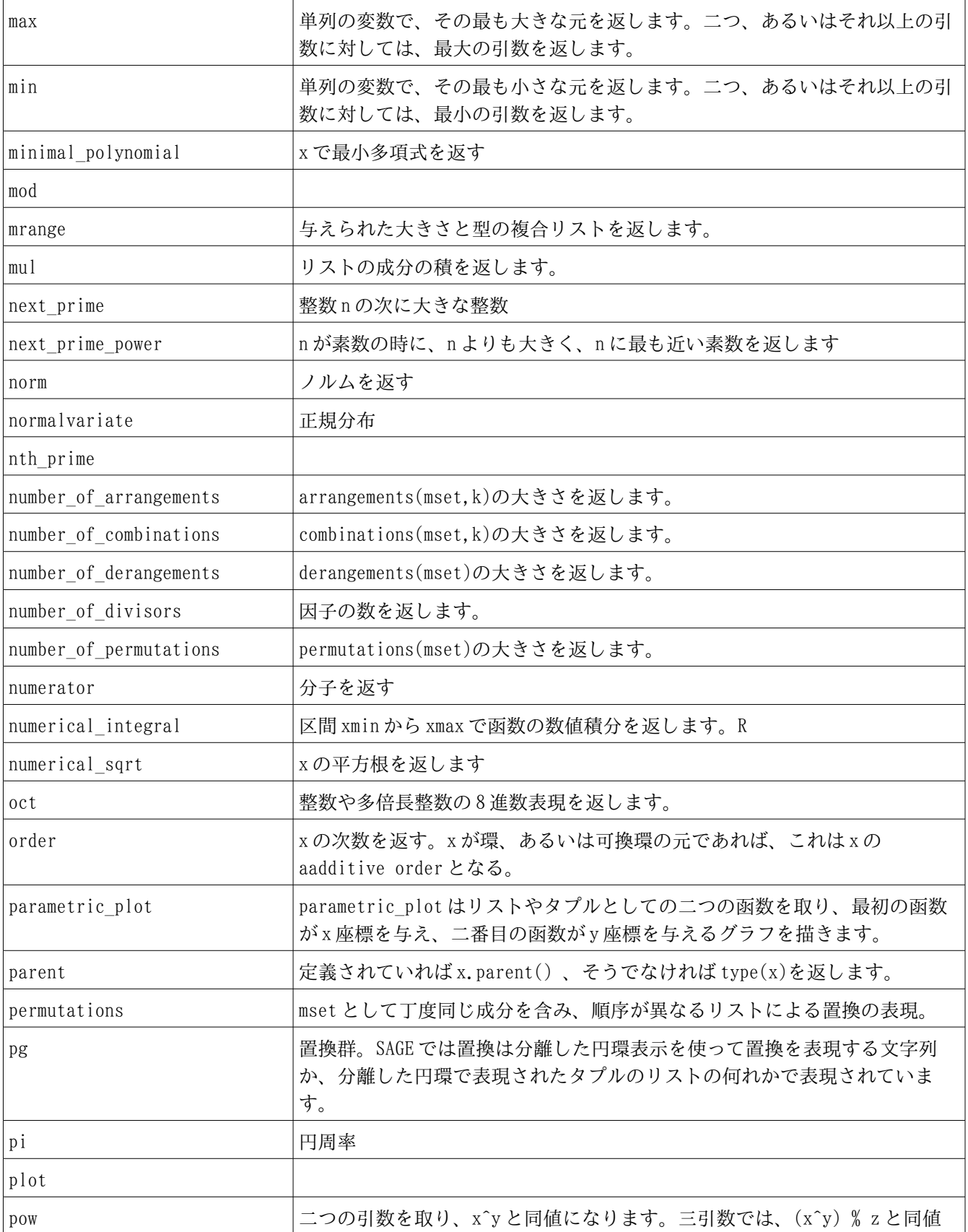

## v1.23 - 02/17/08 はじめての SAGE(SAGE For Newbies)) 51/158

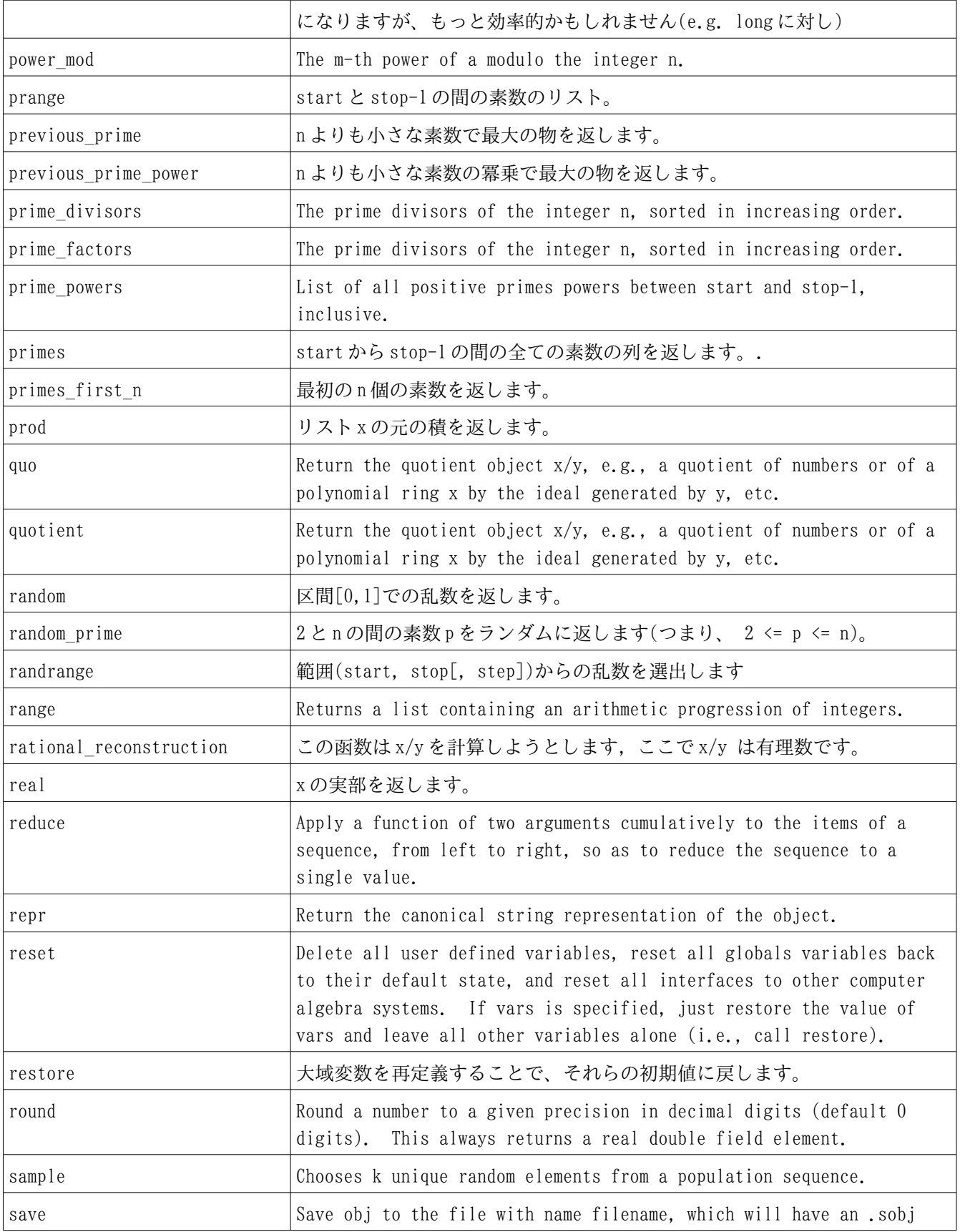

## v1.23 - 02/17/08 はじめての SAGE(SAGE For Newbies)) 52/158

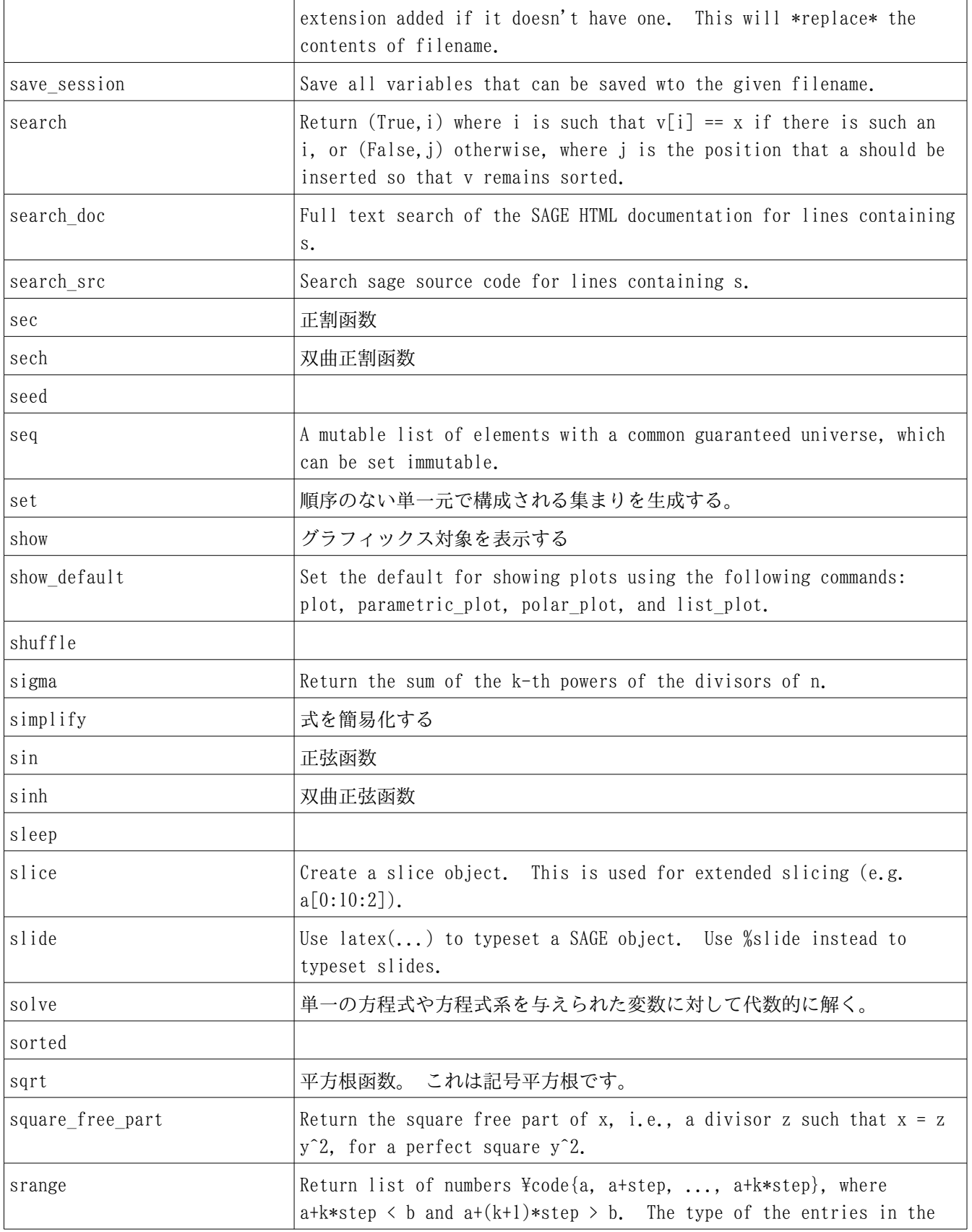

## v1.23 - 02/17/08 はじめての SAGE(SAGE For Newbies)) 53/158

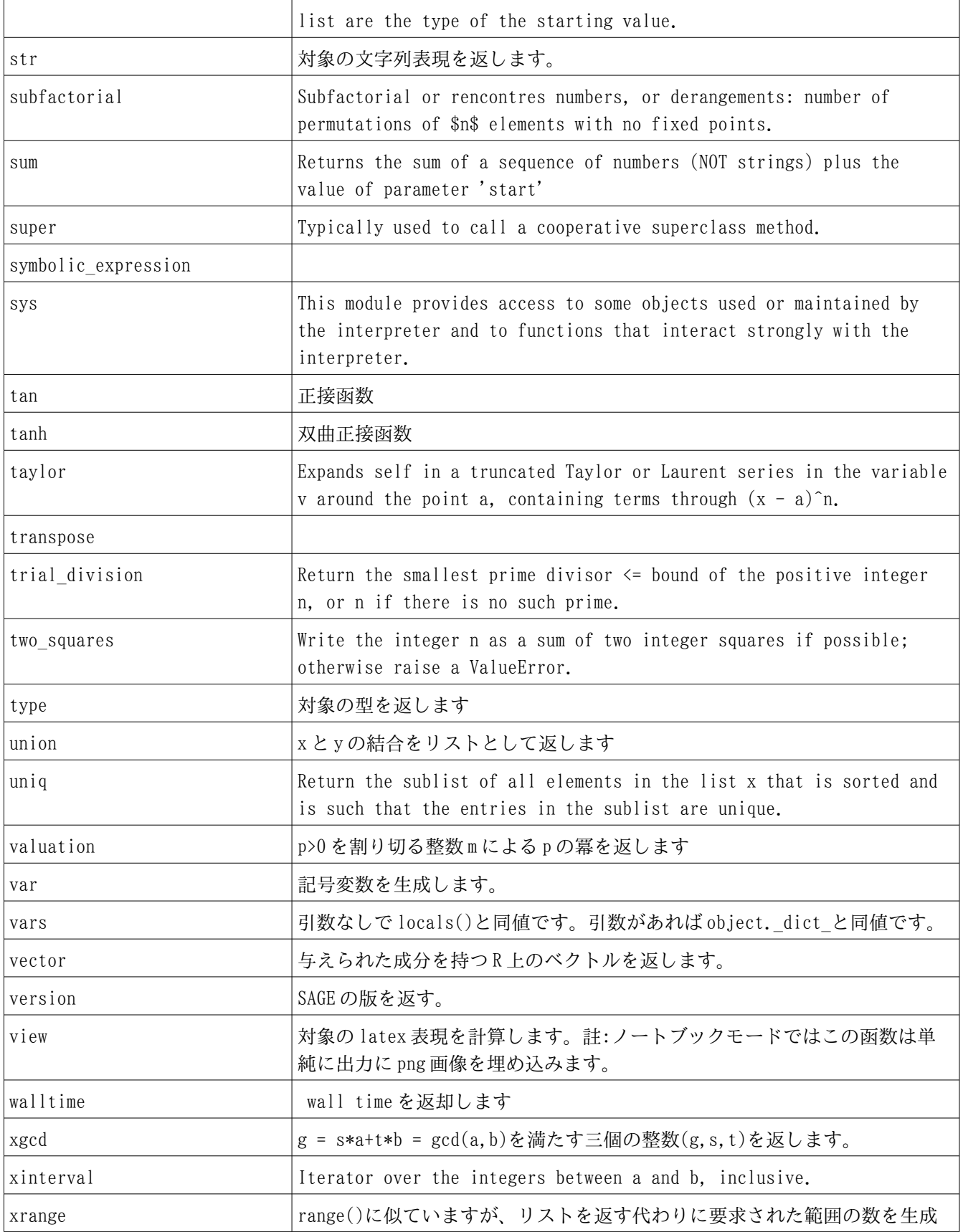

## v1.23 - 02/17/08 はじめての SAGE(SAGE For Newbies)) 54/158

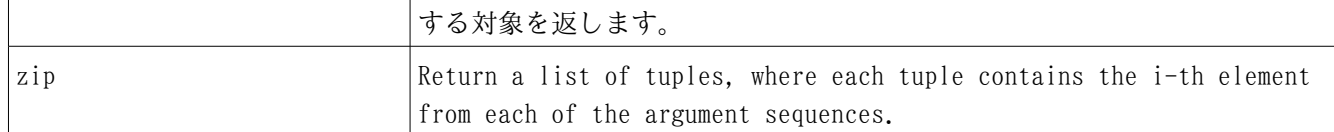

<span id="page-53-0"></span>表 3: SSAGE 函数の一部

### 3.22 SAGE 函数の情報を得る 967

[表](#page-53-0) 3 には各函数がどの様な事をするか短い解説の一覧があります。しかしながら、これらの 函数をどのように使うかを示す情報としては不十分です。任意の函数の追加の情報を得る一 968 969

970 つの方法は疑問符'?'をワークシートのセルの中で、函数名のうしろに続けて入力してから

971 <tab>キーを押すことです:

is even?<tab> 972

**|** File: /opt/sage-2.7.1-debian-32bit-i686- Linux/local/lib/python2.5/site-packages/sage/misc/functional.py Type: <type 'function'> 973 974 975 976

Definition: is even  $(x)$ 977

Docstring: 978

 Return whether or not an integer x is even, e.g., divisible by 2. 979

 EXAMPLES: sage: is  $even(-1)$  False sage: is  $even(4)$  True sage: is  $even(-2)$  True 980 981 982 983 984 985 986

987 表示される灰色のウィンドウには函数についての次の情報が含まれています:

File: 函数を実装するソースコードを含むファイル名を与えます。函数がどのように実装さ れているかを見る為、あるいは編集する為にファイルを探そうとしていれば便利です。 988 989

Type: 参照している情報サービスに引き渡された名前の対象の型を示します。 990

Definition: 函数の呼び出され方を示します。 991

Docstring: 函数のソースコードの中に置かれた文書文字列を表示します。 992

[表](#page-53-0) 3 で挙げられた任意の函数のヘルプ、あるいは SAGE のマニュアルがこの方法を使って得ら れます。また、二つの疑問符'??'を函数名のうしろに置いて、<tab>キーを押せば、函数の 994 ソースコードが表示されます。 995 993

### 3.23 利用者が入力した函数についても情報が使える 996

情報サービスは利用者入力の函数についての情報を得ることにも使え、情報サービスがどの ように動作するかをより良く理解すれば、一度、これを入力することでご利益があります。 もしも、貴方が既に現時点でのワークシート上でそれを実行していたのであれば、再び addnums 函数を入力して、それを実行してください: 997 998 999 1000

```
def addnums(num1, num2):
         "" ""
1001
```
 num1 と num2 の和を返す。 1003

- "" "" 1004
- answer =  $num1 + num2$ 1005
- return answer 1006
- #函数を呼出し、3に2を加える。 1007
- 1008  $a = \text{addnums} (2, 3)$
- 1009 print a
- **|** 1010

1002

5 1011

そして、ここで新しく再入力した函数についての情報が前節の手法を使って得られます: 1012

addnums?<tab> 1013

- **|** 1014
- File: /home/sage/sage notebook/worksheets/root/9/code/8.py 1015
- Type: <type 'function'> 1016
- Definition: addnums(num1, num2) 1017
- Docstring: 1018
- Returns the sum of num1 and num2. 1019
- これは函数に関して表示された情報が函数のソースコードから得られた事を示しています。 1020

#### 3.24 SAGE に含まれる函数を用いた例 1021

次の短いプログラムは [表](#page-53-0)3 に挙げられていた幾つかの函数がどのように用いられるかを示 すものです: 1022 1023

1024

1025 #1から10までの数の総和。 add([1,2,3,4,5,6,7,8,9,10]) **|** #1 ラジアンの余弦函数の値 1030 cos(1.0) **|** 0.540302305868140 #15/64 の分母 denominator(15/64) **|** 64 #20 の全ての約数のリストを得る divisors(20) **|** [1, 2, 4, 5, 10, 20] 1041 #40と132の最大公約数を求める。 gcd(40,132) **|** 4 #2, 3, と 4 の積。 mul([2,3,4]) **|** 24 1049 #リストの長さ。 1050  $a = [1, 2, 3, 4, 5, 6, 7]$ 1051 len(a) **|** #0から10までの整数リストを生成。 1055  $a = \text{range}(11)$ a **|**  $[0, 1, 2, 3, 4, 5, 6, 7, 8, 9, 10]$ 1059 #0.0 と 10.5 の間の実数を 0.5 刻みでリストで出力。 1060  $a = \text{range}(11, \text{step} = .5)$  

```
a
     |
         [0.0000000, 0.5000000, 1.000000, 1.500000, 2.000000, 2.500000,
         3.000000, 3.500000, 4.000000, 4.500000, 5.000000, 5.500000,
         6.000000, 6.500000, 7.000000, 7.500000, 8.000000, 8.500000,
         9.000000, 9.500000, 10.00000, 10.50000]
     #-5 から 5 までの整数を含むリストを生成。
     a = \text{strange}(-5, 6)a
     |
         [-5, -4, -3, -2, -1, 0, 1, 2, 3, 4, 5]#The zip() function takes multiple sequences and groups
     #parallel members inside tuples in an output list. One
     #application this is useful for is creating points from
     #table data so they can be plotted.
1076 a = [1, 2, 3, 4, 5]1077 b = [6, 7, 8, 9, 10]
    c = zip(a, b)1079 c
     |
         [(1, 6), (2, 7), (3, 8), (4, 9), (5, 10)]1061
1062
1063
1064
1065
1066
1067
1068
1069
1070
1071
1072
1073
1074
1075
1078
1080
1081
```
### 3.25 for 文で srange()と zip()を利用 1082

for 文用に手動で列を構成する代わりに、srange()が自律的に列を生成することに使えま す: 1083 1084

```
for t in srange(6):
           print t,
      |
1085
1086
1087
```
0 1 2 3 4 5 1088

for 文はまた zip()函数の利用から複数の列を並べて使うことが出来ます: 1089

```
t1 = (0, 1, 2, 3, 4)t2 = (5, 6, 7, 8, 9)for (a,b) in zip(t1,t2):
1090
1091
1092
```
 print a,b **|** 0 5 1 6 2 7 3 8 1093 1094 1095 1096 1097 1098

- 4 9 1099
- 3.26 リスト内包(list comprehension) 1100

ここまでで、我々は if 文、for 文、list と函数が、個別に、そして互いに用いられた時 1101

に、それそれ非常に強力なことを見ています。より強力で、リスト内包(list 1102

comprehension)と呼ばれる特殊な文では、最小の構文でこれらを合わせて使うことが できます。 1104 1103

1105 ここでリスト内包の簡略化した構文は:

[ 式 for 変数 in 列 [if 条件] ] 1106

<u>1107 リスト内包が行うことは、列を通じて、各列の成分をかわるがわる指定した*変数*で置いた反</u> 復処理を行うことです。その式はまた変数を含み、変数の中に数を置くのにしたがって式が 評価され、その結果は新しいリストに置かれます。列の中の全ての数が処理されると、新し いリストが返されます。 1110 1108 1109

次の例では、 t が変数で、 2\*t が式です。 そして [1,2,3,4,5] が列です: 1111

 $a = [2*t for t in [0,1,2,3,4,5]]$ 1112

a 1113

**|** 1114

 $[0, 2, 4, 6, 8, 10]$ 1115

列を人手で生成する代わりに、列の自律的生成で srange()函数がしばしば利用さ: 1116

 $a = [2*t for t in strange(6)]$ 1117

a 1118 1119

**|**  $[0, 2, 4, 6, 8, 10]$ 1120

おまけの if 文は、リスト内包で新しいリストで置き換えられる結果を篩にかける為に用い 1121 ることが出来ます: 1122

v1.23 - 02/17/08 はじめての SAGE(SAGE For Newbies)) 59/158

1123  $a = [b^2 \text{ for } b \text{ in } range(20) \text{ if } b \text{ and } 2 == 0]$ a 1124

**|** 1125

[0, 4, 16, 36, 64, 100, 144, 196, 256, 324] 1126

この場合、2で割り切れるものに対する結果のみが出力リストに置かれます。 1127

### 4 オブジェクト指向プログラミング 1128

この章の目的は、オブジェクト指向の SAGE プログラムがどのように動作し、どの様に問題を 解く為の用いられるかといった背後にある主要な概念を紹介する事です。貴方が僅か、ある いは全くオブジェクト指向プログラミング(OOP) の経験がないと仮定しており、貴方が OOP を十分理解することで問題を解く為に SAGE の対象を効果的に使えるようになる事を目的にし ています。もしも、この OOP の詰込が完全に飲み込めなかったとしても心配する必要はあり ません。何故なら、貴方自身、何もない状態から対象をプログラムすることに必要とされる 技能を持っていなくても、問題を解く為に SAGE の対象が使えるからです。そういいながら も、この章では、どの様に真っ新な状態から対象をプログラムするかを示すことで、貴方が SAGE の組込の対象がどの様に動作するかがより良く理解出来るでしょう。 1129 1130 1131 1132 1133 1134 1135 1136 1137

### 4.1 オブジェクト指向な心の書換 1138

私の意見では、この類のプログラミングで貴方が遂行する物事で最も難しい物の一つが手続 き型プログラミングの世界からオブジェクト指向プログラミングの世界へと心の切り替えを 行うことです。問題はオブジェクト指向プログラミングが手続き型プログラミングよりも必 然的に難しいことではありません。問題はプログラミングの問題を解くその手法に違いが大 きくて、貴方が本当に"それを会得する"前に幾つかの心的な書換が生じなければならないこ とです。この心理的な書換は貴方がオブジェクト指向プログラムを書いたり、一体全体何が OOP であるかを本当に理解する為に苦労してオブジェクト指向の書籍に耽溺するに従って、 非常にゆっくりと生じる過程です。 1139 1140 1141 1142 1143 1144 1145 1146

まず初めに、貴方が何か特別で強力な何かが進行していると思うでしょうが、それに固く結 びついた貴方の労力を逃してしまうでしょう。貴方がやっと"理解する"事は、普通、明る い光が差し込むように一挙に生じる事ではありません。それは薄明にとても似たもので、貴 方の意識の背後で、その耀きをゆっくりと感じられるものです。貴方が関わる新しいプログ ラミングの問題の各々に対し、貴方の心の正面側では依然、それを解く為に手続的な計画を 作成しようとするでしょう。しかし、貴方の心の背後で、この薄明がオブジェクト指向的な 戦略(最初はぼんやりとしていますが、やがて明瞭さを増してゆきます)を表現し、それでま た問題が解けることに気付くでしょう。そして、これらのオブジェクト指向的な戦略がやが て興味深い物となって、やがて、それらにより多くの時間を費やしている自分に気付く事に なるでしょう多くのプログラミングの問題が、それらを解く為に豊かなオブジェクト指向的 な戦略と云う生産の引き金を引くことになったその時に、輝くオブジェクト指向的な部分が 貴方の心に訪れるでしょう。 1147 1148 1149 1150 1151 1152 1153 1154 1155 1156 1157 1158

### 4.2 属性と振舞 1159

## v1.23 - 02/17/08 はじめての SAGE(SAGE For Newbies)) 61/158

- オブジェクト指向プログラミングはソフトウエア設計の哲学であり、そこでソフトウエアは 1160
- 物理的な世界で対象が作用する方法に似た動作をさせます。全ての物理的な対象は属性 1161
- (attribute)と振舞(behavior)があります。一つの例として、典型的な事務所の椅子に 1162
- は、色、コロの数、そして物質的な型を属性とし、スピン、ロールや高さの設定が振舞 です。 1163 1164
- 1165
- ソフトウエア対象は物理的対象の様に働かせられ、それらはまた属性と振舞を持っていま 1166
- す。ソフトウエア対象の属性はインスタンス変数と呼ばれる特殊な変数で保持され、その 1167
- 振舞はメソッド(これは構成員函数(menber function)とも呼ばれます)で保持されるプ 1168
- ログラムで決定されます。メソッドは標準の函数と似ていますが、ただ、それは"自由に 漂っている"代わりに対象に関連付けられています。SAGE では、インスタンス変数とメソッ 1169 1170
- 
- ドはしばしば属性として参照されます。 1171
- 対象が生成されると、メソッドの呼出し、あるいは起動を意味するメッセージの送付に使わ れます。 1172 1173
- 椅子の場合は、char.spin(3)メッセージでその椅子を 3 回スピンさせる事を伝え、さらに 1174
- は、chair.setHeight(32)メッセージでその椅子を 32 センチメートルに設定する事を伝える ことを想像してもよいでしょう。 1175 1176

#### 4.3 類 (対象を生成する為の設計図) 1177

- 類(class)は対象を構築する為に用いられる設計図として考えられ、概念的に家の設計図に 似たものです。建築家は、与えられた家がどのように構築されるべきか、どの様な材料が使 われ、様々な寸法がどうあるべきか等が正確に定義された設計図を使います。設計図が終わ ると、ひとつ、あるいはそれ以上の家の建設でそれが使えますが、何故なら、設計図には家 をどの様に建築するかと言ったことが記述された情報を含んでいるからですが、家それ自体 にはありません。プログラマーが類を生成することは建築家が家の設計図を作成するのと非 常に似ていますが、建築家が図面台や CAD システムを使って設計図を作るのに対し、プログ ラマーはテキストエディタや IDE(総合開発環境:Integrated Development Environment)を 使って類を開発する点が異なります。 1178 1179 1180 1181 1182 1183 1184 1185 1186
- 1187

### 4.4 オブジェクト指向プログラムは必要に応じて対象の生成と破壊を 1188

- 行う 1189
- 次の類比はオブジェクト指向プログラム内部でソフトウエア対象が必要に応じてどのように 生成され、破壊されるかを解説するものです。対象の生成はまたインスタンスによる表現と 1190 1191

### v1.23 - 02/17/08 はじめての SAGE(SAGE For Newbies)) 62/158

も呼ばれますが、それは対象を定義する類(設計図)が対象インスタンスを生成するために用 いられているからです。対象を破壊し、記憶と他の資源を再要求してそれを用いる行為のこ とをゴミ収集(garbage collection)と呼びます。 1192 1193 1194

オブジェクト指向プログラムに似せた手法で与えられたジェット旅客機を操作し、それか 1195

ら、そのジェット機が大西洋を渡ってニューヨークからロンドンに飛ぶ準備をしているとこ 1196

ろを想像してください。離陸の前に、飛行機の全ての部品の設計図が滑走路に運び込まれ、 飛行機の構築に必要とされる部品の全てを非常に素早く製作する為に一団の作業員が送り込 1197 1198

- まれます。各部品が出来上がると、飛行機の正しい位置に据え付けられ、短い時間の間に飛 行機が完成して利用できるようになります。乗客はジェット機に乗り込み、そしていよいよ 1199 1200
- 離陸です。 1201

飛行機が地面を離れると滑走車輪を解体してしまいます(ゴミ収集されます)。なぜなら、そ れらは飛行中は不要で、大西洋を渡っている間に車輪を出して風切り音をたてていることは 全く燃料の無駄だからです。だからといって心配する必要はありません。と言うのもロンド 1202 1203 1204

ンに着陸する前に滑走車輪を適正な設計図(類)を使って再構成してしまえばよいからです。 1205

離陸後の数分後に、パイロットは飛行機のジェットエンジンを作った会社が丁度、新モデル を出し、今使っているものよりも 15%以上燃料効率がよいので飛行中でも航空会社が飛行機 のエンジンの取替えを行うとの連絡を受け取ります。航空会社はニューヨークから新しいエ ンジンの設計図を飛行機に送り込み、これらは新しい三個のエンジンの組立て(インスタンス 化)で用いられます。新しいエンジンが組み立てられると、古い三個のエンジンは同時に停止 させられて、新しいエンジンで置き換えられて解体されてしまいます。エンジンの取替えは 素早く行われ、旅客はこの取替えが行われたことに気付きさえしません。この飛行には世界 的重要人物が乗っており、途上で遭遇した敵対機が我らがパイロットに航路を外れるように 要求します。この要求に応じる代わりに、パイロットは設計図のライブラリから一群の 50mm 機銃砲塔の設計図を取り出し、4 個の砲塔を構築し、それから飛行機の頭、腹、鼻と尻尾に それらを取り付けます。機銃からの多少の砲火は敵機を驚かせるに十分で、さっさと逃げて しまって、やがてレーダーからも消えてしまいました。残りの飛行は何も問題はありませ ん。飛行機がロンドンに近づくに従って機銃の砲塔は解体され、新しい着陸車輪が設計図を 使って構成されると飛行機は無事に着陸します。旅客がターミナルに入ると、飛行機全体は 解体されてしまいます。 1206 1207 1208 1209 1210 1211 1212 1213 1214 1215 1216 1217 1218 1219 1220

#### 4.5 オブジェクト指向プログラム例 1221

次の二節では、Hellos という名前の単純なオブジェクト指向プログラムの話をします。最 初の節ではプログラムを含んでいますが、そのプログラム自体を見やすいように何らの注釈 も入れていません。第二の節では、注釈をしっかり入れたプログラムがあり、そのプログラ 1222 1223 1224

ムがどのようにして動作するのかが詳細に記述されています。 1225

## 4.5.1 Hellos オブジェクト指向プログラム例 (無注釈)

```
class Hellos:
       def __ init (self, mess):
           self.message = mess
       def print message(self):
           print"The message is: ", self.message
      def say qoodbye(self):
           print "Goodbye!"
 def print_hellos(self, total):
1235
          count = 1while count \leq total:
              print"Hello ", count
              count = count + 1 print " "
    obj1 = Hellos("Are you having fun yet?")
    obj2 = Hellos("Yes I am!")
obj1.print_message()
1244
    obj2.print_message()
1246 print " "
    obj1.print_hellos(3)
obj2.print_hellos(5)
1248
     obj1.say_goodbye()
obj2.say_goodbye()
1250
     |
        The message is: Are you having fun yet?
        The message is: Yes I am!
       Hello 1
       Hello 2
       Hello 3
       Hello 1
       Hello 2
1226
1227
1228
1229
1230
1231
1232
1233
1234
1236
1237
1238
1239
1240
1241
1242
1243
1245
1247
1249
1251
1252
1253
1254
1255
1256
1257
1258
1259
1260
```
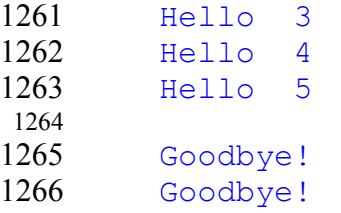

### 4.5.2 Hellos オブジェクト指向プログラム例 (注釈付き) 1267

では、Hellos プログラムの詳細を見ることにしましょう。このプログラムの版は注釈を付 1268 けたものです。プログラム左側の行数とコロンはプログラムそれ自身ではなく、それらはプ 1269 ログラムの異なった部分を参照し易くする為に追加したものです。 1270

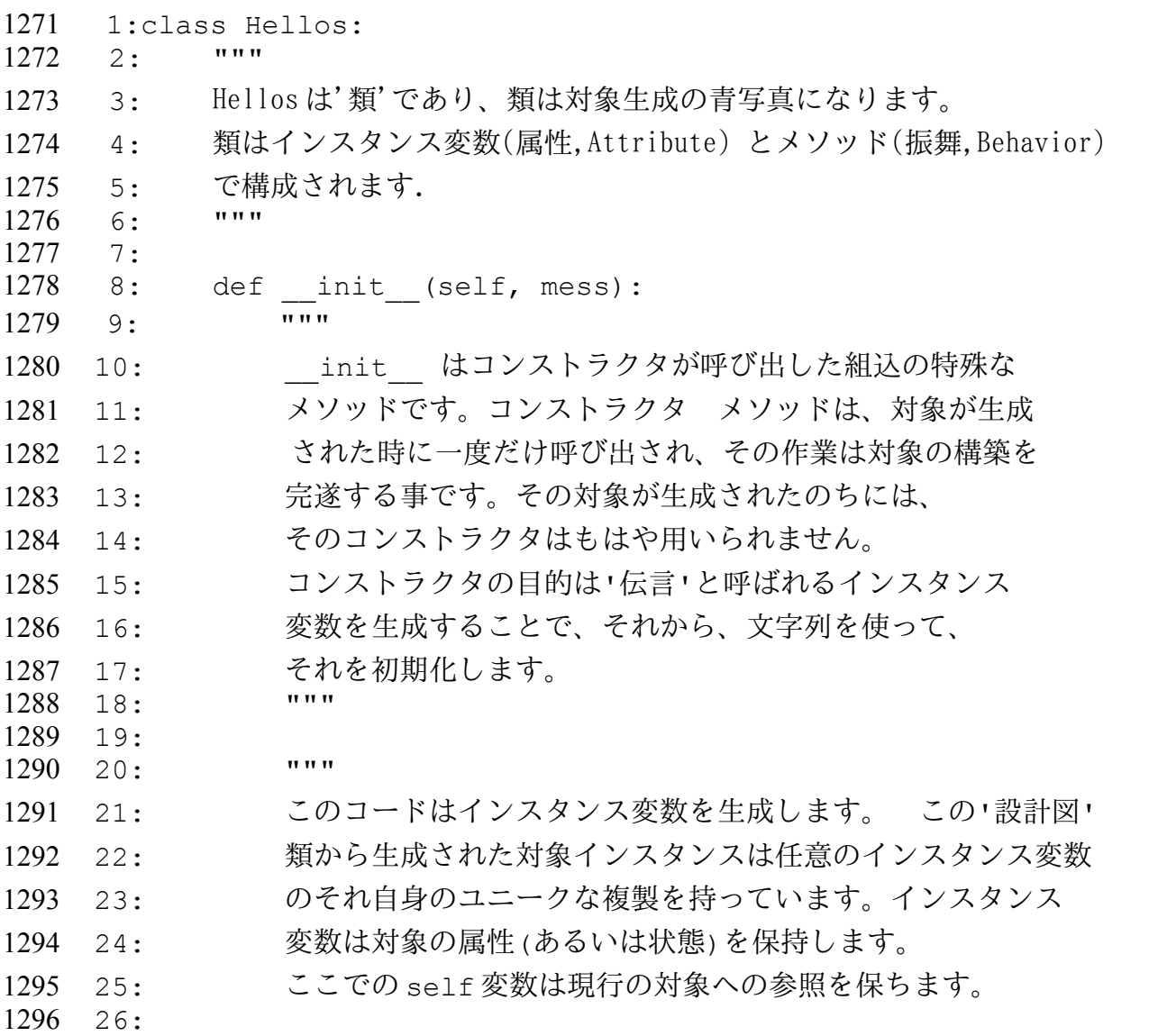

27: """

29:

1297 1298 1299

28: self.message = mess;

```
30:
    31:
   32: def print message(self):
   33: """
              print_message はインスタンスメソッドであり、この類を使って、
    35: 生成された対象に'伝言を印字する'振舞を与えます。
    36:37: print"The message is: ", self.message
    38:
    39: 
    40:
   41: def say_goodbye(self):
42: """
1312
              say_goodbye はインスタンスメソッドであり、この類を使って、
              生成された対象に'goodbyと言う'振舞を与えます。<br>"""
    45:46: print "Goodbye!"
    47:
    48: 
    49:
   50: def print hellos(self, total):
   51: """
              print_hellos はインスタンスメソッドで、Hello の数を
             53: 印字の引数として取り、画面にこの Hello を沢山印字し
    54: ます。<br><sub>55</sub>.                              
    55:56: count = 1
    57: while count <= total: 
    58: print"Hello ", count
    59: count = count + 1
   60:
   61: print " "
    62:
    63:
64:"""
1334
65: 次のプログラムは二つの分離した Hellos 対象(インスタンス)
1335
66: を生成し、これらは変数 obj1 と obj2 としてそれぞれが表現
1336
    67: されます。インスタント化された時に、ユニークな文字列
   68: 助変数が各対象に、引き渡され、この文字列は対象の状態を
   69: 初期化する為に用いられます。
1300
1301
1302
1303
1304 34:
1305
1306
1307
1308
1309
1310
1311
1313 43:
1314 44:1315
1316
1317
1318
1319
1320
1321
1322 \quad 52:1323 - 53:1324
1325
1326
1327
1328
1329
1330
1331
1332
1333
1337
1338
1339
```
70: 1340

- 71: 対象が生成されると、それらに振舞を実行させる為に、 1341
- 72: メソッドを呼び出すことで対象に対して伝言が送られます。 1342
- 73: これは'対象の取り上げ'による参照(obj1 とします)で実行 1343
- 74: されますが、その参照ではうしろに点を置いて、呼び出したい。 1344

75: 対象の名前を記入します。 1345

- 76:""" 1346
- 77: 1347
- 78:obj1 = Hellos("Are you having fun yet?") 1348

 $79:obj2 = Hellos("Yes I am!")$ 1349

80: 1350

81:obj1.print message() 1351

82:obj2.print message() 83:print " " 1352 1353

- 84:
- 1354
- 85:obj1.print hellos(3) 1355
- 86:obj2.print\_hellos(5) 87: 1356 1357
- 88:obj1.say\_goodbye() 1358
- 89:obj2.say\_goodbye() 1359

1 行での Hellos 類は class 文を使って定義され、類名は習慣から大文字で始めます。類名が 複数の語で構成されていれば、各語の最初の文字を大文字にして、残りの全ての文字を小文 1360 1361

字で記述します(例えば、HelloWorld)。その類は行1で始まり行61で終わります。この行61

1362

- はインデントをつけたコードの最終行です。類の一部としての全てのメソッドとインスタ ンス変数は類のインデント付けられた区画の中にある必要があります。 1363 1364
- Hellos 類は一つのコンストラクタメソッドを8行目に、28 行目で生成された一つのインス タンス変数と 32 行目、41 行目と 50 行目にそれぞれ 3 個のインスタンスメソッドを含んで います。インスタンス変数の目的は対象に、与えられた類から生成された他の対象と異な るユニークな属性を与えることです。インスタンスメソッドの目的は各対象にその振舞を 与えることです。対象の全てのメソッドは、対象のインスタンス変数に接続し、これらのイ ンスタンス変数はこれらのメソッドの中のプログラムによって接続が可能です。インスタン ス変数名は函数名と同様の習慣に従います。 1365 1366 1367 1368 1369 1370 1371
- 8 行目のメソッドはコンストラクタと呼ばれる特殊なメソッドです。 コンストラクタ 1372
- メソッドは対象が生成される時に一度だけ呼び出され、その目的は対象の構築を完遂するこ 1373
- とです。 対象が生成されたあとには、そのコンストラクタは最早使われません。8 行目のコ 1374
- ンストラクタの目的は、Hellos 対象の message インスタンス変数を Hellow 型の新しい対象 1375
- が生成されたとき(78 行と 79 行を参照)にそれに引き渡される文字列で初期化する事です。 1376

### v1.23 - 02/17/08 はじめての SAGE(SAGE For Newbies)) 67/158

- 全てのインスタンスメソッドは呼び出されたメソッドからの特定の対象に対する参照を含む 一つの引数を持ちます。この引数は常に左端の位置に置かれ、通常、この位置に置かれる変 数を self と呼びます。この self 変数は特定の対象のインスタンス変数を生成したり、利用 する為に使われます。 1377 1378 1379 1380
- 28 行目の self.message=mess でコンストラクタ mess 変数に引き渡された対象を取 1381
- り、message と呼ばれるインスタンス変数に引き渡します。インスタンス変数は通常の変数 であるかの様に、割り当てによって生成されます。この点演算子'.'は対象のインスタンス変 1382 1383
- 数に対象を参照する変数とインスタンス変数名の間に(self.message や obj1.message の様 1384
- に)置かれることで対象のインスタンス変数を参照する為に用いられます。 1385
- 32 行目, 41 行目と 50 行目のメソッドは Hellos 類を用いて生成された対象に、それらの振舞 を与えます。print\_message()はその対象の message インスタンス変数にある文字列を印字 するという振舞を実行し、sat\_goodbye()メソッドは、文字列"Goodbye!"を印字するという 振舞を実行します。print\_hellos()メソッドは引数として一つの整数を取り、その回数 程、'Hello'という言葉を印字します。メソッドの名付け方は函数名で用いたものと同様で す。 1386 1387 1388 1389 1390 1391
- Hellos 類の下のコードは二つの分離した対象(インスタンス)を生成し、これらは変数 obj1 1392
- と変数 obj2 にそれぞれ割り当てられます。対象はその類名を括弧に続けて入力することで 1393
- 生成されます。括弧の中に置かれた引数はコンストラクタメソッドに引き渡されます。 1394
- Hellos 類が呼出されたとき、文字列がそれのコンストラクタメソッドに引き渡され、この文 字列は対象の状態の初期化で用いられます。対象の状態はそのインスタンス変数の内容で決 1395 1396
- 定されます。もし、対象のインスタンス変数が変更されると、対象状態も変更されま 1397
- す。Hellos 対象は message と呼ばれるインスタンス変数のみを持っているので、それらの 1398
- 状態はこの変数によって決定されます。 1399
- 対象が生成されると、それらの振舞はメソッドの呼出によって要求されます。 1400
- これは参照する変数(obj1 と呼びましょう)による"対象の摘み上げ"によって実行され、 1401
- 点のうしろにこの変数を置き、呼び出したい対象のメソッドの内の一つの名前を入力し、 1402
- その引数のうしろに括弧を続けます。 1403

### 4.6 SAGE 類(Class)と対象(Object) 1404

SAGE の函数は沢山の機能を持っているので、SAGE の機能の殆どは類と類から実体化された 1405

対象に含まれいます。SAGE の類と対象は説明するには莫大な情報を表現します。とはいえ、 1406

貴方が可能な限り早く SAGE の対象を使って作業を始めることが出来るように、より簡単な素 1407

### v1.23 - 02/17/08 はじめての SAGE(SAGE For Newbies)) 68/158

1408 材を最初に示すことにしましょう。

### 4.7 SAGE の対象について情報を得ること 1409

- 1410 セルに次のコードを入力し、それを実行てみましょう:
- $1411 \times = 5$
- 1412 print type (x)
- **|** 1413
- <type 'sage.rings.integer.Integer'> 1414

我々は既に type()函数を整数の型を定める為に用いていますが、ここで我々は型がどのよう 1415

なものであるか詳細を説明する事が出来ます。Sage.rings.integer.Integer と疑問符'?'に 1416 続けて入力して<tab>キーを押してみましょう: 1417

sage.rings.integer.Integer?<tab> 1418

1419

|

File:/opt/sage-2.7.1-debian-32bit-i686- 1420

- Linux/local/lib/python2.5/site-packages/sage/rings/integer.so 1421
- Type: <type 'sage.rings.integer.Integer'> 1422
- Definition: sage.rings.integer.Integer([noargspec]) 1423
- Docstring: 1424

 The class{Integer} class represents arbitrary precision integers. It derives from the class{Element} class, so integers can be used as ring elements anywhere in SAGE. 1425 1426 1427

 begin{notice} The class class{Integer} is implemented in Pyrex, as a wrapper of the GMP mpz t integer type. end{notice} 1428 1429 1430 1431

この情報は、sage.rings.integer.Integer が本当に類であり、整数類を生成できる事を示し 1432 ています。また、貴方が二つの疑問符'??'を類名のうしろに置いて、<tab>キーを押せば、類 のソースコードが表示されます。 1433 1434

1435 では、別のセルで x.と入力し、 それから<tab>キーを押しましょう:

x.<tab> 1436

**|** 1437

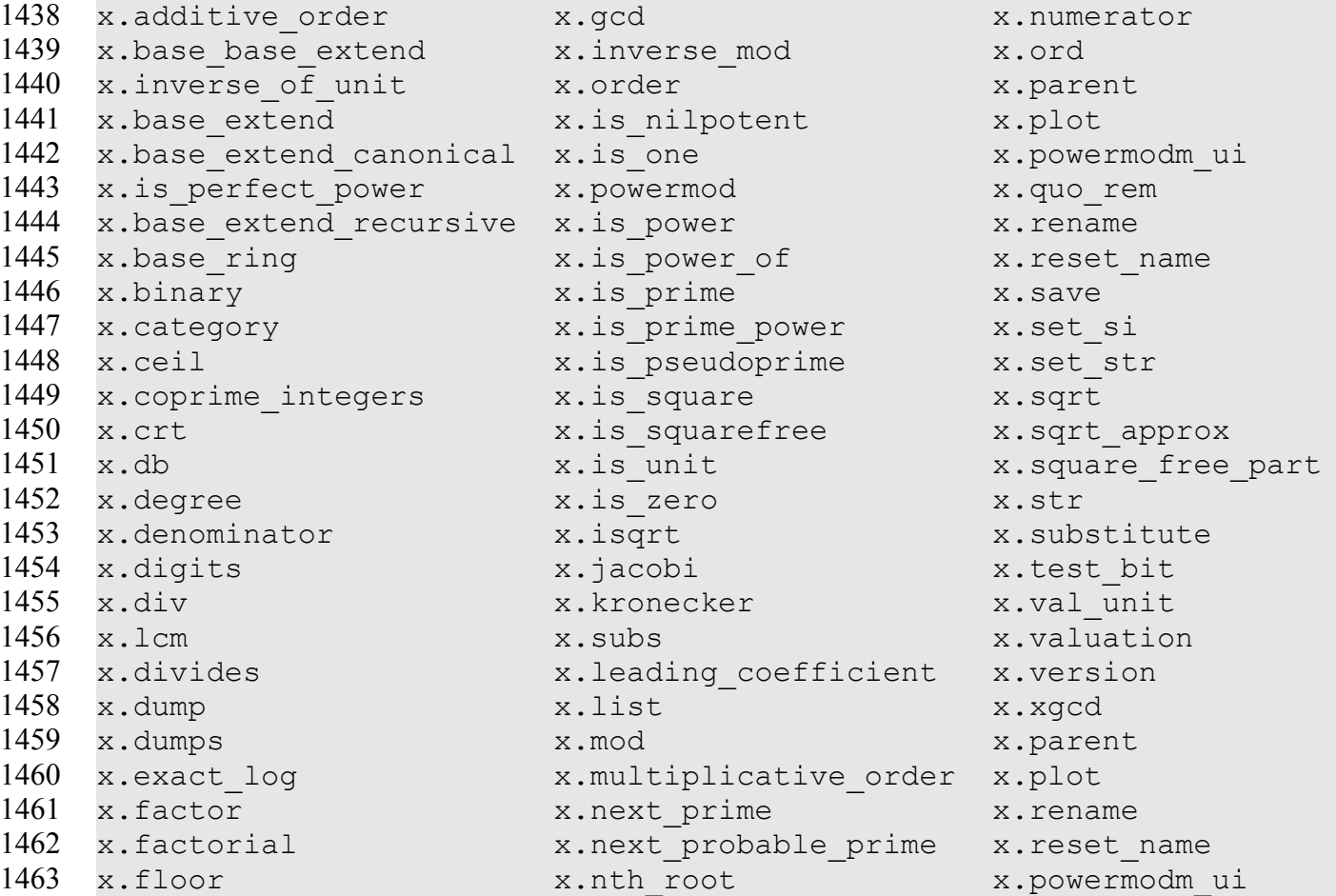

表示させる灰色のウィンドウには対象が包含する全てのメソッドが含まれています。これら の任意のメソッドがマウスで選択されると、その名前がドット演算子のうしろのセルに置か 1465 れます。ここでは、is prime メソッドを選択しましょう。その名前がセルに置かれた時点 で、疑問符'?'をそのうしろに入力して、<tab>キーを押すと、このメソッドの情報が得られ 1467 1468 ます: 1464 1466

```
x.is_prime?
1469
```
**|**

```
1470
```

```
File: /opt/sage-2.7.1-debian-32bit-i686-
Linux/local/lib/python/site-packages/sage/rings/integer/pyx
1472
    Type: <type 'builtin function or method '>
    Definition: x.is prime()
1471
1473
1474
```
- Docstring: 1475
- Retuns True if self is prime 1476
- EXAMPLES: 1477

sage:  $z = 2^31 - 1$ sage: z.is prime() True sage:  $z = 2^31$ sage: z.is prime() 1478 1479 1480 1481 1482

 False 1483

定義の節から is\_prime()メソッドが引数を引き渡されるに呼び出さ事が分かり、Docstring の節から、このメソッドが対象が素数であれば True を返すものであることが分かります。次 1485 1486 のコードは変数 x(これは5を包含しています)が is\_prime()メソッドを呼び出す為に用いら 1487 れています: 1484

x.is\_prime() 1488

**|** 1489

True 1490

## 4.8 対象のメソッドのリスト 1491

リストは対象であり、それ故、リストには便利な機能を持ったメソッドを含んでいます: 1492

 $a = []$ 1493

a.<tab> 1494

**|** 1495

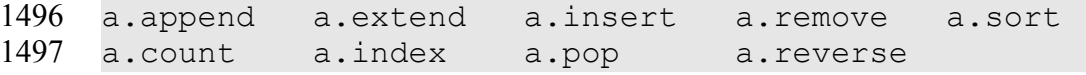

次のプログラムは対象としてのリストの幾つかのメソッドのデモです: 1498

```
1499 # リストの末端に対象を追加.
1500 a = [1, 2, 3, 4, 5, 6]1501 print a
1502 a.append(7)
1503 print a
|
1504
[1, 2, 3, 4, 5, 6]
1505
[1, 2, 3, 4, 5, 6, 7]
1506
1507 # リストに対象を挿入.
1508 a = [1, 2, 4, 5]1509 print a
a.insert(2,3)
1510
1511 print a
|
1512
```
v1.23 - 02/17/08 はじめての SAGE(SAGE For Newbies)) 71/158

 $[1, 2, 4, 5]$  $1514$   $[1, 2, 3, 4, 5]$ # リストの成分を並び替え. 1515 1516  $a = [8, 2, 7, 1, 6, 4]$ 1517 print a a.sort() 1518 1519 print a **|** 1520 [8, 2, 7, 1, 6, 4] 1521 [1, 2, 4, 6, 7, 8] 1522

### 4.9 継承による類の拡張 1523

オブジェクト技術は微妙ですが強力です。これは複雑なものを扱う為の幾つかの機構をもっ ており、類継承(class inheritance)はそのうちの一つの物です。類継承は、最小の処 理で、他の類(親の類、スパークラス、あるいはベースクラスと呼ばれます)のインスタンス 変数やメソッドの全てを得たり、あるいは継承する為の類の能力です。親の類から継承され 1527 た類のことを子供の類、あるいはサブクラスと呼びます。この意味は、子供の類はその親 1528 で実行出来るものが利用可能だからです。 1529 1524 1525 1526

次のプログラムでは、Person 類が組込みの object 類から継承し、ArmyPrivate 類が Person 類から継承するという類継承を示します: 1530 1531

class Person(object): 1532 def init (self): self.rank = "I am just a Person, I have no rank." def str (self): return **"str: "** + self.rank def repr (self): return **"repr: "** + self.rank 1533 1534 1535 1536 1537 1538 1539

```
class ArmyPrivate(Person):
          def __ init (self):
               self.rank = "ArmyPrivate."
1540
1541
1542
```
1543  $a = object()$ 1544 print type (a)

```
1545 b = Person()1546 print type (b)
1547 c = ArmyPrivate()
    print type(c)
|
1549
        <type 'object'>
        <class '__main__.Person'>
        <class '__main__.ArmyPrivate'>
1548
1550
1551
1552
```
類が生成されたあとに、このプログラムは object 型の対象を変数'a'に割当て、Person 型 の対象を変数'b'に割当て、ArmyPrivate 型の対象を変数'c'に割当ててインスタンス化し ます。 1553 1554 1555

次の処理は任意の対象の継承階層を表示させることに使えます。上のプログラムを実行した 1556

- あとで別のセルでそれを実行すれば、ArmyPrivate 類の継承階層が表示されます. 1557
- (この処理がどの様にして動作するか考え込まないように。使ってみましょう。): 1558

```
#対象の継承階層を表示します。註: このプログラムが度のように動作するのか
    #思い悩む必要はありません。
     def class hierarchy(cls, indent):
         print '.'*indent, cls
        for supercls in cls. bases :
           class hierarchy(supercls, indent+1)
     def instance hierarchy(inst):
         print 'Inheritance hierarchy of', inst
        class hierarchy(inst. class , 3)
1568 z = ArmyPrivate()
     instance_hierarchy(z)
     |
        Inheritance hierarchy of str: ArmyPrivate
        ... < class '__main__.ArmyPrivate'>
        .... <class '__ main__.Person'>
        ..... <type 'object'>
1559
1560
1561
1562
1563
1564
1565
1566
1567
1569
1570
1571
1572
1573
1574
```
instance\_hierarchy 函数がそれに引き渡された任意の対象の継承階層を表示します。この場 合、ArmyPrivate 類がインスタンス化されて instance hierarchy 函数に引き渡され、それか ら対象の継承階層が表示されるのです。その階層で最上の類、つまり、object 類ですが、 これが最後に表示され、Person は object から継承し、ArmyPrivate は Person から継承 します。 1575 1576 1577 1578 1579
#### 4.10 対象類、dir() 函数、組込メソッド 1580

対象類は SAGE に組込まれており、いくつかの便利なメソッドを持っています。これらのメ ソッドは非常に便利なので、多くの SAGE の類がその object 類から 1)直接、あるいは 2)間 接的に継承しますが、それは object 類から継承している類からの継承によります。 1581 1582 1583

さて、object 類に含まれるメソッドを調べることで、継承プログラムについて議論を始め 1584

ることにしましょう。dir()函数は全ての属性(インスタンス変数とメソッドの双方を意味し ます)を一覧表示するので、object 型の対象がどのメソッドを含むかを見るためにそれが使 えます: 1585 1586 1587

dir(a) **|** 1588

1589

['\_\_class\_\_', '\_\_delattr\_\_', '\_\_doc\_\_',<br>'\_\_getattribute\_\_','\_\_hash\_\_','\_\_init\_\_', '\_\_new\_\_', ' reduce ',  $\overline{\phantom{a}}$ getattribute $\overline{\phantom{a}}$ ', '\_hash\_', '\_init\_'  $\frac{1}{\sqrt{2}}$  reduce ex  $\frac{1}{\sqrt{2}}$ ,  $\frac{1}{\sqrt{2}}$  repr\_ $\frac{1}{\sqrt{2}}$ ,  $\frac{1}{\sqrt{2}}$  setattr\_', '\_\_str\_\_'] 1590 1591 1592

二重の''で開始し、それで終わる名前が SAGE の一部であり、下線によって、これらの名前 1593

がプログラマーが定義した名前と衝突する事がない様にしています。Person 類は object 類 1594

からのこれらの属性の全てを継承しますが、それらの内の幾つかだけしか使いません。メ 1595

ソッドが親の類から継承されたとき、子供の類はメソッドの親の実装を使ったり、親のもの 1596

とは異なった振舞をするように再定義することが出来ます。 1597

先に議論した様に、 init メソッドはコンストラクタであり、それは類を使って生成され 1598

た新しい類の完全な構成を助けるものです。Person 類は \_init\_ メソッドを再定義し 1599

て、rank と呼ばれるインスタンス変数を生成して文字列"I am just a Person, I have no 1600

rank"をそれに割り当てます。 \_\_ repr\_\_と \_\_str\_\_ メソッドもまた Person 類で再定義 1601

されています。\_\_repr\_\_メソッドは、対象の一部である対象の文字列表現を返します: 1602

1603

**repr**: I am just a Person, I have no rank. 1604

1605

- str - 函数はまた対象の一部でもある対象の文字列表現を返しますが、print の様な文に 引き渡された時だけです: 1606 1607

print b 1608

 $\blacksquare$ 

**|** 1609

**str**: I am just a Person, I have no rank. 1610

1611 \_\_str\_\_メソッドは通常、\_\_repr\_\_メソッドよりもより利用者にやさしい文字列を返す為に用

#### v1.23 - 02/17/08 はじめての SAGE(SAGE For Newbies)) 74/158

```
1612 いられますが、この例では、とても似た文字列が返されます。
```
#### 4.11 Sage.rings.integer.Integer 類の継承階層 1613

次のプログラムは sage.rigns.integer.Integer 類の継承階層を表示します: 1614

```
# 類の継承階層を表示します。 註:このプログラムがどの様にして動作するのかを
    # 理解しなくても構いません。使ってみましょう。
     def class hierarchy(cls, indent):
         print '.'*indent, cls
        for supercls in cls. bases :
            class hierarchy(supercls, indent+1)
     def instance hierarchy(inst):
         print 'Inheritance hierarchy of', inst
        class hierarchy(inst. class , 3)
     instance_hierarchy(1)
     |
        Inheritance hierarchy of 1
        ... <type 'sage.rings.integer.Integer'>
        .... <type 'sage.structure.element.EuclideanDomainElement'>
        ..... <type 'sage.structure.element.PrincipalIdealDomainElement'>
        ...... <type 'sage.structure.element.DedekindDomainElement'>
        ....... <type 'sage.structure.element.IntegralDomainElement'>
        ........ <type 'sage.structure.element.CommutativeRingElement'>
        ......... <type 'sage.structure.element.RingElement'>
        .......... <type 'sage.structure.element.ModuleElement'>
        ............ <type 'sage.structure.element.Element'>
        ............. <type 'sage.structure.sage object.SAGEObject'>
        ............. <type 'object'>
1615
1616
1617
1618
1619
1620
1621
1622
1623
1624
1625
1626
1627
1628
1629
1630
1631
1632
1633
1634
1635
1636
1637
```
次の解説では、私は節約の為に類名の"sage.xxx.xxx..."の頭の部分を外す事にします。 1638

instance hierarchy 函数からの出力は、数字1が類型 Integer であることを示していま 1639

す。その出力は Integer は EuclideanDomainElement から継承 1640

し、EuclideanDomainElement は PrincipalIdealDomainElement から継承し..等であ ることを示しています。階層の頂点(この一覧の底になります)には SAGEObject が object か 1642 ら継承しています。 1641 1643

ここで二つの他の広く使われる SAGE 類の継承階層は: 1644

```
instancehierarchy(1/2)
1645
```
1646

**|**

Inheritance hierarchy of 1/2 1647

#### v1.23 - 02/17/08 はじめての SAGE(SAGE For Newbies)) 75/158

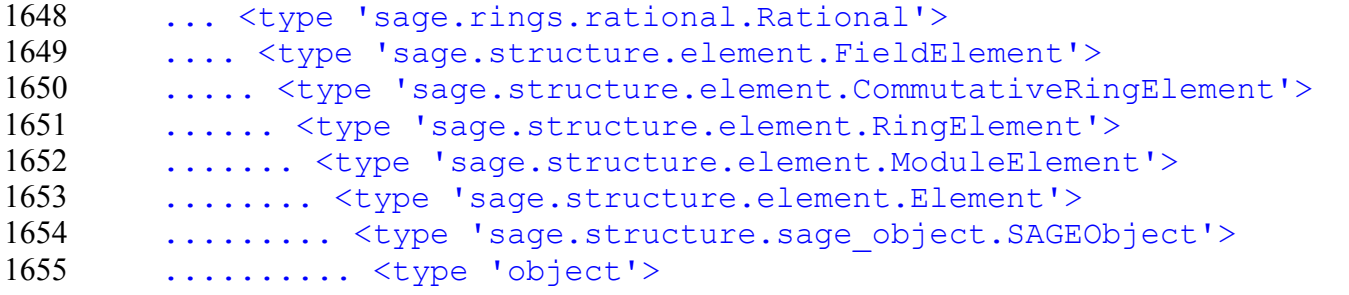

![](_page_74_Picture_223.jpeg)

#### 4.12 "は一つの"関係 1665

継承の概念の別の側面とは、親が出来ることなら何でも子供の類でも出来るので、親の類が 使えるどの様な場所でも子供の類が使えます。整数類(Integer class)の継承階層に注目して みましょう。この階層は、整数は EuclideanDomainElement であり、EuclideanDomainElement は PrincipalIdealDomainElement であり、PrincipalIdealDomain は DedekindDomainElement である等となっています。最後に辿り着く SAGEObject は一つの対象です(丁度、SAGE での他 の殆ど全ての類の様に object 類が根本の類で、全てはそこからの子孫になるからです。)。 一般的には、その先祖が使える任意の場所で子孫の類が使えるということです。 1666 1667 1668 1669 1670 1671 1672

#### 4.13 こんがらがったかな? 1673

この章は多分貴方を困惑させるものでしょうが、そのことに悩むことはありません。この本 の残りは SAGE で対象がどのように使われているかを示す例を含んでおり、たくさんの用いら れている対象を見て、それらのお陰でより快適になることでしょう。 1674 1675 1676

# 1677 5 いろいろなこと

#### 5.1 前回の処理結果の参照

一つのワークシートに複数のセルを広げて問題を解くとき、以前の処理結果を参照する事が 望ましい事がしばしばあります。下線記号''は次の例で示すようにこの目的に使えます: 

2 + 3 **|** 

  $\overline{\phantom{0}}$ **|**  $-$  + 6 **|** 1690  $a =$   $\star$  2 a **|** 

 

### 5.2 例外処理

SAGE のプログラムが動作している間に生じるかもしれない例外条件の処理を行う為に単一の 方法を持っている事を保証する為、例外表示と処理の仕組は SAGE に組み込まれています。こ の節では単に表示された例外についてのみ解説します。何故なら、例外処理はこの文書の領 域を越える進んだ話題だからです。 

次のプログラムは例外が生じる原因となり、それから、その例外の情報が表示されます: 

1/0

- **|** Exception (click to the left for traceback):
- ...
- ZeroDivisionError: Rational division by zero

何故なら、1/0 は未定義の数学的演算なので、SAGE はその計算の実行が出来ません。そのプ ログラムの実行を停止し、この問題に関してプログラムの別の領域、或いは、利用者に報せ

#### v1.23 - 02/17/08 はじめての SAGE(SAGE For Newbies)) 77/158

る例外を生成します。その例外を扱うプログラムの別部分がなければ、その例外のテキスト による説明が表示されます。この場合、その例外が利用者に ZeroDivisionError が生じたこ 1708 とと、これが"rational division by zero(零による有理数の割算)"を実行しようとした為 1709 1710 に生じたことを利用者に報せています。 1707

とにかく、これは利用者にとってソースコードにある問題を突き止めて修正するのに十分な 情報です。時には、利用者はその問題を突き止める為により多くの情報を必要とすることも あるので、例外はマウスを表示された例外のテキストの左側をクリックすれば、追加の情報 が表示される様になっています。 1711 1712 1713 1714

Traceback (most recent call last): File "", line 1, in File "/home/sage/sage\_notebook/worksheets/tkosan/2/code/2.py", line 4, in Integer(1)/Integer(0) File "/opt/sage-2.8.3-linux-32bit-debian-4.0-i686- Linux/data/extcode/sage/", line 1, in File "element.pyx", line 1471, in element.RingElement. div File "element.pyx", line 1485, in element.RingElement. div c File "integer.pyx", line 735, in integer. Integer. div c impl File "integer ring.pyx", line 185, in integer ring. IntegerRing class. div ZeroDivisionError: Rational division by zero 1715 1716 1717 1718 1719 1720 1721 1722 1723 1724 1725 1726 1727 1728

この追加情報で、例外が生じた時に利用されている SAGE ライブラリの全てのプログラムの追 跡結果とそのプログラムが含まれているファイル名が見られます。そのお陰で、例外が SAGE の虫か入力されたプログラムの虫を原因とするものかどうかを決定する為に、SAGE の猛者は ソースコードを見ることが出来ます。 1729 1730 1731 1732

#### 5.3 数値結果を得る 1733

対象の数値近似が必要になることがありますが、SAGE はこれを遂行するいくつかの方法があ ります。一つの方法は n()函数で、別のもう一つの方法は n()メソッドを使うことです。次の 例では双方を利用した物を示します: 1734 1735 1736

- 1737
- $a = 3/4$ 1738
- print a 1739
- 1740 print n(a) print a.n() 1741
- **|** 1742
- 1743
	- 3/4
- 0.750000000000000 0.750000000000000 1744 1745
- 返却される対象の桁数は digits 助変数を使って調整で来ます: 1746
- $1747$  a = 3/4

```
1748 print a.n(digits=30)
```
- **|** 1749
- 0.7500000000000000000000000000000 1750
- 1751 そして、精度の桁数は prec 助変数を使って調整で来ます:

```
1752 a = 4/3
1753 print a.n(prec=2)1754 print a.n(prec=3)
1755 print a.n(prec=4)1756 print a.n(prec=10)1757 print a.n(prec=20)|
       1.5
       1.2
       1.4
       1.3
    1.3333
1758
1759
1760
1761
1762
1763
```
- 1764 5.4 式の表記指南
- 1765 常に、次の二項演算子には両方に空行一つを置きます:
- 1766 割当 '=',引数付き割当(+=, -=, 等),比較(==, <, >, !=, <>, <=, >=, in, not in, is, is not), 論理値 (and, or, not). 1767
- 算術演算子+ と のまわりには空行を置きますが、算術演算子 \*, /, %, と^には空行を置 1769 いてはいけません: 1768
- $x = x + 1$ 1770
- $x = x*3 5%2$ 1771
- $c = (a + b)/(a b)$ 1772

添字引数や引数の附置として指す場合には等号'='の回りに空行を置かないように: 1773

#### v1.23 - 02/17/08 はじめての SAGE(SAGE For Newbies)) 79/158

a.n(digits=5) 1774

#### 5.5 組込定数 1775

- SAGE は組込の幾つかの数学定数を有しており、次は最も一般に使われるもののリストです: 1776
- Pi, pi: 円周率 1777
- E, e: 自然底 1778
- I, i: 純虚数 1779
- 1780
- log2: 実数2を底とする対数 1781
- Infinity, infinity: 正や負の無限大を指す為に + や − を前に置けます。 1782
- 次の例では定数の利用が示されています: 1783
- 1784  $a = pi.n()$
- 1785  $b = e.n()$
- 1786  $c = i.n()$
- 1787 a, b, c
- $\perp$ 1788
- (3.14159265358979, 2.71828182845905, 1.00000000000000\*I) 1789
- 1790  $r = 4$
- 1791  $a = 2 * pi *r$
- a,a.n() 1792
- $\blacksquare$ 1793
- (8\*pi, 25.1327412287183) 1794

SAGE での定数は大域変数として定義され、この大域変数は大半の SAGE のプログラムから、 函数の内部やメソッドも含めて参照出来ます。定数は単純に、それらに一定の対象が割り当 てられた変数なので、必要であっても定数対象が失われているのであれば、その変数に最割 り当てが可能です。もし、変数にそれが通常持っていんる定数を再度割り当てなければなら ない場合は restore()函数が用いられます。 次のプログラムではどの様に変数 pi がそれに 1795 1796 1797 1798 1799

割り当てられた対象 7 を持つことができ、それから、restore()函数にその名前を単引用符 で括って引き渡すことで再びそのデフォルトの定数値を持つようになるかを示しています: 1801 1800

1802 print pi.n()

```
1803 pi = 7
```
1804 print pi

```
restore('pi')
    print pi.n()
     |
        3.14159265358979
         7
        3.14159265358979
1805
1806
1807
1808
1809
1810
```
1811 restore()函数が引数なしで呼び出されると、一度別の値を割り当てられた全ての定数は元の 値に戻されます。 1812

### 1813 5.6 根

sqtrt()函数は値の平方根を得る為に使えるだけではなく、より一般的な手法が値の他の根を 得る為に用いられています。例えば、8 の三乗根を得たければ: 1814 1815

# $\sqrt[3]{8}$

1816 8 would be raised to the  $1/3$  power:

8^(1/3) 1817

- **|** 2 1818 1819
- 演算子の順序により、有理数 1/3 は指数として評価されるために括弧で括る必要がありま す。 1820 1821

### 1822 5.7 記号変数

ここまでで、我々が利用している全ての変数は割当のときに生成されています。たとえば、 次の処理では変数 w が生成されて、数 8 がそれに割り当てられます: 1823 1824

w = 7 1825

w 1826

| 1827

7 1828

しかし、指定した値を何も割り当てていない変数を処理する必要があればどうなるでしょう 1829 か?次の処理では変数 z の値を表示させようとします。しかし、z にはまだ値が割り当てら 1830 れていないので、例外処理が返されてしまいます: 1831

1832 print z

- **|** 1833
- Exception (click to the left for traceback): 1834
- ... 1835
- NameError: name 'z' is not defined 1836

数学で、"割り当てられていない変数"はいつでも使われます。SAGE は数学指向のソフトウエ 1837

アなので、割り当てられていない変数を使って処理する能力があります。SAGE では、割り当 1838

てられていない変数は記号変数と呼ばれ、それらは var()函数を用いて定義されます。ワー 1839

クシートが最初に開かれた時に、変数 x は自律的に記号変数として定義され、貴方のコード 1840

の中で別の値を割り当てるまではそのままです。 1841

1842 次のコードが新しく開いたワークシート上で実行されました:

1843 print x

type(x) 1844

x

**|** 1845

1846

<class 'sage.calculus.calculus.SymbolicVariable'> 1847

変数 x には SymbolicVariable 型の対象が自律的に SAGE 環境によって割り当てられる事に 注意してください。 1848 1849

もし、記号変数として y と z も使いたければ、var()函数をこの為に使わなければなりませ 1850

ん。var('x,y')、または var('x y')の何れかが入力出来ます。var()函数は一つ、または 1851

- それ以上の変数名を文字列の中に受け入れられる様に設計されており、その名前はコンマか 空行の何れかで分離することが出来ます。 1852 1853
- 次のプログラムでは var()が y と z を記号変数として初期化することに用いている事を示し ます: 1854 1855
- var('y,z') 1856

y,z **|** 1857 1858

 $(y, z)$ 1859

1860 ひとつ、あるいはそれ以上の記号変数が定義された後で、reset()函数はそれらを未定義にす ることが出来ます: 1861

1862  $reset('y, z')$ 1863 y, z **|** Exception (click to the left for traceback): ... NameError: name 'y' is not defined 1864 1865 1866 1867

#### 5.8 記号変数 1868

記号変数を含む式の事を記号式(symbolic expressions)と呼びます。次の例で、b は記 1869 号変数として定義されており、それから、記号式 2\*b の生成で用いられています。 1870

- var('b') 1871
- type(2\*b) 1872
- **|** 1873

<class 'sage.calculus.calculus.SymbolicArithmetic'> 1874

この例で見られる様に。記号式 2\*b は SymbolicArithmetics 型の対象で置き換えられます。 1875 1876 この式はまた変数に割り当てる事が可能です:

- 1877 m =  $2 * b$
- type(m) 1878
- **|** 1879
- <class 'sage.calculus.calculus.SymbolicArithmetic'> 1880
- 次のプログラムは二つの記号式を生成し、それらを変数に割り当てて、それから、それらに 関する演算を行います: 1881 1882
- m = 2\*b 1883
- n = 3\*b 1884

 $\mathbb{L}$ 

- m+n, m-n, m\*n, m/n 1885
- 1886
- $(5*b, -b, 6*b^2, 2/3)$ 1887

二つの記号式同士の積のもう一つの別例です:

m = 5 + b n = 8 + b y = m\*n

- y
- |
- $(b + 5)*(b + 8)$

### 5.9 展開と因子分解

前節の式の展開式が必要であれば、expand()メソッドを呼び出すことで簡単に得られます (この例では前節のセルが動作していると仮定しています): 

- 1897  $z = y$ . expand()
- z
- |
- $b^2 + 13*b + 40$
- 式の展開式は変数 z に割り当てられ、因子分解式は z から factor()メソッドから得られま 1902 す:
- z.factor()
- |
- $(b + 5)*(b + 8)$

1906 兎に角、数は変数に割当てをしなくても、回りを括弧で括って factor()メソッドを呼び出せ ば因子分解が行えます:

(90).factor()

|

 $2 * 3^2 * 5$ 

#### 5.10 いろいろな記号式の例

var('a,b,c')

```
1912 (5*a + b + 4*c) + (2*a + 3*b + c)|
      5*c + 4*b + 7*a1915 (a + b) - (x + 2 * b)|
1916
1917 -x - b + a1918 3*a^2 - a*(a - 5)|
1919
       3*a^2 - (a - 5)*a1921 _.factor()
|
1922
    a^*(2^*a + 5)1913
1914
1920
1923
```
### 5.11 記号式への値の引き渡し

もし、値が記号式に引き渡されると、それは評価され、その結果が返却されます。もし、式 1924 が一つの変数を持っていれば、その値を次の様に単純に引き渡すことが出来ます: 1925

1926  $a = x^2$ 

1927  $a(5)$ 

| 1928

25 1929

しかしながら、式が二つ以上の変数を持っていれば、各変数には名前を使って値を割り当て 1930 る必要があります: 1931

1932 var('y')

- 1933  $a = x^2 + y$
- 1934  $a(x=2, y=3)$
- | 1935
- 7 1936

### 1937 5.12 記号方程式と solve()函数

記号式の処理に加え、SAGE はまた記号方程式が扱えます: 1938

var('a') 1939 type  $(x^2 = 16*a^2)$ **|** <class 'sage.calculus.equations.SymbolicEquation'> この例で示すことが出来るように、記号方程式 x^2 == 16\*a^2 は二重等号'=='を使う必要 があるので、単等号'='を次のように使って変数に割り当てることが出来ます: 1945  $m = x^2 = 16*a^2$ 1946 m, type(m) **|**  $(x^2 = 16*a^2, *class* 'sage.calculus. equations.SymbolicEquation')$ たくさんの方程式が solve()函数を用いて代数的に解けます: 1949 solve(m, a) **|**  $[a == -x/4, a == x/4]$ solve()函数の第 1 引数は記号方定式で、第 2 の引数は解くべき記号変数です。 solve() 函数もまた同時に方程式を解けます: var('i1,i2,i3,v0') 1955 1956  $a = (i1 - i3)*2 + (i1 - i2)*5 + 10 - 25 == 0$ 1957 b =  $(i2 - i3)*3 + i2*1 - 10 + (i2 - i1)*5 == 0$ c =  $i3*14 + (i3 - i2)*3 + (i3 - i1)*2 - (-3*v0) == 0$ 1959  $d = v0 == (i2 - i3)*3$ solve(**[**a,b,c,d**]**, i1,i2,i3,v0) 1960 **|**  $[$ [i1 == 4, i2 == 3, i3 == -1, v0 == 12]] 一つ以上の方程式を solve()に与える場合、リストの形式で与えなければならないことに注 1963 1940 1941 1942 1943 1944 1947 1948 1950 1951 1952 1953 1954 1958 1961 1962

1964 意してください・

### 5.13 記号数学函数 1965

1966 SAGE には数学の構文を使った函数を定義する能力があります。次の例では x を変数の函数と 1967 して函数fを定義する様子を示しておきます:

1968  $f(x) = x^2$ 

f, type(f) **|**  $(x \mid --> x^2)$ <class'sage.calculus.calculus.CallableSymbolicExpression'>) この方法で生成された対象は CallableSymbolicExpression 型で、これらは次の例題で示され る様に呼出可能な事を意味します:  $f(4)$ ,  $f(50)$ ,  $f(.2)$ **|** (16, 2500, 0.040000000000000010) ここでは複製の代わりに上の CallableSymbolicExpression を使います:  $a = 0$ while a  $\leq$  9:  $f(a)$  $a = a + 1$ **|** 次の例では前の例題で行った同じ作業を完遂しますが、より進んだ言語機能を用いる点で異 なります:  $a = \text{range}(10)$ a **|**  $[0, 1, 2, 3, 4, 5, 6, 7, 8, 9]$ for num in a: f(num) **|** 

- 
- 
- 
- 
- 

#### 5.14 グラフを使った根の検出と find\_root()メソッドを利用した数 値的な根の検出

方程式が代数的に解けない場合には、solve()函数は引き渡された入力の複製を返す事でこれ 2016 を示唆します。これは次の例で見られます: 

```
f(x) = \sin(x) - x - \pi/2eqn = (f == 0)solve(eqn, x)
     |
         [x == (2 * sin(x) - pi)/2]2017
2018
2019
2020
2021
```
ところで、代数的に解けない方程式はグラフを使った[り数値的な方](http://en.wikipedia.org/wiki/Numerical_analysis)法の両方で解く事が出来 ます。次の例では上の方程式をグラフを使って解いています: 

show( $plot(f,-10,10)$ ) 

|

![](_page_86_Figure_13.jpeg)

#### v1.23 - 02/17/08 はじめての SAGE(SAGE For Newbies)) 88/158

- 2026 このグラフは方程式の根が-2.5よりも僅かに小さいことを示しています。
- 次の例で、この方程式をより正確に find\_root()メソッドを使って解けることを示してい ます: 2027 2028
- f.find  $root(-10,10)$ 2029
- **|** -2.309881460010057 2031
- 2032 -10 と 10 を f ind\_root() メソッドに引き渡す事で、根を探す区間を教えています

#### 5.15 伝統的な書式で数学対象を表示 2033

早くから、SAGE は数学的対象をテキスト書式か伝統的書式の何れかで表示出来る様にして いました。この点について、我々は通常はテキスト書式を用います。数学対象を伝統的な書 式で表示したければ、show()函数が使えます。次の例題では数学式を生成し、それからテキ 2037 スト書式と伝統的書式の両方で表示します: 2034 2035 2036

- var('y,b,c') 2038
- 2039  $z = (3*y^(2*b))/(4*x^c)^2$

2040 #テキスト書式で式を表示します。

2041

2030

**|** 2042

z

- $3*y^(2*b)/(16*x^(2*c))$ 2043
- #伝統的な書式で式を表示します。 show(z) 2044 2045
- **|** 2046

$$
\frac{3 \cdot y^{2 \cdot b}}{16 \cdot x^{2 \cdot c}}
$$

#### 5.15.1 伝統的な数式で対象を表示する為に LaTeX を利用

LaTex (ラテフと発音、 [http://en.wikipedia.org/wiki/LaTeX\)](http://en.wikipedia.org/wiki/LaTeX)は文書作成言語で、莫大な数 学記号を扱う事が出来ます。SAGE の対象は latex()メソッドが呼び出されると、対応する LaTeX 表記を出力します。対象の LaTeX 表記は latex()函数からも得られます: 2049 2047 2048

2050 a =  $(2*x^2)/7$ 

- latex(a) 2051
- **|** 2052
- $\frac{{2 \cdot x}^{2} }{7}$ 2053
- この結果を LaTeX に与えると、次に示す様な伝統的な数式出力を生成します: 2054

$$
\frac{2x^2}{7}
$$

図 [2.5](#page-14-0) で参照されている jsMath パッケージは SAGE のノートブックが LaTeX 入力を伝統的 2055 2056 な数式に変換する為に用いているソフトウエアです。

### 5.16 集合 2057

次の例題では SAGE が集合上で行える操作を示しています: 2058

```
a = Set([0, 1, 2, 3, 4])b = Set([5, 6, 7, 8, 9, 0])a,b
    |
       ({0, 1, 2, 3, 4}, {0, 5, 6, 7, 8, 9})a.cardinality()
    |
    5
3 in a
2067
    |
True
2069
3 in b
2070
    |
False
2072
2073 a.union(b)
    |
     \{0, 1, 2, 3, 4, 5, 6, 7, 8, 9\}2076 a.intersection(b)
|
2077
    {0}
2059
2060
2061
2062
2063
2064
2065
2066
2068
2071
2074
2075
2078
```
#### 6 2D 描画 2079

#### 6.1 plot()と show()函数 2080

SAGE は数学函数の 2D 描画を生成する為の沢山の方法を提供し、そのうちの一つが plot()函 数を show()函数と絡めて用いる事です。次の例題では記号式を plot()函数の最初の引数と して引き渡されることを示しています。第 2 の引数は X 軸上での描画の始点を指し、第 3 の 引数が描画の終点を指します: 2081 2082 2083 2084

```
a = x^2b = plot(a, 0, 10)type(b)
     |
        <class 'sage.plot.plot.Graphics'>
2085
2086
2087
2088
2089
```
plot()函数は描画を表示する函数ではないことに注意してください。代わりに、それは 2090

- sage.plot.plot.Graphics 型の対象を生成しますが、この対象は描画の与件を含んでいま 2091
- す。show()函数がこの描画の表示で使えるのです: 2092
- show(b) | 2093
- 2094

![](_page_89_Figure_11.jpeg)

#### v1.23 - 02/17/08 はじめての SAGE(SAGE For Newbies)) 91/158

show()函数は xmin, xmax, ymin と ymax と呼ばれる 4 個の引数を持ち、これらは表示する 描画を調整するために用いられます。figsize 助変数もあり、これは画像の大きさを決定し ます。次の例では、xmin と xmax を X 軸上の 0 と.05 の間の描画を表示する様に用いていま す。plot()函数は入力の労を減らす為に show()函数への第 1 引数として用いる事が可能です (註:x 以外の任意の記号変数が用いられていれば、最初に var()函数を使って宣言を行って いなければなりません): 2095 2096 2097 2098 2099 2100

```
v = 400*e^{\lambda}(-100*x)*sin(200*x)2101
```
- show(plot( $v, 0, .1$ ), xmin=0, xmax=.05, figsize=[3,3]) 2102
- **|** 2103

![](_page_90_Figure_5.jpeg)

引数 ymin と ymax は上の描画で表示される y 軸の大きさを調整する為に使えます: 2104

show(plot( $v, 0, .1$ ), xmin=0, xmax=.05, ymin=0, ymax=100, figsize=[3,3]) | 2105 2106

![](_page_91_Figure_3.jpeg)

### 6.1.1 描画の結合と描画の色の変更

一つ、あるいはそれ以上の描画を纏めて一つの描画にする必要があるかもしれません。次の 例では、show()函数を用いて 6 個の描画を結合します: 2107 2108

```
var('t')
2110 p1 = t/4E5p2 = (5*(t - 8)/2 - 10)/10000002112 p3 = (t - 12)/400000p4 = 0.0000004*(t - 30)2114 p5 = 0.0000004*(t - 30)p6 = -0.0000006*(6 - 3*(t - 46)/2)g1 = plot(p1, 0, 6, rgbcolor=(0, .2, 1))g2 = plot(p2, 6, 12, rgbcolor = (1, 0, 0))q3 = plot(p3, 12, 16, rgbcolor = (0, .7, 1))q4 = plot(p4, 16, 30, rqbcolor=(.3, 1, 0))2120 g5 = plot(p5,30,36,rgbcolor=(1, 0, 1))
     q6 = plot(p6, 36, 50, rqbcolor = (.2, .5, .7))show(g1+g2+g3+g4+g5+g6,xmin=0, xmax=50, ymin=-.00001, ymax=.00001)
     |
2109
2111
2113
2115
2116
2117
2118
2119
2121
2122
2123
```
![](_page_92_Figure_3.jpeg)

各描画の色は rgbcolor 助変数を用いて変更する事が出来ることに注意してください。RGB は、赤、緑、青のタプルで成り立ち、rgbcolor 助変数には 0 から 1 の間の三つの値を割り 2126 当てます。最初の値は最初の値は、描画の**赤**をどの程度(0から100%の間)似するかを指定 2127 し、二番目の値は描画の**緑**をどの程度にするかを指定し、それから三番目の値は描画の**青**を 2128 どの程度にするかを指定します。 2124 2125

### 6.1.2 グラフィックス対象とグラフィックスの結合

一つの画像に様々な種類のグラフィックスを纏めることはしばしば便利な事です。次の例で は、6 点が描画されて、各点にはラベルがあります: 2129 2130

- """ 2131
- 次の点をグラフに描画: 2132
- A (0,0) 2133
- B (9,23) 2134
- C (-15,20) 2135
- D (22,-12) 2136
- E (-5,-12) 2137
- $F(-22,-4)$ 2138
- """ 2139

2140 # 複数のグラフィックス対象を持足せるためにグラフィックス対象を生成します。

#### v1.23 - 02/17/08 はじめての SAGE(SAGE For Newbies)) 94/158

- 2141 # これらのグラフィックス対象は同じ画像上に表示されます。
- $2142$  g = Graphics()
- # 点のリストを生成し、それらをグラフィックス対象に追加します。 2143
- points= $[(0,0), (9,23), (-15,20), (22,-12), (-5,-12), (-22,-4)]$ 2144
- $2145$  g  $+=$  point (points)
- # 点のラベルをグラフィックス対象に追加します。 2146
- for (pnt,letter) in zip(points,['A','B','C','D','E','F']): 2147
- $g$  += text(letter,(pnt[0]-1.5, pnt[1]-1.5)) 2148
- #結合したグラフィクス対象を表示します。 2149
- $2150$  show(g,figsize= $[5, 4]$ )
- | 2151

![](_page_93_Figure_12.jpeg)

2152 最初に、空のグラフィックス対象を構築し、描画点のリストを point()函数を使って生成し

ます。それから、これらの描画される点は+=演算子を使ってグラフィックス対象に追加され 2153

ます。次に、各点のラベルはグラフィックス対象に for 文を使って追加されます。最後に、 2154

2155 グラフィックス対象は show()函数を使ってワークシート上に表示されます。

2156 表示し終わっても、グラフィックス対象はそれの中に置かれた全てのグラフィックスを含ん

2157 でおり、その上、必要であればグラフィックスをさらに追加することが可能です。たとえ

2158 ば、点CとDの間の線分を描く必要があれば、これを完遂する為に別のセルで次のコードを

実行することが出来ます: 2159

2160  $g == line([(-15, 20), (22, -12)])$ 

show(g) **|** 2161 2162

![](_page_94_Figure_4.jpeg)

#### 6.2 matplotlib による進んだ描画 2163

SAGE は matplotlib [\(http://matplotlib.sourceforge.net\)](http://matplotlib.sourceforge.net/)ライブラリを必要であれば描画 で用い、もし、plot()が提供する機能以上の描画制御が必要になれば、matplot の機能を直 接使うことが出来ます。matplotlib がどのように動作するかの完全な解説はこの本の程度を 越えてしまうので、この節では貴方の手助けになりそうな例を示しておきます。 2164 2165 2166 2167

# 6.2.1 網目と軸のラベルを持ったリストデータの描画

x = [1921, 1923, 1925, 1927, 1929, 1931, 1933]  $y = [ .05, .6, 4.0, 7.0, 12.0, 15.5, 18.5]$ from matplotlib.backends.backend agg import FigureCanvasAgg as \ 2171 FigureCanvas 2172 from matplotlib.figure import Figure from matplotlib.ticker import \* fig = Figure() 2168 2169 2170 2173 2174

```
canvas = FigureCanvas(fig)
    ax = fig.addsubplot(111)ax.xaxis.set major formatter( FormatStrFormatter( '%d' ))
    ax.yaxis.set major locator( MaxNLocator(10) )
     ax.yaxis.set major formatter( FormatStrFormatter( '%d' ))
2180 ax.yaxis.grid(True, linestyle='-', which='minor')
     ax.grid(True, linestyle='-', linewidth=.5)
     ax.set_title('US Radios Percentage Gains')
ax.set_xlabel('Year')
2183
ax.set_ylabel('Radios')
2184
     ax.plot(x,y, 'go-', linewidth=1.0 )
     canvas.print figure('ex1 linear.png')
     |
2175
2176
2177
2178
2179
2181
2182
2185
2186
2187
```
![](_page_95_Figure_2.jpeg)

### 6.2.2 対数目盛の Y 軸を持った描画

x = [1926, 1927, 1928, 1929, 1930, 1931, 1932, 1933]  $y = [4.61, 5.24, 10.47, 20.24, 28.83, 43.40, 48.34, 50.80]$ 2188 2189

from matplotlib.backends.backend agg import FigureCanvasAgg as \ 2190

```
FigureCanvas
2191
```

```
from matplotlib.figure import Figure
2192
```

```
from matplotlib.ticker import *
2193
```

```
fig = Figure()2194
```

```
canvas = FigureCanvas(fig)
2195
```

```
2196 ax = fig.add_subplot(111)
```

```
ax.xaxis.set major formatter( FormatStrFormatter( '%d' ))
     ax.yaxis.set major locator( MaxNLocator(10) )
     ax.yaxis.set major formatter( FormatStrFormatter( '%d' ))
2200 ax.yaxis.grid(True, linestyle='-', which='minor')
     ax.grid(True, linestyle='-', linewidth=.5)
     ax.set title('Distance in millions of miles flown by transport
     airplanes in the US')
     ax.set_xlabel('Year')
     ax.set_ylabel('Distance')
     ax.\text{semilogy}(x,y, 'qo-'', linewidth=1.0)canvas.print_figure('ex2_log.png')
2197
2198
2199
2201
2202
2203
2204
2205
2206
2207
```

```
|
2208
```
![](_page_96_Figure_4.jpeg)

# 6.2.3 描画の中にラベル付きの二つのグラフ

```
x = [20, 30, 40, 50, 60, 70, 80, 90, 100]2209
```
- $y = [3690, 2830, 2130, 1575, 1150, 875, 735, 686, 650]$ 2210
- $z = [120,680,1860,3510,4780,5590,6060,6340,6520]$ 2211

```
2212 from matplotlib.backends.backend_agg import FigureCanvasAgg as \
```

```
2213 FigureCanvas
```

```
2214 from matplotlib.figure import Figure
```

```
2215 from matplotlib.ticker import *
```

```
from matplotlib.dates import *
2216
```

```
fig = Figure()2217
```

```
canvas = FigureCanvas(fig)
2219 ax = fig.add_subplot(111)
ax.xaxis.set_major_formatter( FormatStrFormatter( '%d' ))
2220
    ax.yaxis.set major locator( MaxNLocator(10) )
ax.yaxis.set_major_formatter( FormatStrFormatter( '%d' ))
2222
     ax.yaxis.grid(True, linestyle='-', which='minor')
     ax.grid(True, linestyle='-', linewidth=.5)
     ax.set title('Number of trees vs. total volume of wood')
ax.set_xlabel('Age')
2226
ax.set_ylabel('')
2227
2228 ax.semilogy(x, y, 'bo-', linewidth=1.0)
2229 ax.semilogy(x,z, 'go-', linewidth=1.0)
2230 ax.name('N', xy=(550, 248), xycoords='figure pixels')2231 ax.annotate('V', xy=(180, 230), xycoords='figure pixels')
     canvas.print_figure('ex5_log.png')
     |
2218
2221
2223
2224
2225
2232
2233
```
![](_page_97_Figure_2.jpeg)

#### 7 SAGE の書式 2234

SAGE はとても柔軟な環境なので、それ故に様々な利用方法があります。この章では二つの 2235

SAGE の構文書式について議論しますが、それらはスピード書式(Speed Usage Style)と 2236

OpenOffice プレゼン書式(OpenOffice Presentation Style)と呼びます。 2237

スピード書式は問題を可能な限り素早く解くことを目的に設計されており、結果の見栄えを 良くする為に割く労力を最低にしています。この書式は通常の数学の教科書にある章末問題 2239 2240 を解く事にとりわけ適しています。 2238

OpenOffice プレゼン書式は数学文書の作成能力がない人でも最小の労力で数学文書か書ける 様に設計されています。このプレゼン書式はお家での宿題、報告書、記事や本等の作成に便 2242 2243 利で、この本はこの書式を使って構築したものです。 2241

### 7.1 スピード書式 2244

(まだ...) 2245

### 2246 7.2 オープンオフィスプレゼン書式

(まだ...) 2247

#### 8 高校数学の問題 (大半がまだ著作中) 2248

#### 8.1 Pre-Algebra 2249

2250

2251

![](_page_99_Picture_139.jpeg)

# 8.1.1 方程式

![](_page_99_Picture_140.jpeg)

## 8.1.2 式

![](_page_99_Picture_141.jpeg)

### 8.1.3 幾何学

![](_page_99_Picture_142.jpeg)

2253

# 8.1.4 不等式

![](_page_99_Picture_143.jpeg)

(In development...) 2254

# 8.1.5 線形函数

![](_page_99_Picture_144.jpeg)

(In development...) 2255

 $\Gamma$ 

## 8.1.6 Measurement

![](_page_99_Picture_145.jpeg)

(In development...) 2256

#### 8.1.7 非線形方程式

![](_page_100_Picture_241.jpeg)

(In development...) 2257

### 8.1.8 Number Sense And Operations

![](_page_100_Picture_242.jpeg)

- (In development...) 2258
- 8.1.8.1 分数の約分 2259
- """ 2260
- 問題: 2261
- 90/105 を約分しなさい。 2262
- 解: 2263

この問題を解く一つの方法は、分子と分母の双方を素数因子に素因数分解して共通の因子を 2264

- 見つけて、それから分子と分母の双方をこれらの因子で割ってしまいます。 2265
- 2266
- $n = 90$ 2267
- $d = 105$ 2268

|

,,,,,

- print n,n.factor() 2269
- print d,d.factor() 2270
- 2271
- Numerator:  $2 * 3^2 * 5$ 2272
- Denominator:  $3 * 5 * 7$ 2273
- """ 2274

分母と分子の双方に因子 3 と 5 が現れる事が分かり、そこで、分子と分母の双方を 3\*5 で割 2275

- ります: 2276
- """ 2277
- $n2 = n/(3*5)$ 2278

v1.23 - 02/17/08 はじめての SAGE(SAGE For Newbies)) 102/158

2279  $d2 = d/(3*5)$ 

- print "Numerator2:",n2 2280
- print "Denominator2:",d2 2281
- 2282

 $\blacksquare$ 

- Numerator2: 6 2283
- Denominator2: 7 2284
- 2285
- """ 2286
- それ故に, 6/7 が 90/105 の約分になります。 2287
- この問題はまた、単に 90/105 をセルの中に入れるだけでも解けます。何故なら、有理数対象 2288
- は自律的に約分されるからです: 2289
- ,,,,, 2290
- 90/105 2291
- $\blacksquare$ 2292

2297

2298

6/7 2293

### 8.1.9 多項式函数

![](_page_101_Picture_201.jpeg)

#### 8.2 代数 2295

![](_page_101_Picture_202.jpeg)

### 8.2.1 絶対値函数

![](_page_101_Picture_203.jpeg)

### 8.2.2 複素数

![](_page_101_Picture_204.jpeg)

### 8.2.3 合成函数

![](_page_102_Picture_175.jpeg)

### 8.2.4 Conics

![](_page_102_Picture_176.jpeg)

# 8.2.5 データ解析

![](_page_102_Picture_177.jpeg)

# 9 離散数学:初等的数とグラフ理論

![](_page_102_Picture_178.jpeg)

# 9.1.1 方程式

![](_page_102_Picture_179.jpeg)

9.1.1.1 記号分数の約分 2304

```
"""
2305
```
問題: 2306

式 (6\*x^2 - b) / (b - 6\*a\*b) を約分しなさい。ここで a と b は正整数を表現します。 2307

解: 2308

""" 2309

2310 var('a,b')

2311  $n = 6*a^2 - a$ 

```
2312 d = b - 6 * a * b
```
![](_page_103_Picture_214.jpeg)

![](_page_103_Picture_215.jpeg)

""" 2343

そこで、約分の為に分子と分母の双方が(6\*a - 1)で割り切ることが出来ます: 2344

![](_page_104_Picture_236.jpeg)

![](_page_104_Picture_237.jpeg)

#### 9.1.1.2 二つの記号分数の積を計算 2363

次の計算を実行: *x* 2y  $\big)$ 2 .  $\frac{4y^2}{x}$ 3x  $\big)$ 3 2364

,,,,, 2365

記号式は通常自律的に簡易化されるので、この問題で実行されるべき全ての事は式を入力し てある変数に割り当てる事です: 2366 2367

""" 2368

2369 var('y')

- 2370  $a = (x/(2*y))^2 * ((4*y^2)/(3*x))^3$
- 2371 #テキスト形式で式を表示:
- a 2372
- $\blacksquare$ 2373

#### v1.23 - 02/17/08 はじめての SAGE(SAGE For Newbies)) 106/158

- 2374  $16*y^4/(27*x)$
- 2375 #伝統的な書式で式を表示:
- show(a) 2376
- 2377 |

$$
\frac{16 \cdot y^4}{27 \cdot x}
$$

#### 9.1.1.3 x について線型方程式を解く 2378

3x+2x−8=5x−3x+7 を解け 2379

""" 2380

この方程式を SymbolicEquation 対象として置くと、項の様に自律的に結合されます: ,,,,,  $a = 5*x + 2*x - 8 == 5*x - 3*x + 7$ 2381 2382 2383

- a 2384
- **|** 2385
- $7*x 8 == 2*x + 7$ 2386
- """ 2387
- 最初に、方程式の左側に x の項を移動させる為に 2x を両側から引きます (註:下線記 号''は直前に実行されたセルの結果を保っています: 2388 2389
- """ 2390
- $-$  2\*x 2391
- **|** 2392
- $5 \times x 8 == 7$ 2393
- """ 2394
- 両側に 8 を加えます: 2395
- """ 2396
- 2397
- 2398
- $5 \times x == 15$ 2399

\_+8 **|**

,,,,, 2400

#### v1.23 - 02/17/08 はじめての SAGE(SAGE For Newbies)) 107/158

- 最後に、解を決める為に両側を5で割ります: 2401
- ,,,,, 2402
- $\frac{-}{5}$ 2403
- **|** 2404
- $x == 3$ 2405
- ,,,,, 2406
- この問題は solve()を使うと自律的に解かれます: """ 2407 2408
- solve(a,x) 2409

**|**

- 2410
- $[x == 3]$ 2411

#### 9.1.1.4 分数を持つ線型方程式の解法 2412

![](_page_106_Picture_290.jpeg)

- ,,,,, 2414
- 最初の段階は方程式を SymbolicEquation 対象に置き換える事です。方程式を表示させる事 2415
- は、方程式が正しく入力されたかを検証する事が出来るので良い思いつきです: 2416
- 2417

,,,,,

- a =  $(16*x 13)/6$  =  $(3*x + 5)/2 (4 x)/3$ 2418
- a 2419
- $\blacksquare$ 2420
- $(16*x 13)/6 = (3*x + 5)/2 (4 x)/3$ 2421
- """ 2422

テキストとして方程式がされると、方程式が正しく入力されたかどうか確認する事は困難で す。だから、伝統的な書式でも表示させましょう: """ 2423 2424

- 2425
- show(a) | 2426
- 2427

$$
\frac{16 \cdot x - 13}{6} = \frac{3 \cdot x + 5}{2} - \frac{4 - x}{3}
$$

,,,,, 2428

次の段階で、方程式の分母を消せるように最小公倍数(LCD)を計算しましょう: ,,,,, 2429 2430

```
v1.23 - 02/17/08 はじめての SAGE(SAGE For Newbies)) 108/158
     lcm([6, 2, 3])|
        6
     """
     方程式の LCD は6なので、6を掛けて分数を消してしまいます:
     """
     b = a * 6b
     |
        16*x - 13 = 6*( (3*x + 5)/2 - (4 - x)/3),,,,,
     方程式の右辺にはまだ分数があるので展開してみましょう:
     """
     c = b. expand()
     c
     \perp16*x - 13 == 11*x + 7,,,,,
     11x を方程式の左辺に移す為に、SymbolEquation から 11x を引きます:
     """
     d = c - 11*xd
     |
     5*x - 13 == 7,,,,,
     -13 を方程式の右辺に移動させるために SymbolEquation に対して 13 を加えましょう:
     """
     e = d + 13e
     |
        5*x == 20"""
2431
2432
2433
2434
2435
2436
2437
2438
2439
2440
2441
2442
2443
2444
2445
2446
2447
2448
2449
2450
2451
2452
2453
2454
2455
2456
2457
2458
2459
2460
2461
2462
```
#### v1.23 - 02/17/08 はじめての SAGE(SAGE For Newbies)) 109/158

最後に、SymbolEquation を5で割って、方程式の左側を x だけにすると解が得られます: ,,,,,  $f = e / 5$ f |  $x = 4$ """ この問題は solve()を使うと自律的に解かれます: """  $solve(a, x)$ | 2463 2464 2465 2466 2467 2468 2469 2470 2471 2472 2473

 $\begin{bmatrix} x & = 4 \end{bmatrix}$ 2474

### 9.1.2 指数函数

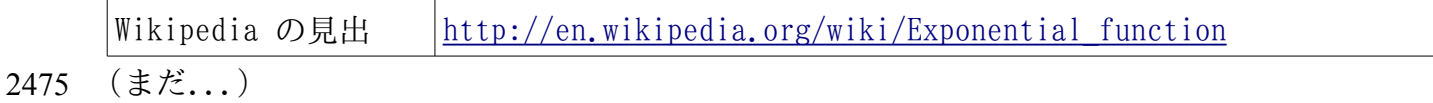

# 9.1.3 冪

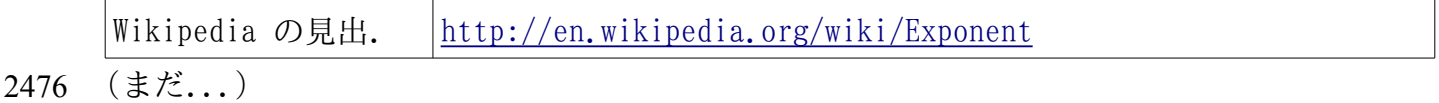

# 9.1.4 式

2477

2478

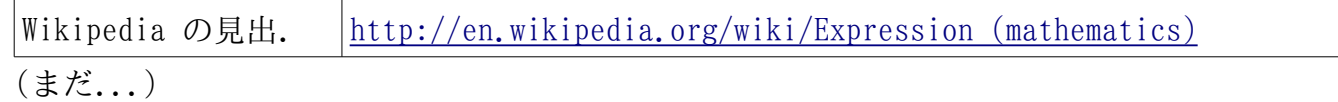

# 9.1.5 不等式

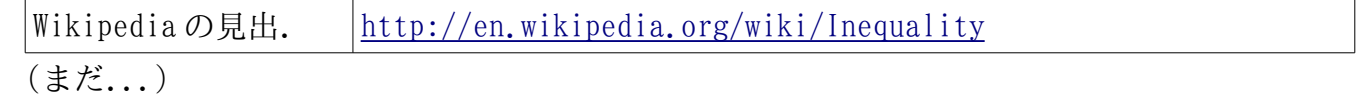

9.1.6 逆函数

#### v1.23 - 02/17/08 はじめての SAGE(SAGE For Newbies)) 110/158

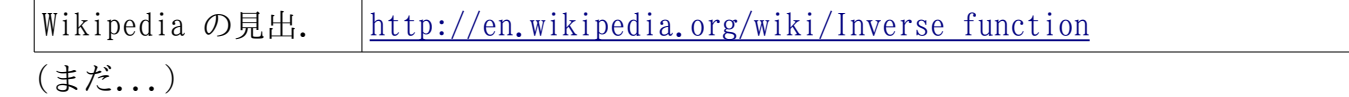

### 9.1.7 線型方程式と函数

2479

2480

2483

2484

Wikipedia の見出. http://en.wikipedia.org/wiki/Linear functions (まだ...)

# 9.1.8 線型プログラミング

Wikipedia の見出. http://en.wikipedia.org/wiki/Linear programming (まだ...) 2481

#### 9.1.9 対数函数

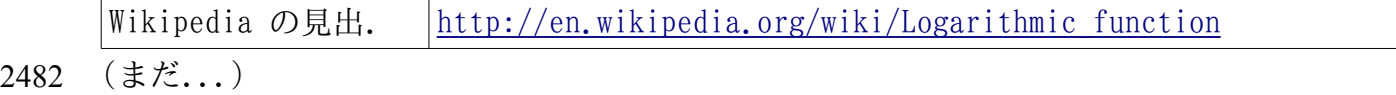

### 9.1.10 兵站函数

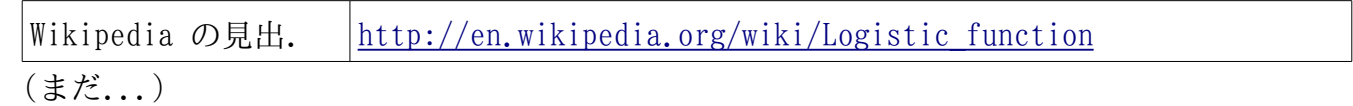

# 9.1.11 行列

Wikipedia の見出. http://en.wikipedia.org/wiki/Matrix (mathematics) (まだ...)

# 9.1.12 Parametric Equations

Wikipedia 見出. http://en.wikipedia.org/wiki/Parametric equation

(In development...) 2485

## 9.1.13 区分函数

Wikipedia 見出. http://en.wikipedia.org/wiki/Piecewise function

## v1.23 - 02/17/08 はじめての SAGE(SAGE For Newbies)) 111/158

(In development...) 2486

## 9.1.14 多項式函数

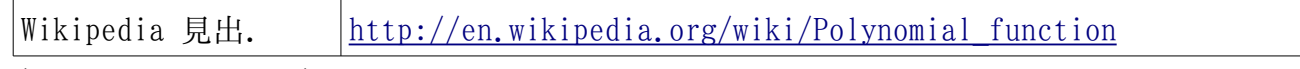

(In development...) 2487

# 9.1.15 冪級数函数

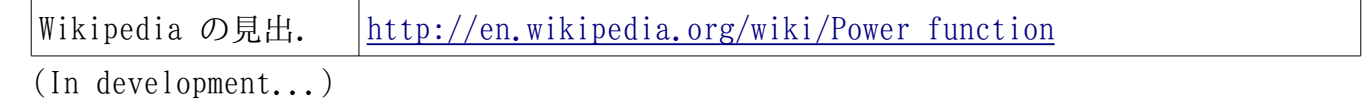

# 9.1.16 Quadratic Functions

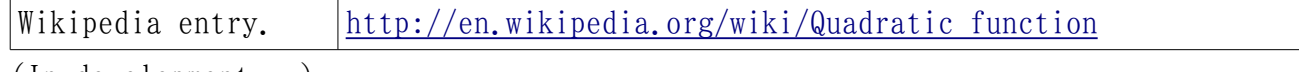

(In development...) 2489

# 9.1.17 Radical Functions

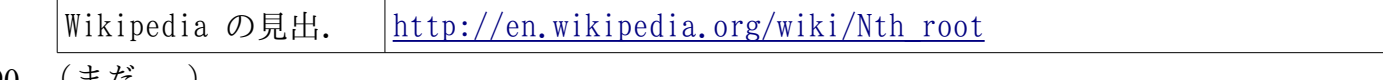

(まだ...) 2490

2488

# 9.1.18 有理函数

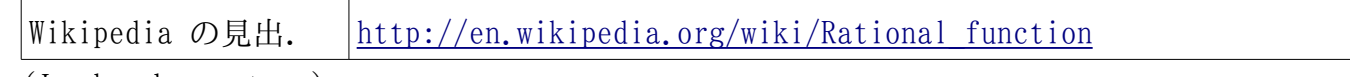

(In development...) 2491

# 9.1.19 列

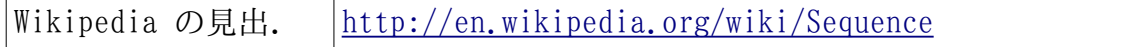

(In development...) 2492

# 9.1.20 級数

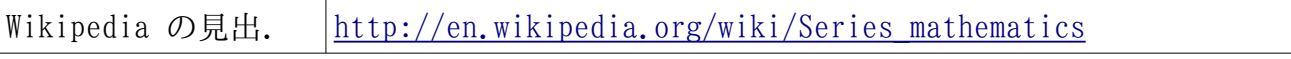

(In development...) 2493

# 9.1.21 方程式系

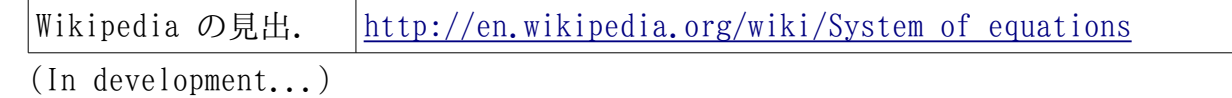

# 9.1.22 変換

2494

2495

2499

2500

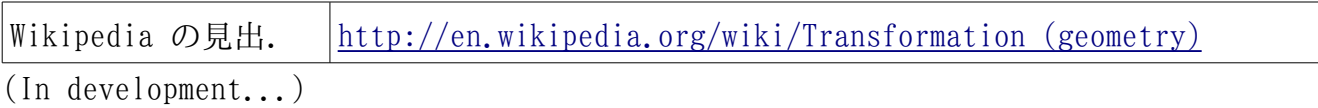

# 9.1.23 三角函数

Wikipedia の見出. http://en.wikipedia.org/wiki/Trigonometric function

(In development...) 2496

#### 9.2 Precalculus And Trigonometry 2497

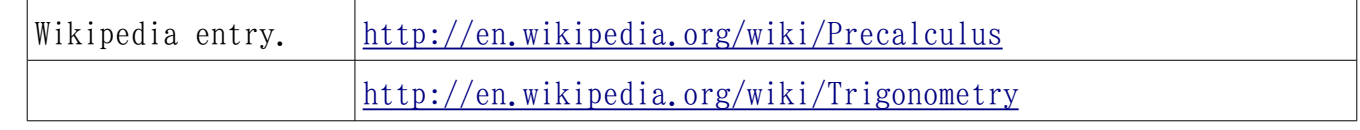

(In development...) 2498

# 9.2.1 二項定理

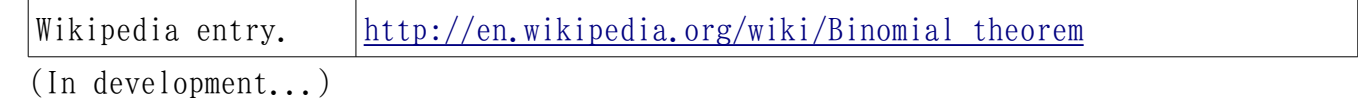

# 9.2.2 複素数

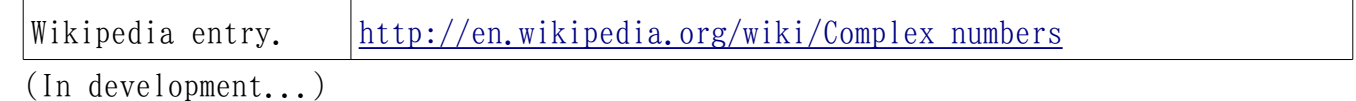

# 9.2.3 合成函数

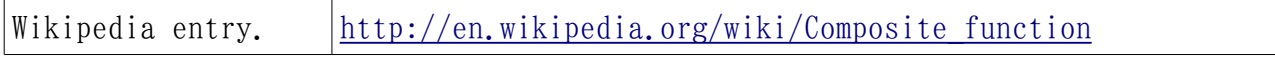

(In development...) 2501

# 9.2.4 Conics

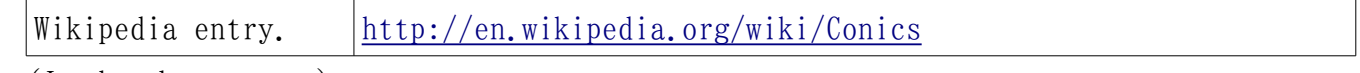

(In development...) 2502

# 9.2.5 データ解析

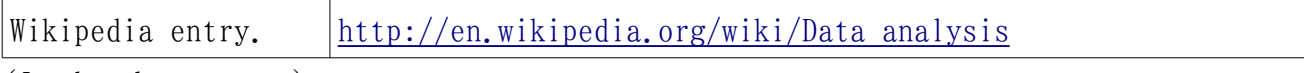

(In development...) 2503

# 10 離散数学: Elementary Number とグラフ理論

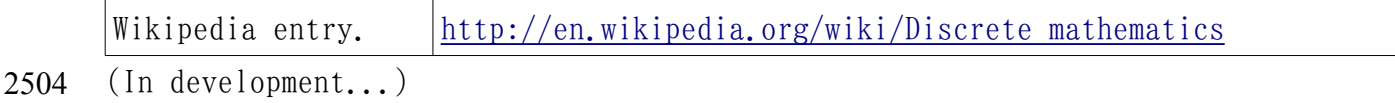

# 10.1.1 方程式

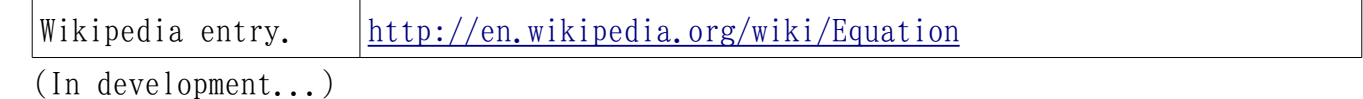

# 10.1.2 指数函数

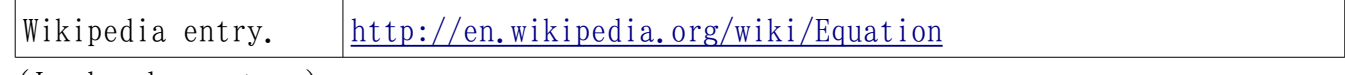

(In development...) 2506

2505

## 10.1.3 逆函数

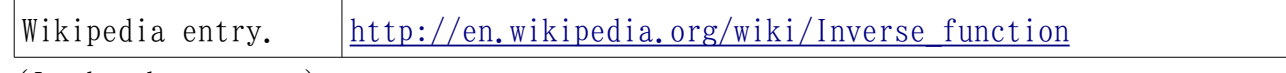

(In development...) 2507

# 10.1.4 対数函数

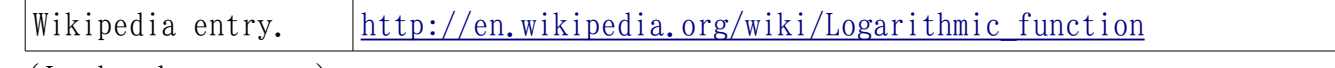

(In development...) 2508

# 10.1.5 兵站函数

### v1.23 - 02/17/08 はじめての SAGE(SAGE For Newbies)) 114/158

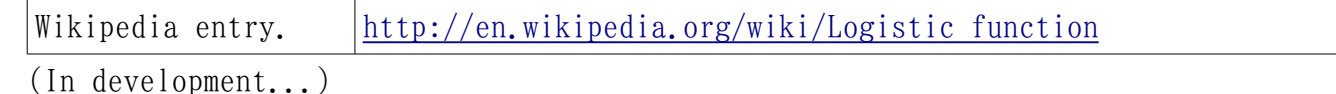

2509

# 10.1.6 行列と行列代数

Wikipedia entry.  $\frac{http://en.wikipedia.org/wiki/Matrix(mathematics)}{http/}($ 

(In development...) 2510

# 10.1.7 数学的解析

Wikipedia entry. http://en.wikipedia.org/wiki/Mathematical analysis

(In development...) 2511

# 10.1.8 Parametric Equations

Wikipedia entry. http://en.wikipedia.org/wiki/Parametric equation

(In development...) 2512

# 10.1.9 区分函数

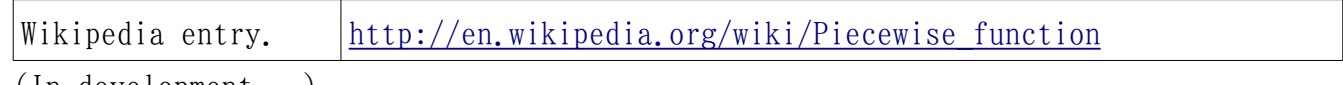

(In development...) 2513

# 10.1.10 Polar Equations

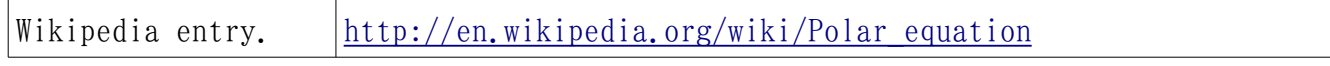

(In development...) 2514

# 10.1.11 多項式函数

Wikipedia entry. [http://en.wikipedia.org/wiki/Polynomial\\_function](http://en.wikipedia.org/wiki/Polynomial_function)

(In development...) 2515

# 10.1.12 冪関数

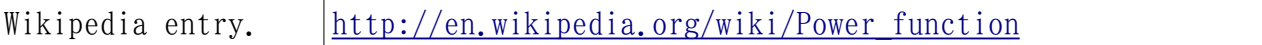

## v1.23 - 02/17/08 はじめての SAGE(SAGE For Newbies)) 115/158

(In development...) 2516

# 10.1.13 多項式函数

Wikipedia entry.  $|\text{http://en.wikipedia.org/wiki/Quadratic function}|$ 

(In development...) 2517

# 10.1.14 Radical Functions

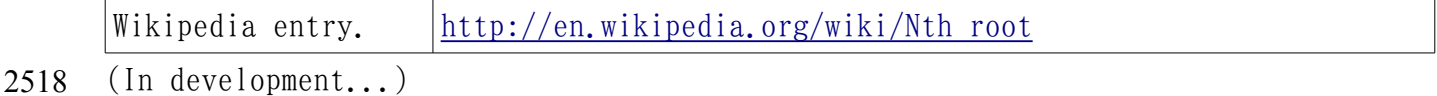

## 10.1.15 有理函数

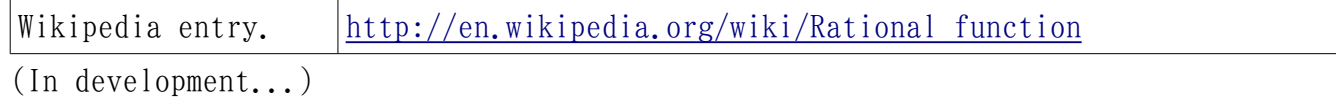

# 10.1.16 実数

2519

2520

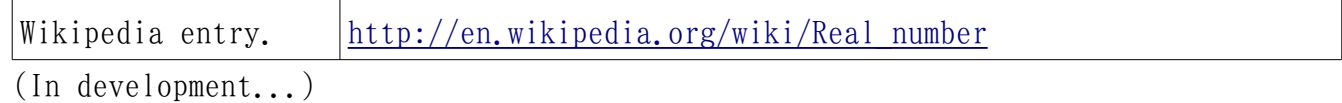

### 10.1.17 列

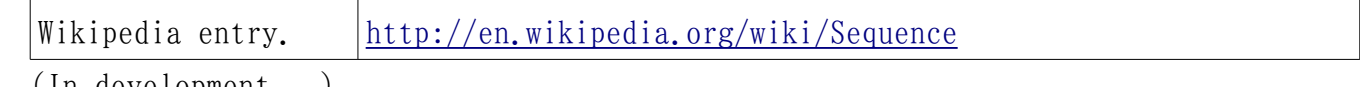

(In development...) 2521

# 10.1.18 級数

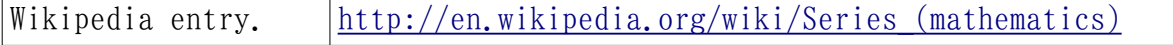

(In development...) 2522

 $\overline{\phantom{a}}$ 

# 10.1.19 集合

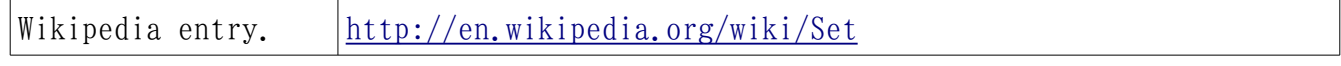

(In development...) 2523

# 10.1.20 方程式系

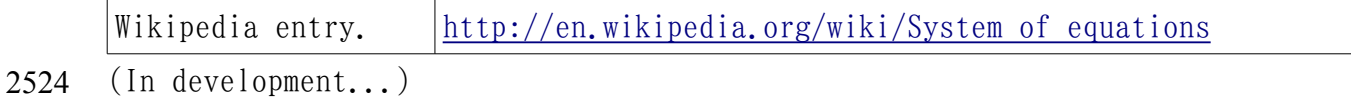

# 10.1.21 変換

2525

2526

2529

2530

2531

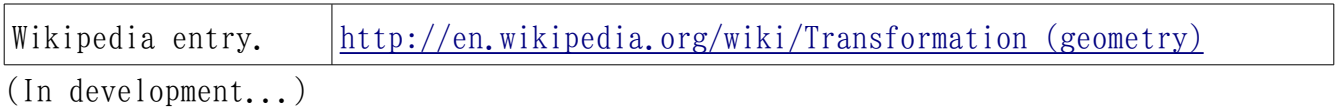

# 10.1.22 三角函数

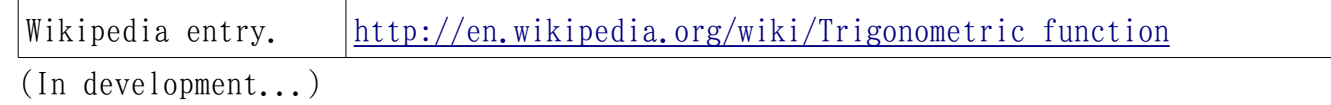

# 10.1.23 ベクトル

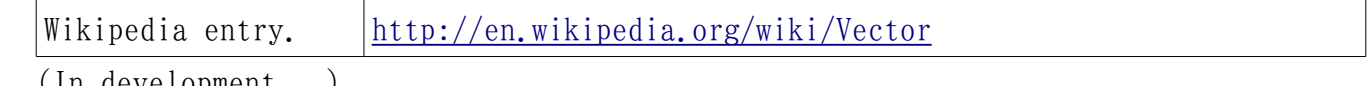

(In development...) 2527

#### 10.2 解析 2528

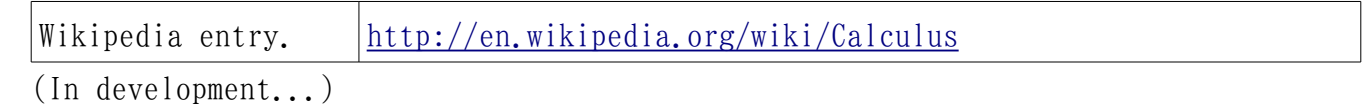

# 10.2.1 微分

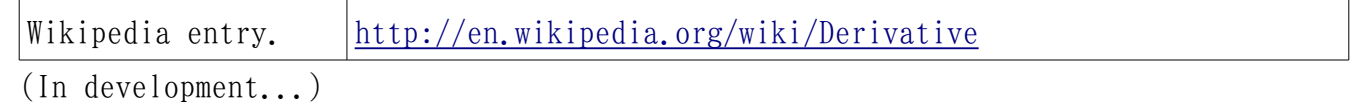

# 10.2.2 積分

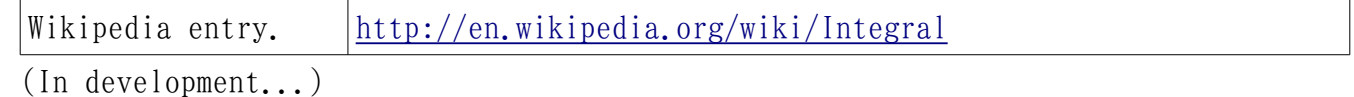

## 10.2.3 極限

### v1.23 - 02/17/08 はじめての SAGE(SAGE For Newbies)) 117/158

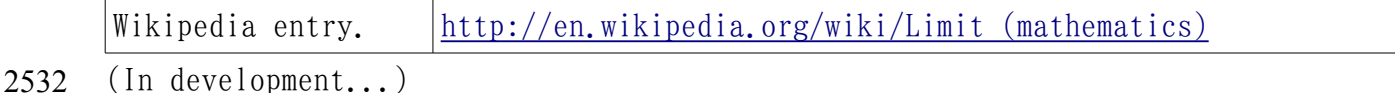

10.2.4 多項式近似と級数

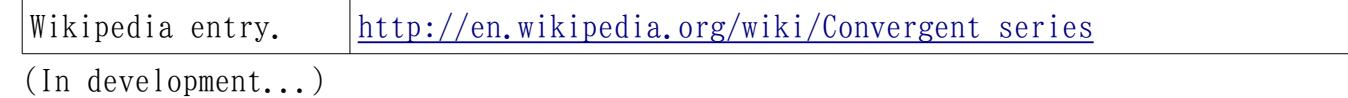

#### 10.3 統計 2534

2533

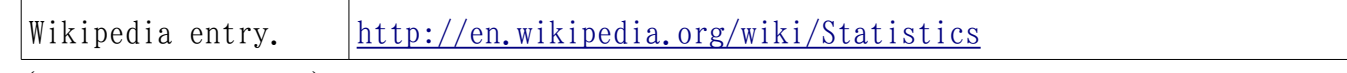

(In development...) 2535

# 10.3.1 データ解析

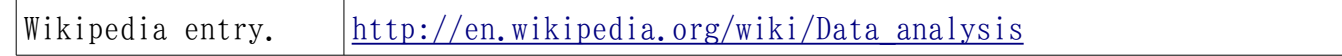

(In development...) 2536

# 10.3.2 Inferential Statistics

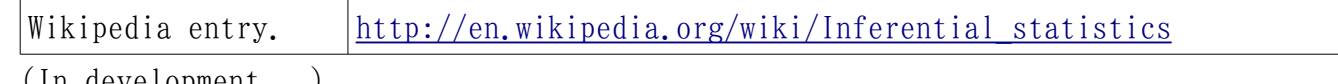

(In development...) 2537

# 10.3.3 標準分布

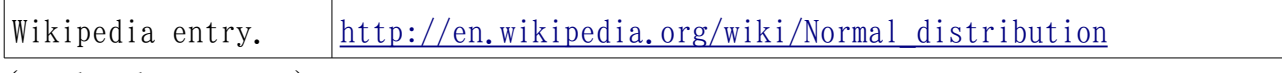

(In development...) 2538

# 10.3.4 1変数解析

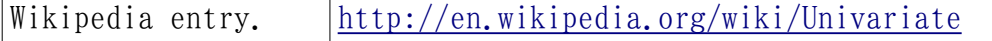

(In development...) 2539

# 10.3.5 確率と試行

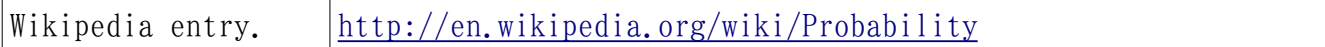

# v1.23 - 02/17/08 はじめての SAGE(SAGE For Newbies)) 118/158

(In development...) 2540

# 10.3.6 2変数解析

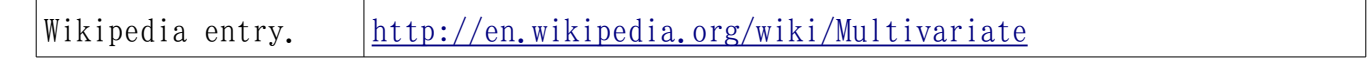

(In development...) 2541

#### 11 高校生の科学の問題 2542

(In development...) 2543

#### 11.1 物理学 2544

2545

2546

2547

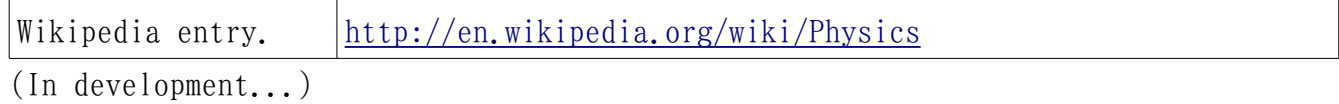

### 11.1.1 原子物理

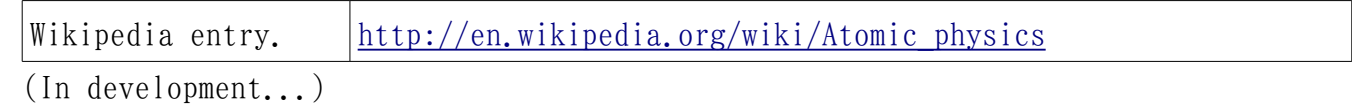

#### 11.1.2 円運動

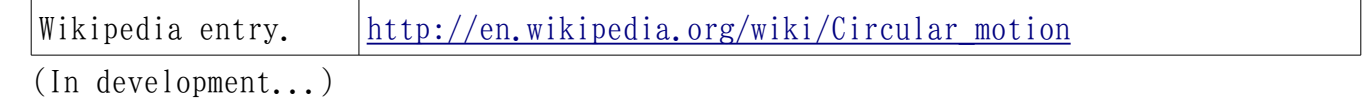

## 11.1.3 力学

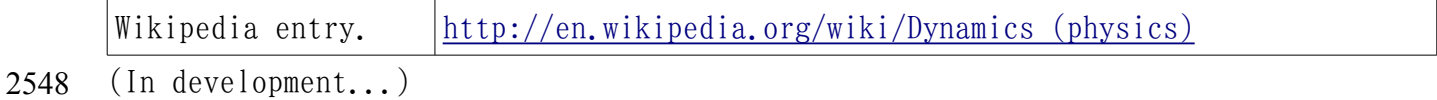

# 11.1.4 電磁界

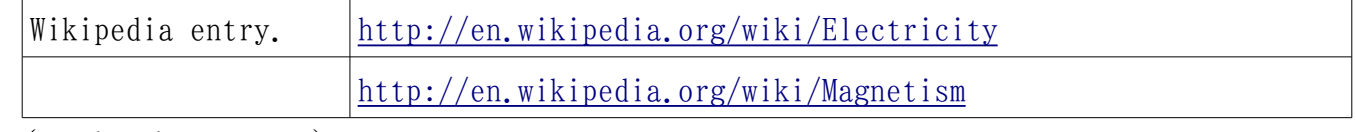

(In development...) 2549

# 11.1.5 流体

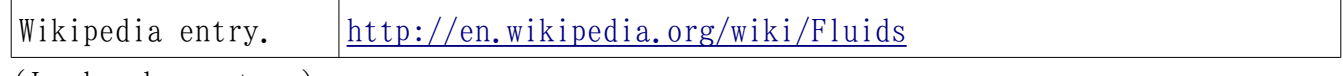

(In development...) 2550

# 11.1.6 運動学

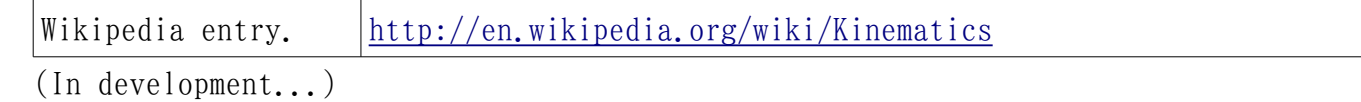

# 11.1.7 光

2551

2552

2555

2556

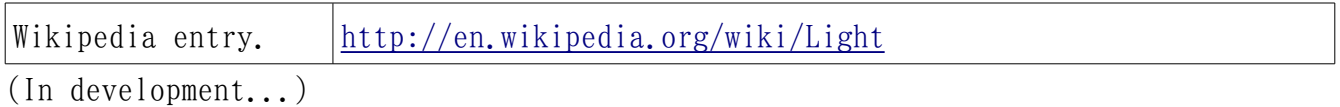

# 11.1.8 光学

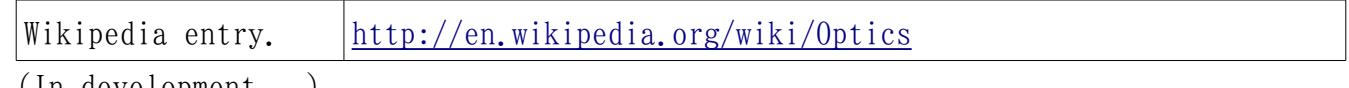

(In development...) 2553

# 11.1.9 相対性理論

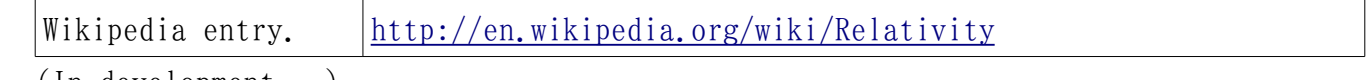

(In development...) 2554

# 11.1.10 回転運動

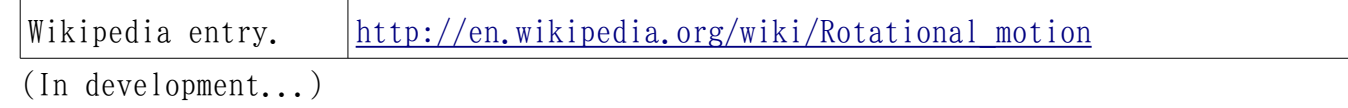

# 11.1.11 音響

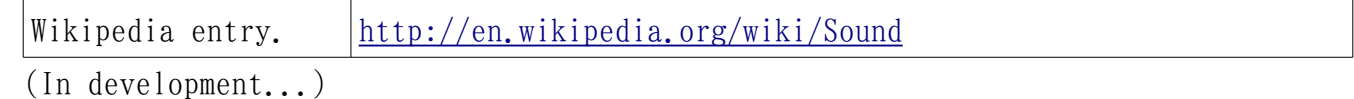

# 11.1.12 波

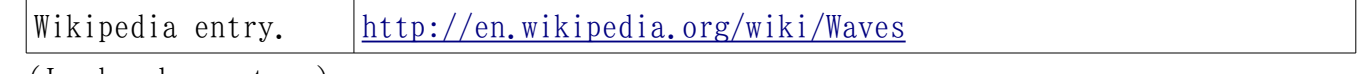

(In development...) 2557

# 11.1.13 熱力学

## v1.23 - 02/17/08 はじめての SAGE(SAGE For Newbies))

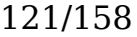

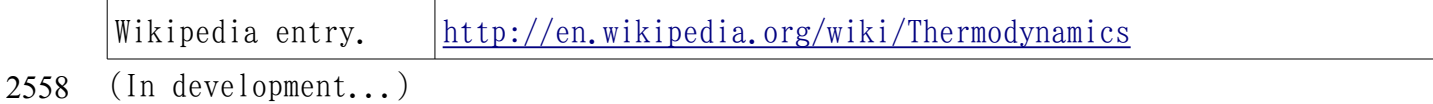

# 11.1.14 仕事

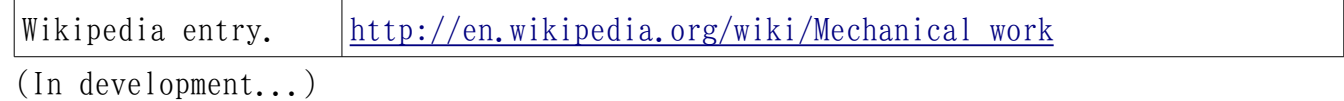

2559

# 11.1.15 エネルギー

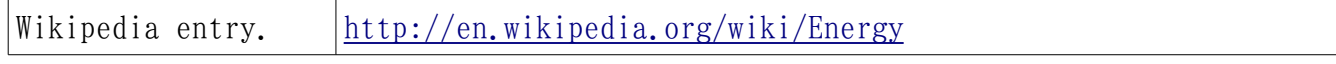

(In development...) 2560

# 11.1.16 モーメント

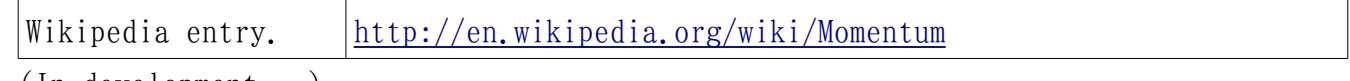

(In development...) 2561

2562

# 11.1.17 Boiling

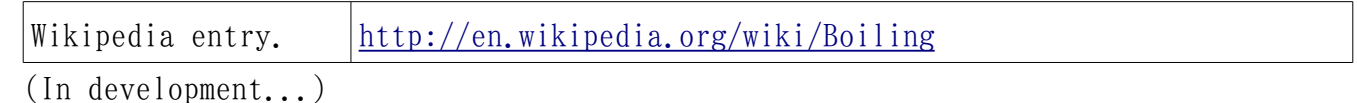

11.1.18 浮力

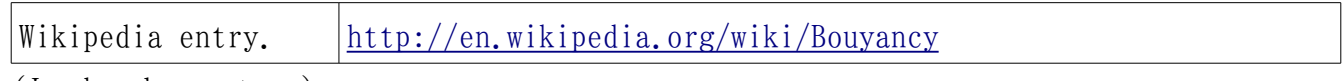

(In development...) 2563

# 11.1.19 Convection

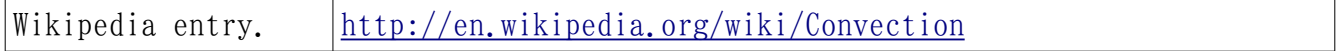

(In development...) 2564

# 11.1.20 密度

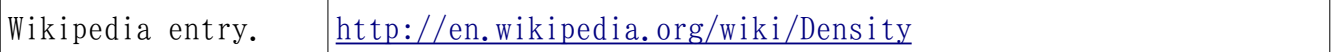

# v1.23 - 02/17/08 はじめての SAGE(SAGE For Newbies)) 122/158

(In development...) 2565

# 11.1.21 Diffusion

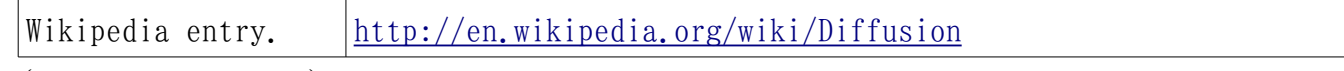

(In development...) 2566

# 11.1.22 Freezing

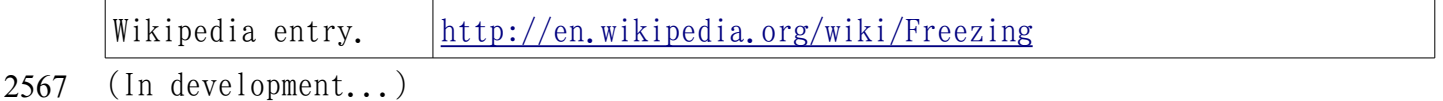

## 11.1.23 摩擦

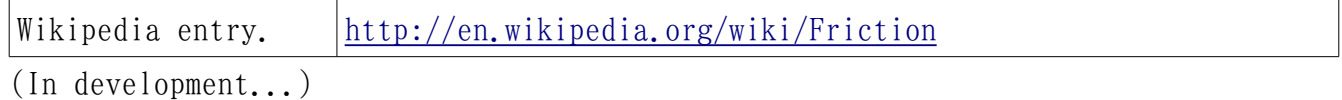

# 11.1.24 熱伝導

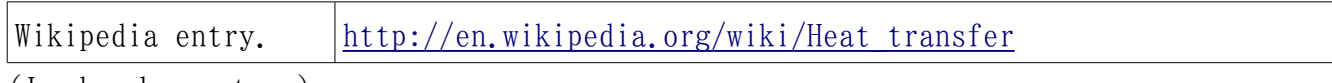

(In development...) 2569

2568

# 11.1.25 Insulation

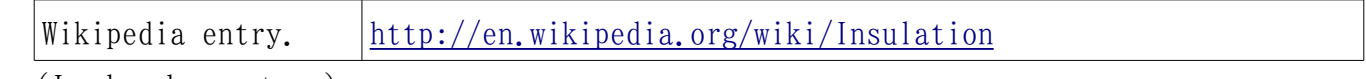

(In development...) 2570

# 11.1.26 Newton の法則

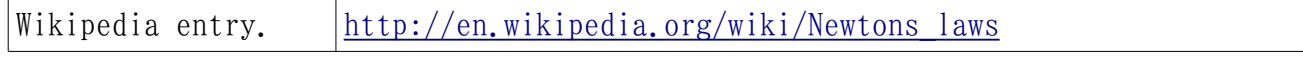

(In development...) 2571

# 11.1.27 圧力

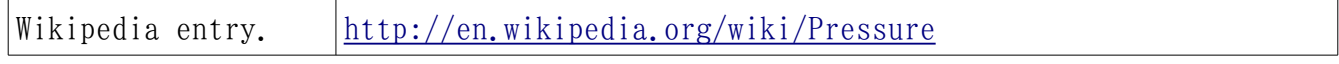

(In development...) 2572

# 11.1.28 プーリー

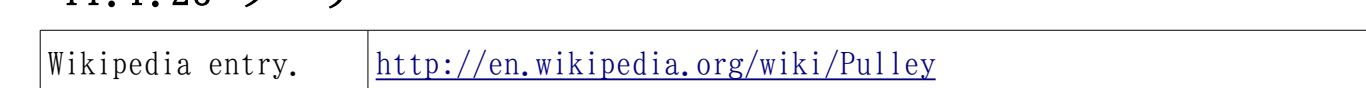

2573 (In development...)

#### 12 計算の基礎 2574

#### 12.1 計算機ってなあに 2575

多くの人々は計算機が複雑である為に理解し難いと思っています。計算機は実際に複雑です が、これが理解し難くしている理由ではありません。計算機が理解し難いのは、実体のある 世界には計算機の小さな部分しか存在しないからです。実体としての計算機は人間が見るこ との出来る部分でしかなく、計算機の残りは不可視の実体の無い世界に存在するからです。 この不可視の世界は概念(イデア)の世界であり、計算機の大半は概念としてこの実体の無 い世界にあるのです。 2576 2577 2578 2579 2580 2581

計算機を理解する為の鍵は、概念に基づく機械の目的が全ての型の概念の自動操作である事 を理解する事にあります。'計算機'と言う名前は計算機が現実に何であるかを描くには余り 助けになるものではなく、寧ろ、概念操作機器(Idea Manipulation Device)、即ち、IMD と 言う名前の方が良いでしょう。 2582 2583 2584 2585

さて、概念は実体の無い対象なので、それらは実世界に持ち込めませんし、実世界の対象を 概念の世界に持ち込む事も勿論出来ません。これらの二つの世界は互いに分離しているの で、実世界の対象は記号による遠隔制御で概念の世界の対象を操作する事になります。 2586 2587 2588

#### 12.2 記号(symbol)って何? 2589

2590 記号(symbol) は別の対象を表現する為に用いられる対象です。 図 [12.1](#page-124-0) は電話の記号の 例で、この記号は実際の電話を表現する為に用いています。 2591

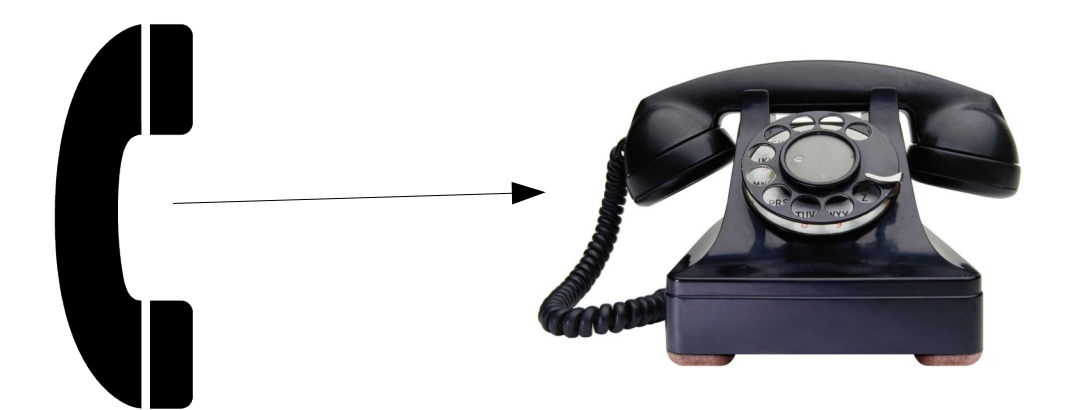

図 12.1: 実体を持つ対象と関連付けられた記号

<span id="page-124-0"></span>図 [12.1](#page-124-0) で示した電話の記号は通常、(紙の様な)平面上でインクで印刷される事で生成さ 2592 2593 れています。一般的に、ある種の並びとして調整された実体を持つ物の任意の型(或いは、 実体を持つ物の属性)は記号として用いる事が出来ます。 2594

# 12.3 記号としてビットの並びを使う計算機 2595

2596 実体のある物から出来上がった記号は全ての実体のある対象の型を表現出来ますが、それら はまた、概念の世界の実体を持たない対象を表現する事にも使えます( 図 [12.2](#page-125-0) 参照) 2597

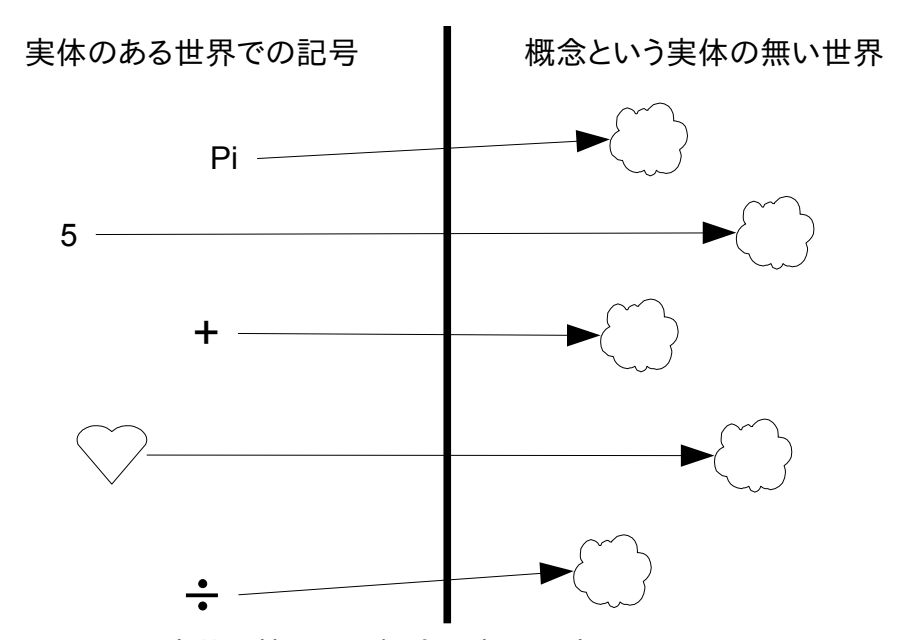

<span id="page-125-0"></span>図 12.2: 実体のある記号は実体を持たない概念を表現出来る。

実体を持ったものより構成された記号で最も単純なものの中はビット(0/1)とビット(0/1)の 羅列です。ビット単体は on 状態と off 状態という二つの状態に単純に置き換えられます。 on の状態を書いたり、印字したり、表示すると、数値1で表現され、off の状態は数値0で 表現されます。ビットの並びを書いたり、印字したり、表示すると次の様なものになります: 101, 100101101, 0101001100101, 10010. 2598 2599 2600 2601 2602

図 [12.3](#page-126-0) はビットの並びが、実体を持たない概念を表現する為、実体を持つ任意のから構成 2604 された記号として簡単に用いられる事を示すものです。 2603

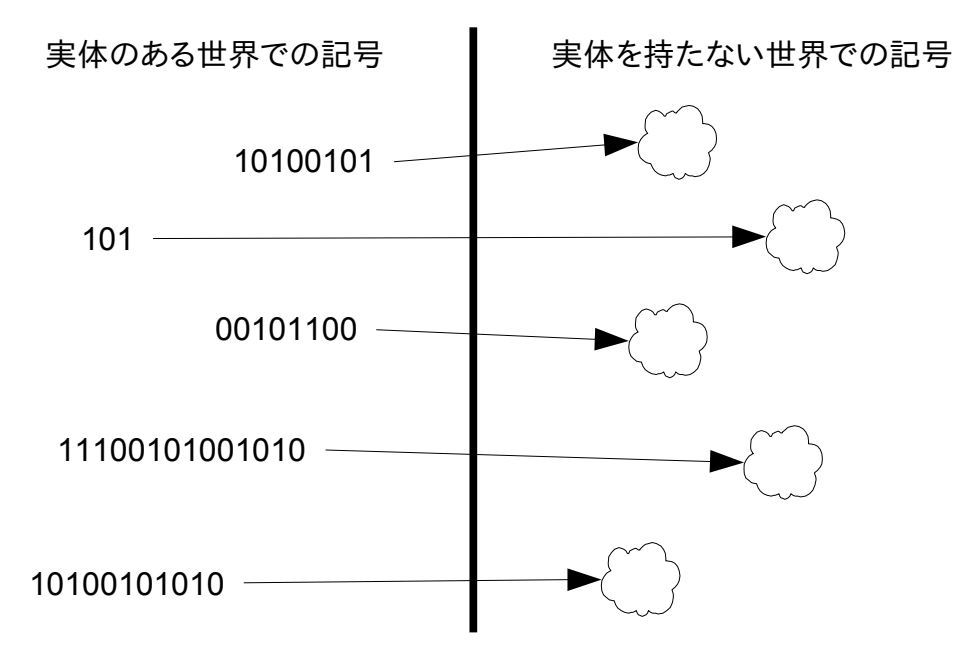

<span id="page-126-0"></span>図 12.3: ビットは実体を持たない概念も表現出来る。

実体を持ったものをビットやビットの並びとして構成する他の手法は:二つの周波数の間の音 2605

声信号のトーンを変えたり、灯りを点けたり消したり、ある物体の表面上に磁場を置いたり 2606

取り除いたり、電子ディバイスで二つの水準の間で電圧を変えるといった方法があります。 2607

大半の計算機が概念を表現するビットの並びを保つ為にさいごのしゅほうをもちいていま 2608

す。 2609

計算機の内部記憶は様々な"箱"、つまり、記憶番地(memory location)と各記憶番地は 2610

概念を表現する為に用いることが可能なビットの並びで構成さています。大半の計算 2611

機は数百万の番地をもっており、同時に数百万の概念を参照する事が容易に行えます。より 2612

大きな計算機は数十億の記憶番地を持っています。例えば、2007年版の典型的な個人向 2613

けの計算機は十億を越える記憶番地を持っています。 2614

図 [12.4](#page-127-0) に小さな計算機の内部記憶の断片にビットの並びが含まれている様子を示します。 2615

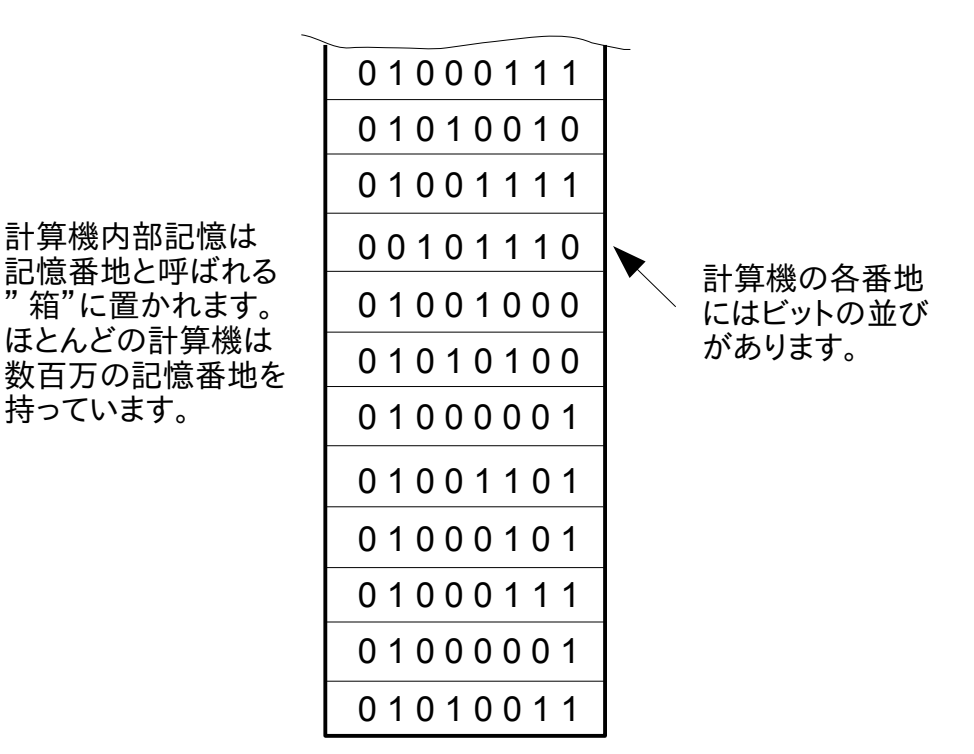

<span id="page-127-0"></span>図 12.4: 計算機の記憶番地にはビットの並びがある。

計算機内部記憶での何百ものビットの並びのそれぞれが、人間が思考し得る任意の概念を表 2616

現する能力を持っています。ほとんどの計算機が保有する莫大なビットの並びは、ある種の 2617

組織化された体系を使わず配置を保つことは困難です。 2618

計算機が保持する沢山のビットの並びを保つ為に用いている体系は、図 [12.5](#page-128-0) に示す様な一意 な番地を各記憶番地に与えるものです。 2619 2620

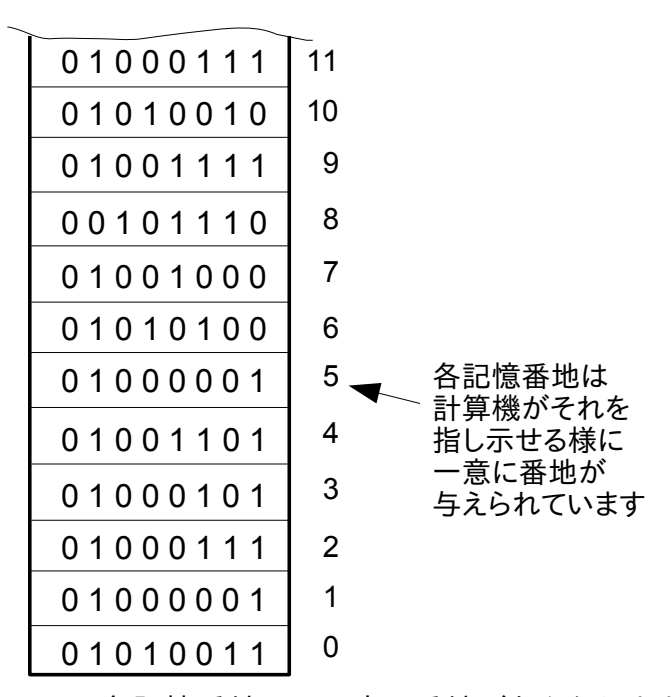

<span id="page-128-0"></span>図 12.5:各記憶番地には一意に番地が与えられます。

### 12.4 文脈的意味 2621

この点で、貴方は"記憶番地のビットの並び、すなわち、記憶番地の集まり、意味をどのよ うに決定しするの?"と不思議に思うかもしれません。この答えはビットの並びに意味を与 える文脈的意味付けと呼ばれる概念になります。 2622 2623 2624

文脈は状況の中で生じた事象、あるいは何かが置かれた環境のことです。文脈的意味付 は、すなわち、文脈中に置かれた事象や物事に対して与える意味付のことです。 2625 2626

大半の人々が日々文脈的意味付を用いていますが、それに皆が気付いていません。文脈的意 味付は非常に強力な概念であり、人間が思い浮かべられる任意の概念と計算機の記憶位置を 結び付けるものです。 もし、一つの記憶で与えられた並びを保つ為により多くのビットが必 要であれば、その並びは一つの場所以上に広げられるのです。 2627 2628 2629 2630

### 2631 12.5 変項

計算機は数を覚えておくことがとても得意なので、簡単に膨大な番地を覚えられます。人間 は、残念なことに計算機の様に数を覚える事は然程得意ではないので、この問題を解決する 為に変項と呼ばれる概念が発明されました。. 2632 2633 2634

#### v1.23 - 02/17/08 はじめての SAGE(SAGE For Newbies)) 130/158

変項は数の代わりに名前を使って記憶の中のビットの並び記号を人間が参照できる記憶番地 2636 に結びつけられる**名前**です。 図 [12.6](#page-129-0) に計算機内部での4つの記憶番地に結びつけられた 2637 四個の変項を示しておきます。 2635

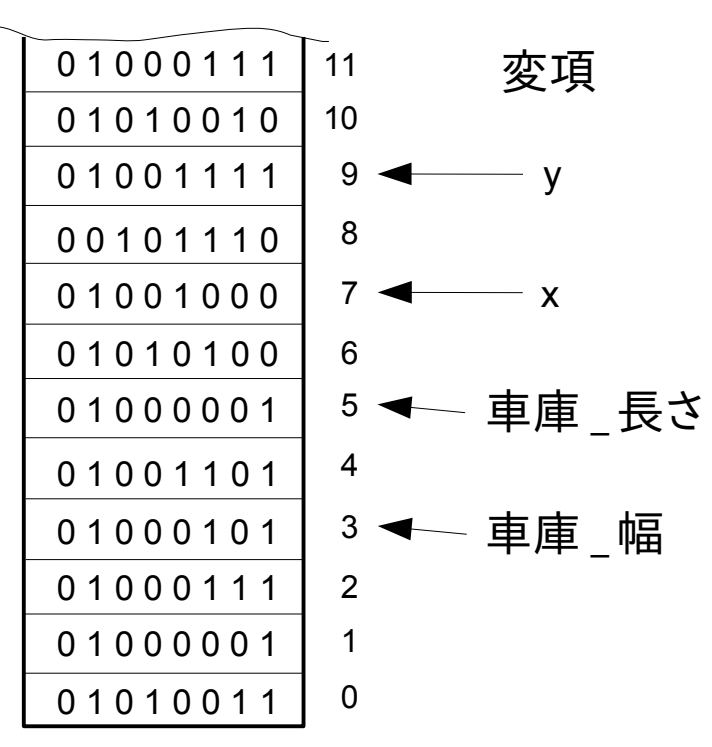

<span id="page-129-0"></span>図 12.6: 記憶番地の代わりに変項を使うこと

車庫 幅と車庫 長さと言う名前の変項は車庫の大きさを表現する並びが保存されている記 憶番地を参照し、変項 x と y は方程式に於ける数を表現するような記憶番地を参照していま す。上の変項の記述が正確であるものの、これはさすがに使うには冗長で、人々が"変数 2638 2639 2640

「車庫 長さ」は車庫の長さである"の様な発言や記述には時間がかかります。 2641

変数は記号的に対象の属性を表現する為に用いられます。典型的な個人向けの計算機でさえ も数百万もの変数を擁する能力があるとはいえ、大半の対象が、ほとんどの計算機が擁する ことのできる能力以上の莫大な属性を所有しています。例えば、1キログラムの岩はおおよ そ、 10,000,000,000,000,000,000,000,000 個の原子を含んでいます。この岩の原子の位置 を表現することでさえも、最も進んだ計算機の能力を凌駕しているのです。それ故に、計算 機は通常、対象の完全な表現の代わりにモデルを用いて作業するのです。 2642 2643 2644 2645 2646 2647

## 12.6 モデル 2648

2649 モデルは対象の簡易化した表現で、対象のある種の属性のみに注目したものです。典型的な 対象の属性としては、重さ、長さや色彩が含まれます。 モデルの為に選択される属性は所定 2650

#### v1.23 - 02/17/08 はじめての SAGE(SAGE For Newbies)) 131/158

- の目的の為に選ばれます。 モデルで表現される属性を増やせば増やす程、モデルの構築は高 くつきます。 それ故に、所定の目的を達成する上で絶対的に必要とされる属性のみがモデル で通常表現されるのです。対象の属性の幾つかだけをモデルの構成時に選択する行為を抽象 化と呼びます。 2651 2652 2653 2654
- 次の例はモデルを用いて問題を解く手順を描いたものです。2 台の車が入る車庫を作ること を考えましょう。この車庫には車に沿って工作台、対の収納庫に芝刈り機があります。この 倉庫は適切な天井の高さがあり、最初に述べた目的に必要な大きさ以上の車庫を作る気が無 いと仮定すると、車庫の適切な長さ幅をどの様に決めれば良いでしょうか? 2655 2656 2657 2658
- 車庫の大きさを決定するための一つの戦略は広い野原で大体 10 個のいろいろな大きさの車庫 を作ることです。まず、車庫を作り終えると、二台の車を工作台、対の倉庫と芝刈り機と一 緒に原っぱに置きます。それから、これらの物を車庫に交互に入れて、引っかからずに適合 するもっとも小さな車庫を探します。 2659 2660 2661 2662
- 原っぱのテスト車庫は破棄しても良く、選択した物と同じ大きさの車庫を希望する場所に建 てられます。不幸にして、一つではなく 11 個の車庫がこの方式では必要で、これは非常に高 価で非効率でしょう。 2663 2664 2665
- この問題を費用をかけずに解く方法は車庫のモデルとその中に置く物のモデルを用いるこ とです。車庫の床の大きさを決めたいだけなので、紙を使って床の縮小モデルを作ることが 出来ます。 2666 2667 2668
- 車庫に据える物も紙で縮小したもので表現する事が出来ます。すると、これらの物を表現す る紙製のものは床を表現する大きな紙の上に置く事ができ、紙の小物はどうすれば適合する かを見るために動かす事が出来ます。もし、これらの小物があまりにも窮屈であれば、床を 表現する為に、より大きな紙を切れば良く、スカスカであれば、床の為により小さな紙を切 れば良いのです。 2669 2670 2671 2672 2673
- 丁度良い具合になったら、床を表現する紙の長さと幅を計って、それらを実際の車庫向けに 使える様に拡大します。この手法では、あとで捨ててしまう 10 個の実物の車庫の代わりに、 幾らかの紙だけが問題を解くために必要とされます。 2674 2675 2676
- 紙の小物に複製された実物大の対象の属性は対象の長さと幅でした。この例で示す様に、紙 のモデルはそれらが表現する対象よりも明らかに作業し易いものです。ところで、計算機変 数は紙、あるいは他の大半のモデル手法よりもモデル化で扱うにはより簡単なもので 2677 2678 2679
- す。 2680

この点で、紙モデル化の技術は我々が注目している計算機変数について一つの重要な長所が あります。紙モデルは小物のモデルを動かしたり、紙の車庫の床の大きさを変更することに よって変更可能です。我々が議論する変数は対象属性を表現する為に与えられた能力があり ますが、変数を変更する為の与えられた機構はありません。その変数の内容を変更する能力 を持たない計算機は現実的に利用価値がありません。 2681 2682 2683 2684 2685

#### 12.7 機械語 2686

計算機の記憶番地のビットの並びが人間が思考出来る任意の概念を表現する為に使えると以 前述べました。記憶番地が任意の概念を表現していれば、それらが概念を参照できる事を意 味し、この参照は計算機が自律的に記憶の中の変数をどの様に操作するか計算機に指図する 命令(instruction)になります。 2687 2688 2689 2690

記憶の中の命令に追随する計算機の側は中央演算装置(CPU)、すなわち、マイクロプロセッサ と呼ばれます。マイクロプロセッサが記憶の中の命令を追随しているときに、それらを走ら 2691 2692

せているとか実行しているとも呼びます。 2693

マイクロプロセッサはファミリーに分類され、各マイクロプロセッサのファミリーはそれ自 身の命令の集合(命令集合:instruction set と呼ばれます)を持っており、他のマイクロ プロセッサのファミリーが用いている命令とは異なっています。マイクロプロセッサの命令 集合はマイクロプロセッサに何をさせるかを伝えることが出来る組み上げた積木の様な言語 を表現します。この言語は記憶に送り込まれる命令集合からの命令列で構成されており、マ イクロプロセッサが理解できる唯一の言語です。これはマイクロプロセッサが理解できる唯 一の言語なので、機械語と呼ばれます。計算機にやらせることを伝える為の機械語の命令の 列は計算機プログラムと呼ばれ、計算機にやらせることを伝えるための機械語の命令の列 を作成する人はプログラマーと呼ばれます。 2694 2695 2696 2697 2698 2699 2700 2701 2702

そこで、単純なマイクロプロセッサの命令集合がどのようなもので、この命令集合を使って 構築された単純なプログラムを見てみましょう。 2703 2704

これがマイクロプロセッサ 6500 ファミリーの命令集合です: 2705

ADC キャリー付きで記憶を加算器に追加(ADd memory to accumulator with Carry)。 2706

AND 記憶と加算器の AND をとる(AND memory with accumulator)。 2707

ASL 1 ビット算術的にずらす(Arithmetic Shift Left one bit)。 2708

BCC キャリークリアなら分岐(Branch on Carry Clear)。 2709

BCS キャリーセットなら分岐(Branch on Carry Set)。 2710

#### v1.23 - 02/17/08 はじめての SAGE(SAGE For Newbies)) 133/158

- BEQ 結果が零に等しければ分岐(Branch on result EQual to zero)。 2711
- BIT 加算器のビットをメモリと比較(test BITs in accumulator with memory)。 2712
- BMI 結果が負になれば分岐(Branch on result MInus)。 2713
- BNE 結果が零に等しくなければ分岐(Branch on result Not Equal to zero)。 2714
- BPL 結果が正なら分岐(Branch on result PLus)。 2715
- BRK force Break. 2716
- BVC オーバーフローフラグがクリアであれば分岐(Branch on oVerflow flag Clear)。 2717
- BVS オーバーフローフラグがセットされれば分(Branch on oVerflow flag Set)。 2718
- CLC キャリーフラグのクリア(CLear Carry flag)。 2719
- CLD 十進モードをクリア(CLear Decimal mode)。 2720
- CLI インタラプトディセイブルフラグをクリア(CLear Interrupt disable flag)。 2721
- CLV オーバーフローフラグをクリア(CLear oVerflow flag)。 2722
- CMP 記憶と加算器を比較(CoMPare memory and accumulator)。 2723
- CPX 記憶と X レジスタを比較(ComPare memory and index X)。 2724
- CPY 記憶と Y レジスタを比較(ComPare memory and index Y)。 2725
- DEC 記憶を 1 減算(DECrement memory by one)。 2726
- DEX レジスタ S を 1 減算(DEcrement register S by one)。 2727
- DEY レジスタ Y を 1 減算(DEcrement register Y by one)。 2728
- EOR 記憶と加算器の XOR を取る(Exclusive OR memory with accumulator)。 2729
- INC 記憶に 1 加算(INCrement memory by one)。 2730
- INX レジスタ X に 1 加算(INcrement register X by one)。 2731
- INY レジスタ Y に 1 加算(INcrement register Y by one)。 2732
- JMP 新しい記憶位置に跳ぶ(JuMP to new memory location)。 2733
- JSR 新しいサブルーチンに跳ぶ(Jump to SubRoutine)。 2734
- LDA 記憶から加算器に読込み(LoaD Accumulator from memory)。 2735
- LDX 記憶から X レジスタに読込み(LoaD X register from memory)。 2736
- LDY 記憶から Y レジスタに読込み(LoaD Y register from memory)。 2737
- LSR 論理的 1 ビット右にずらし(Logical Shift Right one bit)。 2738
- NOP 無操作(No Operation)。 2739
- ORA 記憶と加算器の OR を取る(OR memory with Accumulator)。 2740
- PHA スタックに加算器のものを押し出す(PusH Accumulator on stack)。 2741
- PHP スタックにプロセッサ状態を押し出す(PusH Processor status on stack)。 2742
- PLA スタックから加算器に取り込み(PuLl Accumulator from stack)。 2743
- PLP スタックからプロセッサ状態に取り込み(PuLl Processor status from stack)。 2744
- ROL 1 ビット左にずらしてビット列を回します(ROtate Left one bit)。 2745
- ROR 1 ビット右にずらしてビット列を回します(ROtate Right one bit)。 2746
- RTI インタラプトから復帰(ReTurn from Interrupt)。 2747

#### v1.23 - 02/17/08 はじめての SAGE(SAGE For Newbies)) 134/158

- RTS サブルーチンから復帰(ReTurn from Subroutine)。 2748
- SBC キャリーで減算(SuBtract with Carry)。 2749
- SEC キャリーフラグのセット(SEt Carry flag)。 2750
- SED 十進モードのセット(SEt Decimal mode)。 2751
- SEI インタラプトディセイブルフラグのセット(SEt Interrupt disable flag)。 2752
- STA 加算機の内容を記憶に保全(STore Accumulator in memory)。 2753
- STX Xレジスタの内容を記憶に保全(STore Register X in memory)。 2754
- STY Y レジスタの内容を記憶に保全(STore Register Y in memory)。 2755
- TAX 加算機の内容をレジスタ X に転送(Transfer Accumulator to register X)。 2756
- TAY 加算機の内容をレジスタ Y に転送(Transfer Accumulator to register Y)。 2757
- TSX スタックポインタの内容を X レジスタに転送(Transfer Stack pointer to register X)。 2758
- TXA X レジスタを加算器に転送(Transfer register X to Accumulator)。 2759
- TXS X レジスタをスタックポインタに転送(Transfer register X to Stack pointer)。 2760
- TYA Yレジスタを加算器に転送(Transfer register Y to Accumulator)。 2761

次は 6500 ファミリーの命令集合を使って書かれた小さなプログラムです。プログラムの目的 は 16 進数の番地 0200 から始まる記憶に置かれた 10 個の数の和を計算する事です。 2762 2763

ここで、記憶の中の 10 個の数(これらは青で表示しています)が記憶位置にあり、そこに総和 が保管されます(これは赤字で表示されています)。ここで 0200 は記憶の中の最初の数の番地 です。 2764 2765 2766

0200 01 02 03 04 05 06 07 08 - 09 0A 00 00 00 00 00 00 ................ 2767

2768

これらの 10 個の数の和を計算するプログラムです: 2769

0250 A2 00 LDX #00h 0252 A9 00 LDA #00h 0254 18 CLC 0255 7D 00 02 ADC 0200h,X 0258 E8 INX 0259 E0 0A CPX #0Ah 025B D0 F8 BNE 0255h 025D 8D 0A 02 STA 020Ah 0260 00 BRK ... 2770 2771 2772 2773 2774 2775 2776 2777 2778 2779

2780 このプログラムが実行されたあとに、それが計算した和は記憶に蓄えられます。和は 16 進数 で 37(十進数なら 55)になり、ここでは赤で示しておきます: 2781

0200 01 02 03 04 05 06 07 08 - 09 0A 37 00 00 00 00 00 ..........7..... 2782

もちろん、貴方にこのアセンブリ言語のプログラムがどの様に働くかを理解することを期待 していません。それを貴方に示した目的は、この様なマイクロプロセッサーの命令集合を 使ったプログラムがどの様なものであるかを貴方に見て頂く為です。 2783 2784 2785

低水準言語と高水準言語 2786

プログラマはその命令集合の命令を使って計算機のプログラムが出来ると入っても、これは うんざりする作業です。初期の計算機プログラマはマイクロプロセッサが理解できる機械語 よりも自然言語、例えば英語にもっと似た言語でプログラムを開発することを望んでいまし た。機械語は低水準言語として考えられています。何故なら、それはマイクロプロセッサの 回路で簡単に実行できる様に単純に設計されているからです。 2787 2788 2789 2790 2791

プログラマはそこでプログラムで彼らが使いたい高水準言語を低水準言語を使って作り上げ る事を思いました。こうして、FORTRAN (1957 年)、ALGOL (1958 年)、LISP (1959 年)、COBOL (1960 年)、BASIC (1964 年) と C (1972 年)か作られました。不幸なことに、マ 2792 2793 2794

イクロプロセッサは機械語しか理解できないので、高水準言語で記述された全てのプログラ ムはマイクロプロセッサで実行出来る様に機械語に変換しなければなりません。 2795 2796

与えられたプログラミング言語向けにプログラムでどの様に入力するかを指図する規則のこ とを構文規則と呼びます。もしも、プログラマがプログラムの記述時に言語の構文規則に従 わなければ、ソースコードを機械語に変換するソフトウエアが混乱し、所謂、構文エラーを 返すことになります。 2797 2798 2799 2800

構文エラーがどの様な物であるかを示す例として、'印刷する'と云う言葉を考えてくださ い。もし、'印刷する'という言葉が所与のプログラム言語の命令であったとしましょう。そ こでプログラマーが'印刷する'の代わりに'印刷すろ'と打ち込んでしまうと、これが構文エ 2801 2802 2803

ラーになるわけです。 2804

#### 12.8 コンパイラとインタプリタ 2805

高水準言語から機械語に変換する為に用いられるプログラムに通常二種類あります。最初の 種類がコンパイラと呼ばれ、高水準言語のソースコード(通常は入力された書式です)をそ の入力として機械語に変換します。ソースコードと同値な機械語が生成されたのちに、それ が計算機の記憶に読込まれて実行されます。コンパイルされたプログラムはまた記憶装置に も保存可能で、そうすることで必要な時なら何時でも計算機の記憶に読込む事が出来ます。 2806 2807 2808 2809 2810

#### v1.23 - 02/17/08 はじめての SAGE(SAGE For Newbies)) 136/158

第二の機械語へ高水準言語を変換することに通常用いられる第二のプログラムの種類はイン 2811

タプリタと呼ばれます。コンパイラがする様なソースコードを機械語に変換する代わりに、 2812

インタプリタはソースコードを読み取り(通常は一度に一行)、ソースコードの一行で遂行す 2813

べきとされる処理を決定し、それからこれらの処理を実行します。そして、その下にある 2814

ソースコードの次の行を見つけると、プログラムのこの次の行で望まれる事の処理を決定す 2815

ると、これらの処理を実行し、以下同様となります。 2816

幾千もの計算言語が1940年代から生成されていますが、2から 3 百程度の歴史的に重要 な言語が現在あります。ここで歴史的に重要な計算機言語の一覧を掲げるウエブサイトのリ ンクがあります[:http://en.wikipedia.org/wiki/Timeline\\_of\\_programming\\_languages](http://en.wikipedia.org/wiki/Timeline_of_programming_languages) 2817 2818 2819

#### 12.9 アルゴリズム 2820

計算機プログラマは少なくとも一つのプログラム言語は知っている必要がありますが、プロ グラム間が問題を解く時には、より抽象的な計算機言語よりも抽象性ではより高度な水準で それを遂行します。 2821 2822 2823

問題が解かれたのちには、その解がプログラム言語として展開されているのです。それはプ 2824

ログラマがあたかも二人の人であるかのようです。最初の人間は問題を解く人であり、第二 2825

#### の人はプログラム作成者です。 2826

単純な問題では、多くのプログラマが心の中でアルゴリズムを生成し、それらのアルゴリズ ムを直接プログラム言語に展開します。この過程での問題を解く人とプログラム作成者との 間を切り替えています。 2827 2828 2829

複雑なプログラムになると、流石に、この問題を解く局面とプログラム作成の局面がより分 離します。与えられた問題を解くアルゴリズムはプログラム言語よりも意味を用いて開発さ れ、それは文書の中に記録されます。この文書は問題を解く人からプログラム言語への展開 を行うプログラム作成者への橋渡しとなっています。 2830 2831 2832 2833

ある問題に対して問題を解く人が最初に行うことは分析です。これは殊に重要な段階です。 2834

というのも、問題を分析しなければ、適切に解く事が出来ないからです。あるものを分析す るということは、構成部品にバラバラに分解して、これらの部分についてそれ等がどのよう 2835 2836

にして動くかを定める為に研究する事を意味します。有名な文句は'分解して征服せ 2837

よ'で、だから、難しい問題を分析する時には問題全体を解くよりも、それぞれをより単純 2838

にして小さな問題にバラバラにしてしまいます。問題を解く人は、より単純な問題をそれぞ 2839

れ解くアルゴリズムを開発し、それから、これらのアルゴリズムを結合して、問題全体に対 2840

する回を構成するのです。 2841

#### v1.23 - 02/17/08 はじめての SAGE(SAGE For Newbies)) 137/158

2842 アルゴリズム(「ある-ご-りずむ」と発音します)は命令の列であり、この命令は与えられた

作業をどのように達成するかを記述したものです。これらの命令は(英語の様な)自然言語に 2843

よる記述、それらの図式の描画、プログラム言語の記述を含めた様々な方法で 表現されてい 2844

- ます。 2845
- アルゴリズムの概念は数学者が数学の問題、例えば、二つの数の和やそれ等の積と云った様 なものを解く為に開発した様々な手続に由来します。 2846 2847
- アルゴリズムはより一般的な問題にも使う事が可能です。例えば、紙モデルを使った車庫の 大きさの問題を解きたいと考えている人にとって、次のアルゴリズムに従うことが出来るも 2850 のです: 2848 2849
- 1) 車庫に据え付ける小物の長さと幅を計って、これらの計測量を記録します。 2851

2) 第一からの計測量を 100 で割って、それから、元の小物のモデルとして使えるような大き さに合致する紙片を切り出す。 2852 2853

3) 紙片を切り出します。ここで紙片は長さを一番大きな車のモデルの長さの 1.5 倍、幅を 3 倍とし、車庫の床モデルとします。 2854 2855

4)車庫床のモデルに車庫の扉を配置し、鉛筆を使ってその位置に印を付け、その紙の区画と 鉛筆の印の間にちょうど入るように車庫の床モデルの上に両方の車を置きます。 2856 2857

5) 紙の床もデルの上の車が占有していない空いている場所に小物を置きます。 2858

- 6)小物のモデルを、それら全てが、この大きさの車庫の中で適合する様に、この空いた場所 でいろいろな位置に動かしてみます。 2859 2860
- 7)受け入れられるものであれば段階 10 に行く。 2861

8)車庫が窮屈だったら、車庫モデルの床の長さ、幅(あるいはその両方)を 10%増やして新し い床モデルを作って段階 4 に行く。 2862 2863

2864 9)もし、車庫に余裕が有り過ぎれば、車庫の長さ、幅(あるいはその双方)を10%減らして、 2865 新しい車庫の床モデルを生成し、段階4に行きます。

#### v1.23 - 02/17/08 はじめての SAGE(SAGE For Newbies)) 138/158

10)車庫の床モデルの長さと幅を計測し、これらを本来の大きさに拡大して戻し、これらの大 きさの車庫を建てます。 2866 2867

この例で見る事が出来る様に、アルゴリズムは往々にして、かなりの数の段階を含みます。 何故なら、望ましい解を導出するに十分な程、詳細でなければならないからです。これらの 段階を発展させて文書に記録したあとでやっと、その与えられた問題を解かなければならな い人々が、幾度も、その手順に従うことになるのです。 2868 2869 2870 2871

#### 12.1 計算 2872

人間がどのようにしてアルゴリズムの各段階に従うかを理解することはわりと容易な事です が、計算機のマイクロプロセッサが単純な機械言語の命令だけしか処理できない時に、これ 2873 2874

らの段階をどのように計算機が処理をするのかを理解することはより難しいことです。 2875

マイクロプロセッサがアルゴリズムの各段階をどのようにして処理が出来ているかを理解す 2876

る為には、計算(これは演算としても知られています)とは何であるかを最初に理解しなけれ ばなりません。インターネット上でこれらの言葉のよい定義を探し、どう言っているかを読 んでみましょう。 2877 2878 2879

計算(computation)と言う言葉には二つの定義があります: 2880

1) 固定された規則に従った数や記号の操作。通常、算術的電子計算機の操作に対して使われるが、心や脳で処 2881

理されたある種の過程の実行にも使われる。 2882

( www.informatics.susx.ac.uk/books/computers-and-thought/gloss/node1.html ) 2883

2) 計算は計算機と呼ばれる閉じた物理系内部で生じる純粋な物理的現象として観察できる。このような物理系 の例としては、デジタル計算機、量子計算機、DNA 計算機、分子計算機、アナログ計算機や、wetware 計算機が ある( www.informatics.susx.ac.uk/books/computers-and-thought/gloss/node1.html ) 2884 2885 2886

これらの二つの定義は"計算が決まった規則に基づいた数や記号の操作"であり、"計 2887

算機と呼ばれる閉じた物理的系内部での物理的現象として観察される"ということを指 しています。双方の定義は、我々が通常計算機と呼んでいる機械が計算機という一つの種 2888 2889

族であり、閉じた物理系の他の種族もまた計算機として動作することが出来ることを意味し 2890

- ています。その他の計算機というものには DNA 計算機、分子計算機、アナログ計算機や 2891
- wetware 計算機(すなわち、脳)が含まれます。 2892

演算(calculation)の次の二つの定義は、通常の計算機、脳や他の種類の計算機を統べる ものに光を当てるものです: 2893 2894

#### v1.23 - 02/17/08 はじめての SAGE(SAGE For Newbies)) 139/158

- 1)演算は一つ、あるいはそれ以上の入力を一つそれ以上の結果に変換する内的な手続である。 2895
- ( en.wikipedia.org/wiki/Calculation ) 2896
- 2)演算:計算する手続き;数学的、あるいは論理的手法によって何かを決定すること 2897
- ( wordnet.princeton.edu/perl/webwn ) 2898
- 演算に関するこれらの定義によると、"一つ、あるいはそれ以上の入力を一つ、あるい 2899
- はそれ以上の結果に変換する内的な手続"であり、これは"数学的、あるいは論理 2900
- 的"に実行されるということを指しています。我々は脳が計算を実行する為に、どの様な数 2901
- 学的、論理的なものを用いるかをまだ完全に理解していませんが、この領域は急激に展開さ 2902
- れている状態です。 2903
- 演算の第二の定義では論理的という言葉を使っており、話を進める前に、この言葉の定義が 必要です: 2904 2905
- 論理系は規則の全体を構成するもので、その体系の中での任意の意味付に用いられなければ 2906
- なりません。数学の大半が良く理解された規則の構造上を根底とし、高度に論理的なものと 2907
- して考えられています。任意の論理が適用される以前に、どの規則が用いられるかを述べた 2908
- り、理解しておく必要が常にあります( ddi.cs.uni-2909
- potsdam.de/Lehre/TuringLectures/MathNotions.htm ) 2910
- 意味付(Reasoning)はその体系での一つの点から別の点へ動かす為の予め定義された規則 を用いる手続の事です。例えば、人が紙片の二つの数を足し合わせる時に、それらは正しい 和を得る為の和のアルゴリズムの規則に従わなければなりません。和のアルゴリズム規則が その論理であり、誰かが演算の間に、これらの規則を適用する時、これらは規則によって意 味付けられています。 ここで、計算機がアルゴリズムの段階を、そのマイクロプロセッサ が単純な機械語命令が実行出来るだけの時に、どの様にして実行するかという疑問に対し て、これらの概念を適応してみましょう。 2911 2912 2913 2914 2915 2916
- 2917
- 人がアルゴリズムを開発するとき、アルゴリズムの段階は通常、各作業を実行する為に必要 なより小さな段階の全てを含まない、高水準の作業として述べられています。 2918 2919
- 例えば、ある人が"ニューヨークからサンフランシスコ迄の運転"という手引を書こうとしま す。この大きな手引は"その交差点を左に曲がり、西に 10 キロ進め等"の手順を含むより小さ な手引に落とせます。大きな手引の全ての小さな手引が完成されれば、大きな手引も完成さ れます。 2920 2921 2922 2923

#### v1.23 - 02/17/08 はじめての SAGE(SAGE For Newbies)) 140/158

この大きな運転の手引を使わなければならない人は通常、それを完遂する為に遂行しなけれ ばならない小さな手引を思い描く事が出来なければなりません。計算機は非常におバカなの で、任意のアルゴリズムは計算機上で実行出来る以前に、アルゴリズムの段階がより小さな 段階に分けられて、それらの小さな段階がまたさらに小さな段階に分けられて、それらの段 階がマイクロプロセッサの命令集合で実行されるのに十分に小さなものになっていなければ なりません。 2924 2925 2926 2927 2928 2929

ある場合は、いくつかの小さな段階が大きな段階を実装する上で必要なだけかもしれません 2930

が、一方では数百、数千のより小さな段階が必要とされます。数百、数千の小さな段階は、 2931

アルゴリズムが機械語に変換される時に数百、数膳の機械語命令に変換されます。 2932

機械語は計算機でプログラム出来る唯一の言語であれば、人間によって計算機に送り込まれ るアルゴリズムの殆どが大き過ぎるものになるでしょう。高水準言語で記述されたアルゴリ ズムはしかしながら、機械語で必要とされるより小さくて沢山の段階に分割する必要があり ません。 2933 2934 2935 2936

高水準言語で実装されるアルゴリズムを分解するという大変な作業は自律的にコンパイラや インタプリタで実行されます。これが時間の大半をプログラマが機械語の代わりに高水準言 語を使って開発する理由です。 2937 2938 2939

#### 12.2 アルゴリズムの記録に図式が使える 2940

前に、英語の様な自然言語でアルゴリズムは記録できるだけではないと述べましたが、図式 を使って記録する事も出来ます。貴方は、殆ど図式に基づく言語が創られていて、プログラ ムが用いているアルゴリズムを含めて、'問題を解く人'がプログラムを設計出来ることを学 べば驚くかもしれません。この言語は UML と呼ばれ、Unified Modeling Language(統合 モデル化言語)の事です。UML 図式の一つは活動図式(activity diagram)と呼ばれ、幾 つかの論理の組の段階(即ち、活動(activity))の列を示すことが出来ます。次の例は、アル ゴリズムが活動図式でどの様に表現されるかを示すものです。 2941 2942 2943 2944 2945 2946 2947

#### 12.3 1 から10までの数の総和を計算

分析や求解の前に問題で実行されなければならない第一のことは、明確に、そして明瞭に問 題を記述することです。ここではアルゴリズムを使って求解する問題の短い陳述を挙げてお きます: 2948 2949 2950

陳述: この問題では、1から 10 の間に含まれる数の総和を決定することが必要とされる。 2951

これはかなり単純な問題なので、分析にたっぷり時間を使う必要はありません。 図 [12.7](#page-140-0) に 活動図式に置き換えた、この問題を解くアルゴリズムを示しています。 2952 2953

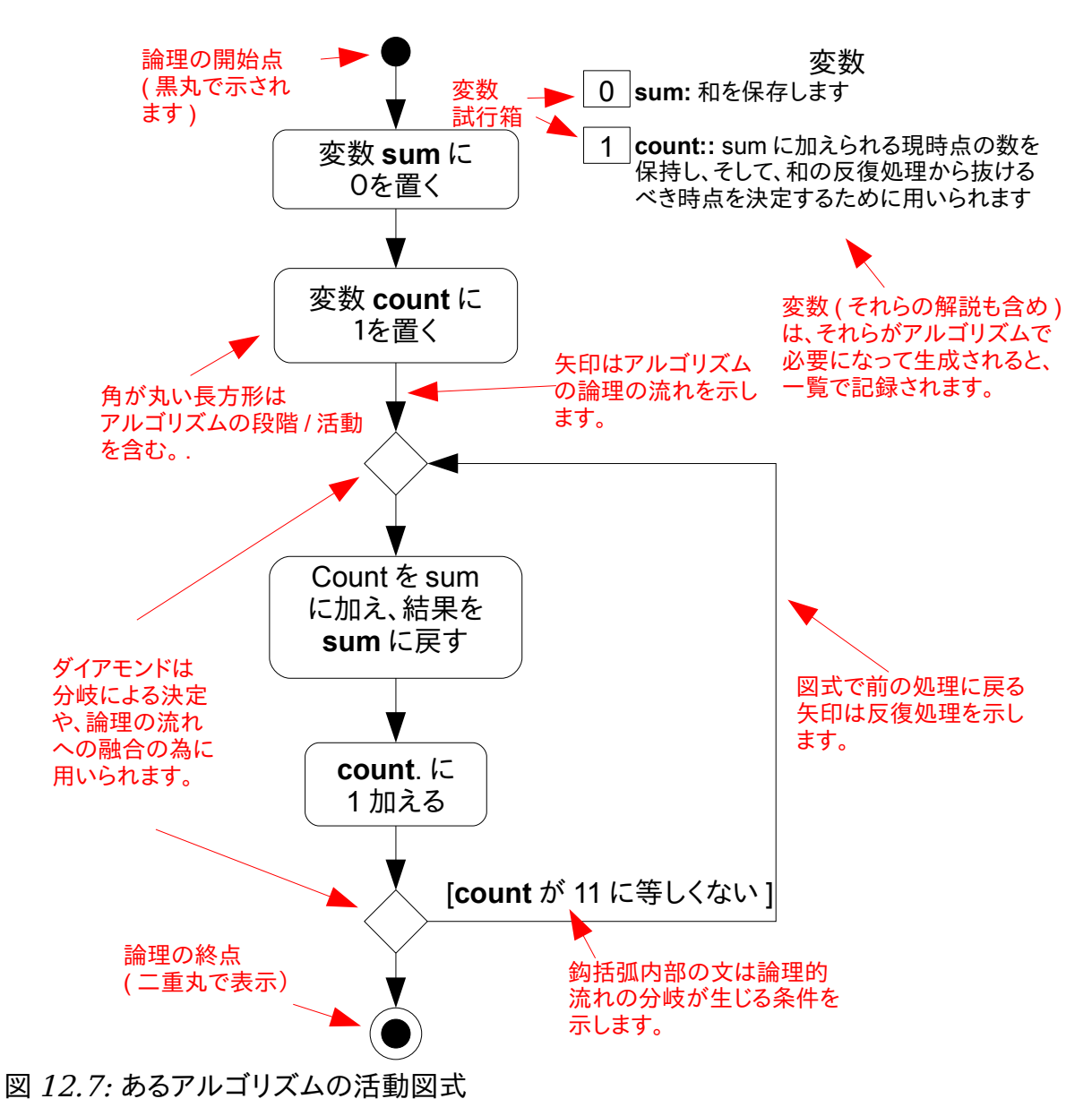

<span id="page-140-0"></span>アルゴリズムと活動図式は同時に開発されます。開発途上、変数は必要に応じて生成され、 2954 2955

それらの名前は通常、それらの陳述に沿ったリストに記録されます。開発者は定期的に出発 点から開始して、それが正しい事を確認する為に論理的に一通り試してみます。 2956

試行箱は各変数の隣に置かれて、論理が変数をどのように変更するかを記録と更新ができる ようになっています。一通り試している間に、誤りが見つかると、これらは流れの矢印を動 かして、活動長方形の内部の文言を調整して修正しなければなりません。 2957 2958 2959

#### v1.23 - 02/17/08 はじめての SAGE(SAGE For Newbies)) 142/158

論理で間違いがないことを見つけると、開発者は問題を解く人でありつづける事を止めて、 アルゴリズムをプログラミング言語でプログラムするプログラマに引き渡す事が可能になり ます。 2960 2961 2962

#### 12.4 数学計算系の数学の部分 2963

- 数学は"並びの科学"とし記述されます。ここで並びの定義ですが: 2964
- 1) 体系的整理... 2965
- [\(http://www.answers.com/topic/pattern\)](http://www.answers.com/topic/pattern) 2966
- 2967 そして、系の定義は :
- 1) 相互作用し、相互に関連し、あるいは互いに依存しあい、複雑な全体を構成する要素の一群。 2968
- 2) 相互の関連する概念や原理の体系化された集合。 2969
- [\(http://www.answers.com/topic/system\)](http://www.answers.com/topic/system) 2970
- それ故に、数学は物理的と非物理的対象の組織的な属性を扱う科学として考えられます。 2971
- 数学は非常に強力なので、全ての物理的、及び非物理的対象は組織的な属性を有し、それゆ 2972
- えに数学は、理解されて操作され得るこれらの対象によって、ひとつの平均値となります。 2973
- 数学を知れば知るほど物理的世界に対して制御できるようになります。このことが数学を 2974
- もっとも有用なものの一つで人間が得ることの出来る知識の中で興味深い領域にしているの です。 2975 2976
- 
- 伝統的に、数学は、人手の計算による数学に必要な、ワクワクすることでもなければ複雑な アルゴリズムを散々学ぶことを要求しました。典型的な数学の教科書の 50%以上の内容が手 書に基づくアルゴリズムの教示に割かれ、その上、教科書を通じた勉強では、より高い割合 でこれらのアルゴリズムを人手で操作することに費やされています。 2977 2978 2979 2980
- 
- ほとんどの人にとって、退屈な学習や実習、複雑な手計算アルゴリズムはあまりにも複雑 で、心を踊らす事のない退屈なことで、決して数学のとてつもなく面白く、強力で、美しい 側面を見る機会を持つことがないのです。 2981 2982 2983
- 悪いことに、手書中心の計算アルゴリズムは常にワクワクするものでもなく、複雑で退屈な ものです。良いことは数学計算環境の発見によって人々が手書中心のアルゴリズムを使う必 要性が目立って減少した事です。 2984 2985 2986

#### 13 SAGE サーバーの立ち上げ 2987

前節で示した様に、大半の人々が最初に SAGE をウエブサービスとして使い、この本の冒頭で 読者は既に SAGE サーバーに接続したと思っても良いでしょう。 2988 2989

この節は自分自身の SAGE サーバが欲しい人向けのもので、Windows や Linux 上での、入手、 2990

インストール、設定と保守を範囲とします。SAGE ノートブックサーバはインターネット技術 2991

- に基づくので、この節はこれらの技術の幾つかを包含することで始めましょう。SAGE の構成 2992
- の高水準な俯瞰は SAGE 配布ファイルに含まれている議論でつづけられるでしょう。最後 2993
- に、Linux と Windows を基盤とする SAGE サーバー双方の立ち上げも包含します。 2994

# 13.1 インターネットに基づく技術への入門

インターネットは現在、我々の文明の最重要の技術の一つであり、その重要性は今後増大す る一方でしょう。実際、インターネットは非常に迅速に拡大しており、次の資料では、やが て殆ど全ての計算機器がそれに繋がる事を示しています 2995 2996 2997

- ( https://embeddedjava.dev.java.net/resources/waves of the internet telemetry.pdf )  $\circ$ 2998 2999
- だから、インターネットに関連する技術がどの様に働くのかを理解する事は計算機を使って 仕事をすることに興味を持つ人々にとって価値のある事です。 3000 3001

インターネットがどの様に創造されたかという歴史を理解する事も価値がありますが、我々 はここで、この歴史を議論をするつもりはありません。何故なら、よそできちんと文書とし てまとめられているからです。私は貴方がインターネットの歴史についてインターネットの 検索を使って、貴方が見つけた記事を読む事を高く勧めます。そうする事が貴方の時間の優 れた投資となる事を私が保証します。 3002 3003 3004 3005 3006

#### 13.1.1 複数の計算機はどの様にして互いに通信するの?

二つの計算機だけが互いに通信する必要がある時、状況は単純です。何故なら、必要とされ 3007

る全ての事は通信媒体(電線、光ファイバーケーブルや無線信号といった代物)で互いをつ 3008

- なげる事です。一方の計算機から出発した情報はもう一つの計算機に送り込まれる云々で 3009
- す。しかし、複数の計算機が互いに通信しなければならない状況であればどうでしょうか? 3010
- この問題を解く方法は沢山ありますが、最も一般的な方法が図11で示す方法です: 3011

図 11 には、複数の計算機が所謂、局所ネットワーク、即ち、LAN と呼ばれるもので繋がっ ている様子を示しています。LAN は互いに物理的に閉じた複数の計算機(通常は同じ部屋や 同じ建物の中)で構成され、通信媒介として用いられる物で互いに結合されています[。図](#page-143-0) 3012 3013 3014

#### v1.23 - 02/17/08 はじめての SAGE(SAGE For Newbies)) 144/158

[13.1](#page-143-0) では計算機は銅線のイサーケーブルを使って switch と呼ばれる機器に繋げられていま 3016 す。 3015

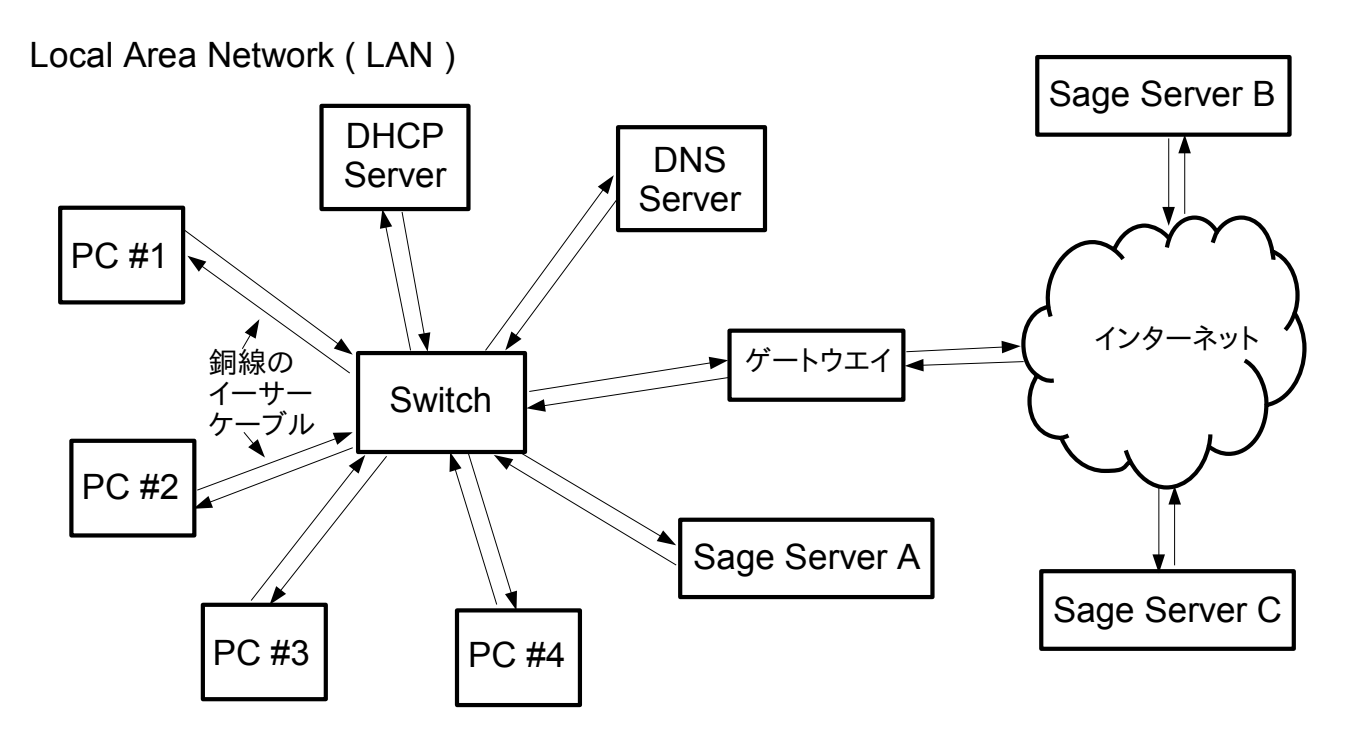

<span id="page-143-0"></span>図 13.1: 局所ネットワーク(LAN)

ネットワーク上の計算機は伝言を用いて互いに通信しますが、伝言を送る事は文通の手紙に 3017

似ています。switch の目的はそれに送り込まれる各伝言を監視し、その伝言が送り込まれ 3018

るべき計算機を決定し、それからその伝言を当の計算機に送り込みます。 3019

図 11 のモデルには問題があります。というのは、このネットワーク上の各計算機に結びつけ られた名前がそれらをユニークに同定することに、計算機の数が数百、数千に増加してしま えば不向きになるからです。これはさておき、絵の右側の雲はインターネットとそれに接続 されている数百万の計算機(これらはホストとも呼ばれます)を表現しています。インター ネット上の各計算機がある方法でユニークに同定されれば、伝言はまたこれらの計算機に送 られたり、これらから受け取られたりする事が出来ます。これはさておき、伝言がどの様に 3020 3021 3022 3023 3024 3025

#### して交換されるべきかという規則も存在していなければなりません。 3026

## 13.1.2 TCP/IP プロトコルについて

インターネットが出現する以前、二つの解決すべき問題は 1)各計算機をユニークに同定する 必要があったことと2)どのようにメッセージが交換されるかを取り決める通信規則(プロト コルとも呼ばれます)を発達させる必要でした。インターネットのお陰で、プロトコルは 3027 3028 3029
#### v1.23 - 02/17/08 はじめての SAGE(SAGE For Newbies)) 145/158

「系の間の通信の為にキチンとした書式を定義する規則の集合」( 3030

[www.unitedyellowpages.com/internet/terminology.html](http://www.unitedyellowpages.com/internet/terminology.html) )として定義することが できます。プロトコルの数は互いに用いられるときに、それらはプロトコル集(protocol 3031 3032

suite)と呼ばれます 3033

インターネット向けに発達したプロトコル集は TCP/IP と呼ばれ、その名前は、この集まりの 3034

中で最も煩雑に用いられる二つの名前の組み合わせです(TCP は転送制御プロトコル 3035

(Transmission Control Protocol)で、IP は Internet Protocol によります)。イ 3036

ンターネットプロトコルは番地系を用いてインターネット上の計算機をユニークに同定す 3037

る方法を定義しています。 IP version 4 (Ipv4)、これは現在もっとも広く用いられている IP プロトコルの版で、ドットで区切った 0 から 255 の間の 4 個の数字で構成されていま 3038

す。IP アドレスの例には 207.21.94.50、 54.3.59.2 と 204.74.99.100 があります。0.0.0.0 3039 3040

から 255.255.255.255 までも全ての IPv4 アドレスが番地空間を生成し、 ここには 3041

4,294,967,296 番地あります。 3042

IP version 6 (IPv6) は IP プロトコルの最新版で、その番地空間が保有する番地は 3043

340, 282, 366, 920, 938, 463, 463, 374, 607, 431, 768, 211, 456 番地です! IPv4 から IPv5 へのい こうは始まっていますが、ゆっくりとしています。 大半のインターネット上のホストは長 い間 IPv4 を使い続けており、それ故に、IPv4 はこの文書でも使われています。 3044 3045 3046

図 [13.2](#page-144-0) には 図 [13.1](#page-143-0) で示されたネットワークと同じモデルを含んでいますが、各計算機は 3047

IPv4 番地を使った局所ネットワーク ( LAN )

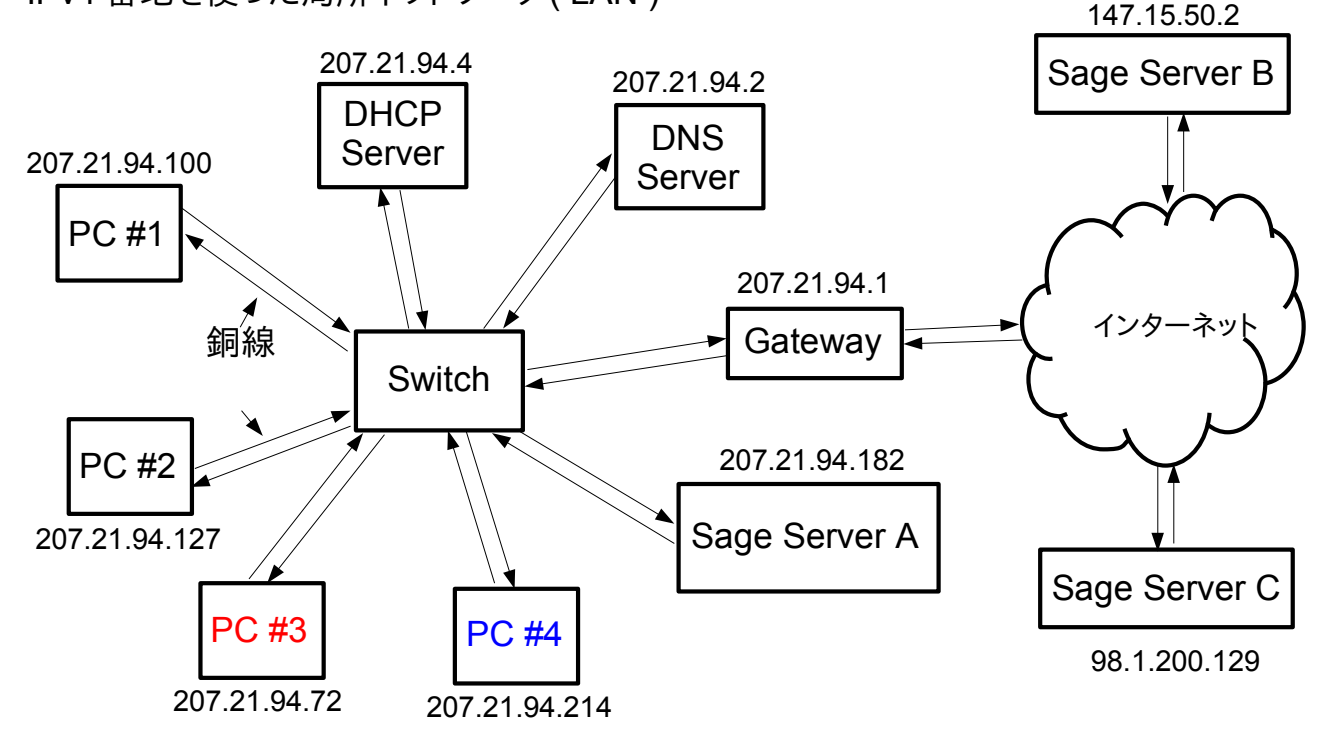

<span id="page-144-0"></span>図 13.2: IP アドレス

#### v1.23 - 02/17/08 はじめての SAGE(SAGE For Newbies)) 146/158

IPv4 番地が割り当てられています: 3048

- もし、PC #3 が PC #4 に伝言を送る必要があれば、PC #4 の IP アドレス(これは 3049
- 207.21.94.214 です)に宛てて伝言を送り込みます。送り手の IP アドレス(207.21.94.72)も 3050
- また、PC #4 が返事を送る必要があった場合に備えて、伝言の中に置かれます(これは返送先 3051
- の番地を手紙に添えておくことと同様です)。PC #3 はそれから switch に伝言を送 3052
- り、switch は伝言の送り先の番地を探し、それから PC #4 に伝言を引き渡します。 3053

もし、この局所ネットワーク上の一つの計算機が、その LAN 上にない計算機に伝言を送る必 要があれば、その伝言はゲートウエイ計算機に送られて、そのゲートウエイはそれからその 伝言をインターネットに流します。 3054 3055 3056

# 13.1.3 クライアントとサーバー

LAN 上やインターネット上で、組織化された計算機同士が通信する幾つかの方法があり、そ して、それらの組織の事を構成(architecture)と呼びます。 一つの構成は Peer-to-Peer(P2P)とよばれ、ネットワーク上の計算機を互いに情報を交換する等価なものとして扱 います。P2P アプリケーションの例はインスタントメッセージングです。 3057 3058 3059 3060

ネットワーク上の計算機を使った別の構成はクライアント−サーバと呼ばれます。クライア ント・サーバー構成では、サーバーはネットワーク上の他の計算機の要求を受け入れる計算 機で、要求された仕事を果たし、請求者に向けて作業結果を返します。クライアントは計算 機で、サーバーに要求を送って、応答を受け取って、それから応答に含まれている情報を利 用します。 3061 3062 3063 3064 3065

図 11 に示す LAN では、三個のサーバ(DHCP サーバー、DNS サーバと SAGE サーバー)と四個の クライアントがあります。DHCP と DNS サーバーは次の二つの節で議論しましょう。 3066 3067

#### 13.1.4 DHCP

DHCP は Dynamic Host Configuration Protocol(動的ホスト設定プロトコル)の事で、 3068

その目的は LAN 上の計算機を立ち上げるときにネットワークの接続に必要な情報を使って自 律的に設定させることです。 この情報には IP アドレス、ゲートウエイのアドレスに DNS 3069 3070

サーバーのアドレスが含まれます。 IP アドレスやゲートウエイが何であるかを我々は既に 議論しています。DBNS サーバーは次の節で解説することにしましょう。 3071 3072

IP アドレスを持ってもいない(何故なら立ち上げだから)計算機がどの様にして IP アドレス を取得する為に DHCP サーバーと接続する為にネットワークが使えるかという点に疑問を感じ 3073 3074

#### v1.23 - 02/17/08 はじめての SAGE(SAGE For Newbies)) 147/158

るかもしれません。この問題は立ち上げ持の計算機が LAN に対して broadcast メッセージ 3075

を流すことで解決されます。broadcast メッセージは LAN 上の特定の計算機に送られるもの ではありません。その代わりに、broadcast メッセージは LAN に対して送られて、LAN 上の全 3076 3077

ての計算機がその伝言を受け取ります。 3078

DHCP 要求伝言が LAN 上に送り込まれると、DHCP サーバーは他の計算機と同時に要求を受け取 ります。その他の計算機は伝言の内容を読み、その DHCP 要求を含む伝言を見て、それを無視 します。DHCP サーバーは、伝言の内容を読んで、その伝言がそれに対して意味することを理 解すると、DHCP 設定情報を送り主に送り返すのです。 3079 3080 3081 3082

### 13.1.5 DNS

インターネット上の数百万もの計算機の各々がそれらの IP アドレスを使ってアクセスされま す。例えば、sagemath.org ウエブサイトを包含するサーバーの IP アドレスは 3083 3084

12.208.160.192 です。ウエブブラウザを立ち上げて、http://128.208.160.192/sage と入力すれば、貴方は直接このウエブサイトに接続できます。 3085 3086

莫大な数を覚えることは人間にとっては困難な事ですが、しかしながら、IP アドレス番号 を使って関連付けた名前で構成された系がインターネット向けに生成されています。その 系の名前が DNS で、Domain Name System のことです。一つ以上の IP アドレスに対応付け られた名前はドメイン名(domain name)と呼ばれ、頭に与えられた計算機のホスト名(と 3087 3088 3089 3090

お尻にピリオド)があるドメイン名のことを fully qualified ドメイン名と呼びます。 3091

ドメイン名の例としては: 3092

- gentoo.org 3093
- yahoo.com 3094
- sourceforge.net 3095
- google.com 3096
- sagemath.org 3097
- wikipedia.com 3098

fully qualified ドメイン名の例は: 3099

- kiwi.gentoo.org. 3100
- loon.gentoo.org. 3101
- wren.gentoo.org. 3102

DNS はインターネット全体に渡って分散した膨大なデータベースとして実装されています。 3103

### v1.23 - 02/17/08 はじめての SAGE(SAGE For Newbies)) 148/158

- ドメイン名は、それらを DNS 系に入れる前に、**ドメイン名登録**機関で登録しておく必要があ ります。ドメイン名登録会社の例には [godaddy.com、](http://godaddy.com/) [networksolutions.com](http://networksolutions.com/) と 3104 3105
- [register.com](http://register.com/) があります。 3106

図 12 の LAN 上の DNS サーバーは三つの機能を持っています。最初の機能はドメイン名を含む クライアントからのメッセージを受理し、それらの名前に対応する IP アドレスを返すことで す。利用者が sagemath.org の様なドメイン名をブラウザの URL バーに入力したときに、ブラ ウザはまだ SAGE ウエブサイトと接触出来ません。というのも、その IP アドレスを知らない からです。ブラウザが動作しているオペレーティングシステムは、そのために、ドメイン名 を(DHCP を通じて得た DNS サーバーの IP アドレスを使って)DNS サーバーに送りつけます。す ると、DNS サーバーは sage.org ドメイン名に関連する一つ以上の IP アドレスを返します。そ こで、システムは SAGE サーバーが乗っているサーバーと背食するために、これらの IP アド レスを使います。 3107 3108 3109 3110 3111 3112 3113 3114 3115

- 局所 DNS サーバが持つ第二の機能は局所ネットワーク上の計算機に対応する IP アドレスに 3116
- 対してドメイン名を定義することです。もし、インターネット上で遠くにある計算機がその 3117
- 局所ネットワーク上のある計算機の IP アドレスを知りたがっているものの、DNS サーバがそ 3118
- の対応を知らないとします。遠隔 DNS サーバが局所権威(authotative)DNS サーバに接触し 3119
- て、その対応がどうなっているかを尋ねます。そして、遠隔 DBS サーバは一定期間、今後、 3120
- その遠隔ネットワーク上の計算機が対応関係を知る必要がある場合に備えて、この対応関係 を覚えておきます。 3121 3122
- 第三の DNS サーバが持つ機能は IP アドレスを含む伝言を取得し、これらのアドレスに対応 するドメイン名に返却することです。 3123 3124

## 13.1.6 プロセスとポート

- ここで、インターネットに関連するより重要な幾つかの技術について議論してきました 3125
- が、IP メッセージ(今後、メッセージとして参照します)が計算機に届いたときに何が生じ、 3126
- ある計算機から送られたメッセージの前に何がメッセージを生成するかを話す時です。 3127
- 殆ど全ての個人向けの計算機では同時に計算喜寿尾で複数のプログラムを動かせます。ここ 3128
- では典型的な利用者の計算機上で同時に動作しているプログラムのリストを挙げておきま 3129
- しょう: 3130
- ウエブブラウザ 3131
- インスタントメッセージクライアント 3132
- ワープロ 3133

## v1.23 - 02/17/08 はじめての SAGE(SAGE For Newbies)) 149/158

- ファイルダウンロードユーティリティ 3134
- 音楽ファイルプレイヤ 3135
- ゲーム 3136

#### 殆どの計算機のオペレーティングシステムで、動作しているプログラムはプロセスと呼ばま 3137

- す。Windows では現時点で動作している全てのプロセスの一覧は<ctrl><alt>と<delete>キー 3138
- を同時に押すことで起動するタスクマネージャーで見られます。 Linux の様な UNIX 系のシ 3139
- 3140 ステムでは、動作しているプロセスの一覧はps -e 命令を実行することで得られます。ここ
- で、私が使っている Linux システム上で動作しているプロセスの一覧を示しておきましょ 3141
- 3142 う:

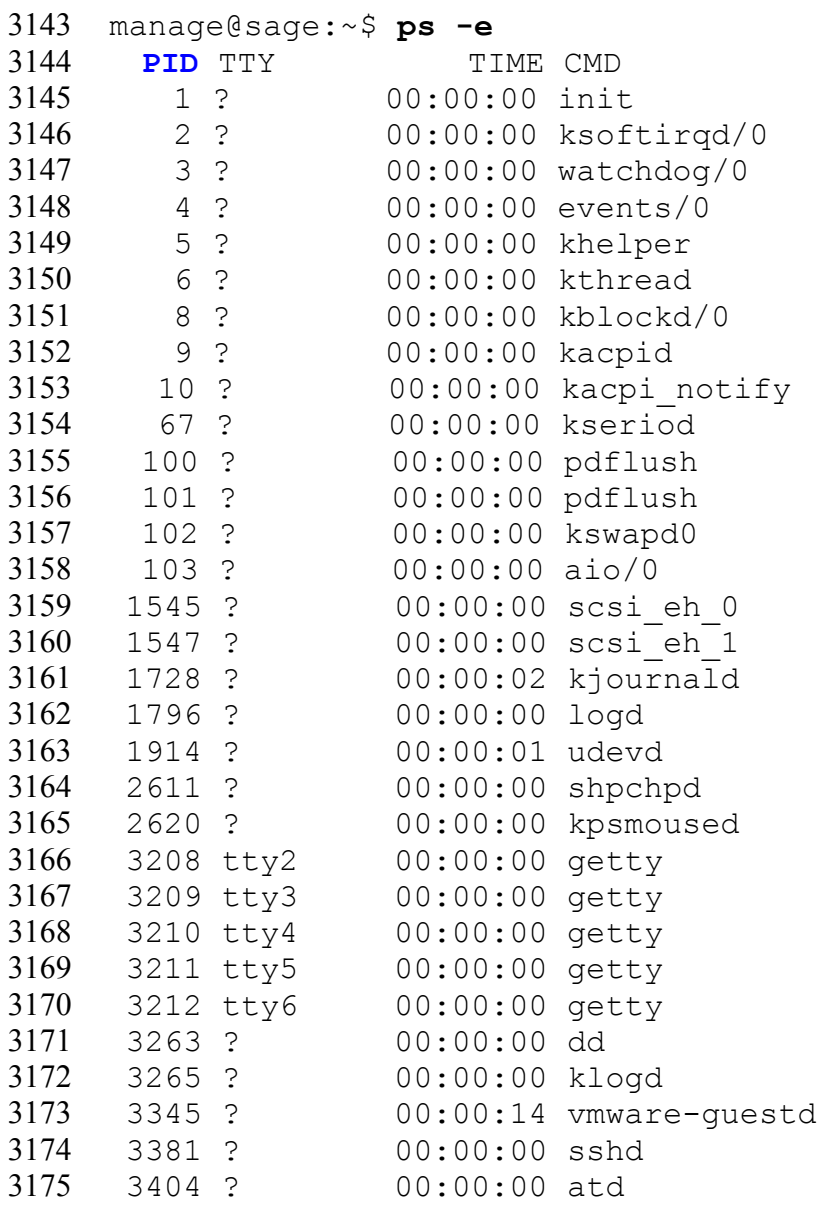

## v1.23 - 02/17/08 はじめての SAGE(SAGE For Newbies)) 150/158

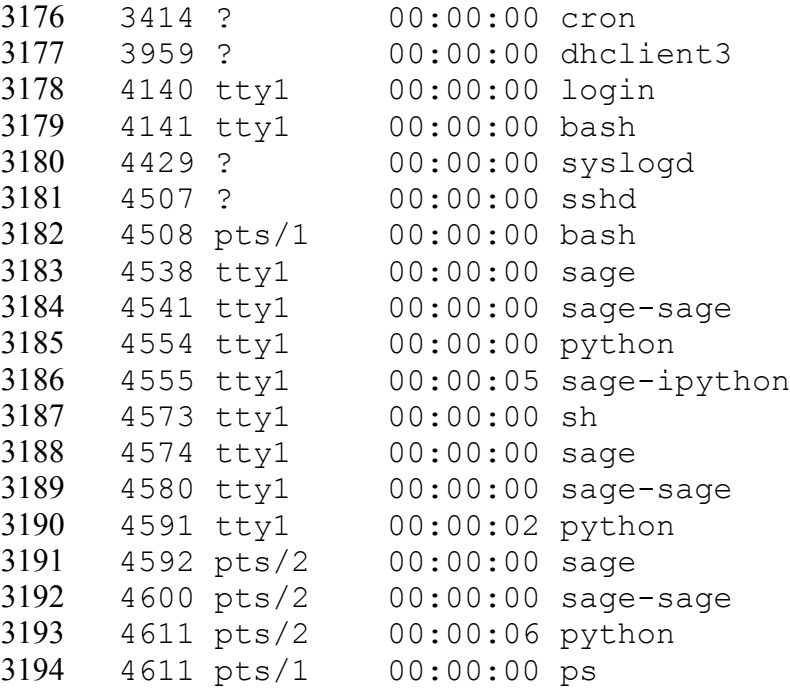

3195 もし、貴方がこのリストの下側を見れば,SAGE ノートブックサーバと一書に SAGE が動作し 3196 ている事が分かるでしょう。ps 命令はそれ自身を一覧に含めていますが、その一覧が生成さ れた時点で、それが動作していたからだということに注意してください。 3197

この一覧には四列あります。各プロセスには、プロセスが生成された時点で単一のプロセス ID(PID)番号が与えられ、これらの番号は PID 列に挙げられています。TTY 列はプロセスが 端末に結びつけられているかどうかと、もしも繋がっていれば、どの端末に結び付いている かを示しています。TIME 列は CPU 時間をそのプロセスが時間、分と秒でどれだけ使ったかを 示しています。 3198 3199 3200 3201 3202

ネットワークから計算機にメッセージが届いたときに、計算機はどのプロセスがメッセージ を受けとるかを判断しなければなりません。TCP/IP プロトコルはこの問題を解く手法で、ソ 3204 3205 フトウエアに基づく通信**ポート**を使います。 3203

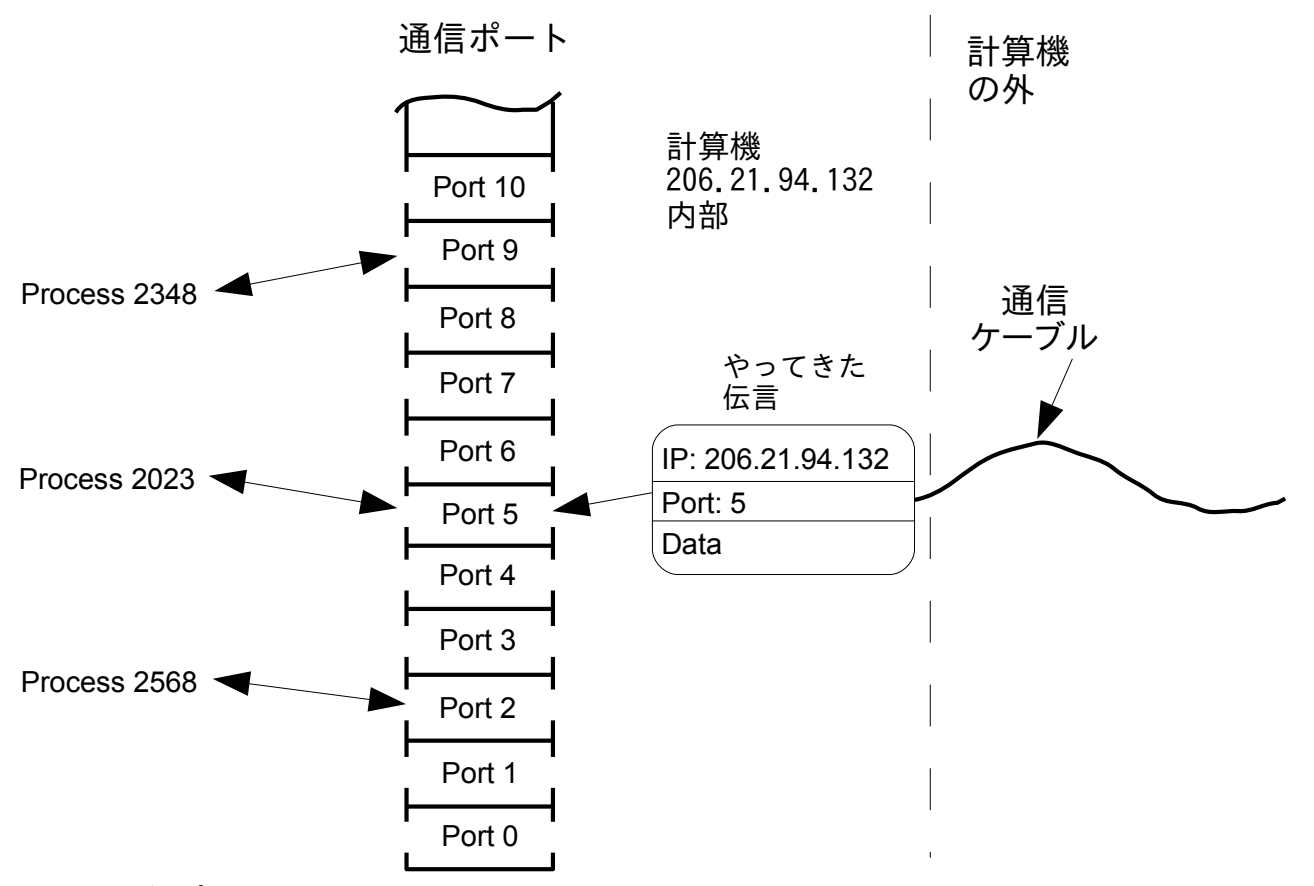

<span id="page-150-0"></span>図 13.3: 通信ポート

図 [13.3](#page-150-0) では、ネットワークに繋がった IP アドレスが 206.21.94.132 の計算機の中と外を示 3207 しています。通信ポートはプロセス間に置かれ、動いているプロセスは左側、右側にはネッ 3206

トワーク接続があります。各ポートは最低のポート番号が 0 から最も高いポート番号が 3208

65535 で単一の番号が与えられています。ネットワークから届く各伝言は、その中にポート 番号を持っており、その番号には系がどのポートが伝言が送ったたかが分かる様になってい ます。 3209 3210 3211

■図[13.3](#page-150-0)で、port 5を行き先に持つ伝言がネットワークから到着しているので、系はport 5 にその伝言を送り込みます。process 2023 は系が port 5 に伝言を送り込んだ時点でそ のポートに束縛され、process 2023 は伝言を受け取り、それからそれに含まれる情報を 3214 使って何かを実行します。 3212 3213 3215

図 [13.4](#page-151-0) に IP アドレスが 65.2.8.3 を持つネットワーク上の別の計算機に送られた process 3216 2023 からの伝言を示します。この伝言が目的の計算機に到達したときに、その伝言をその 3217

ポート 8 に置けば、port 8 に束縛されたその計算機のプロセスがある筈です。 3218

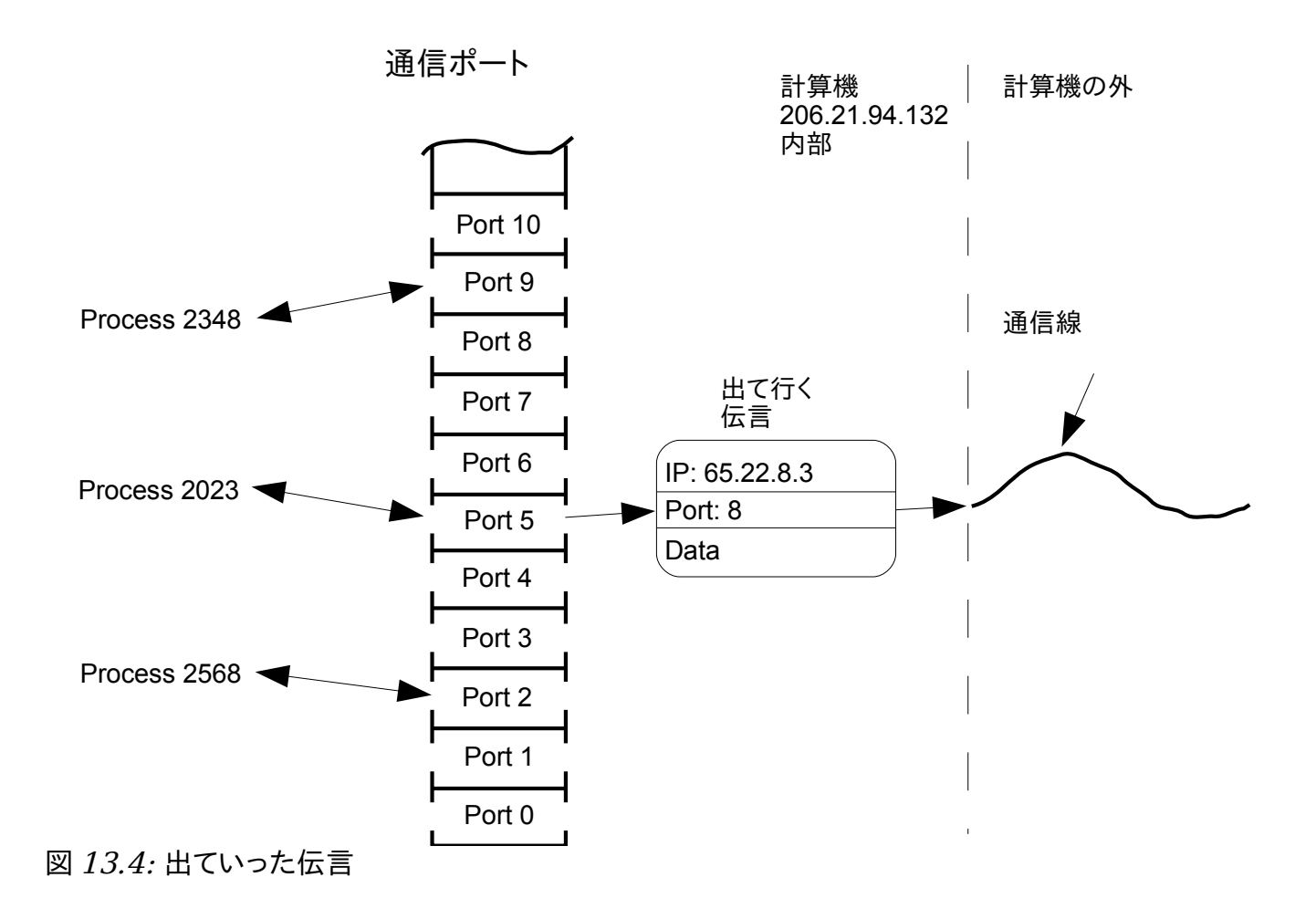

# <span id="page-151-0"></span>13.1.7 良く知られたポート, 登録されたポートと動的ポート,

ここで、貴方はポートが何であり、それらに拘束されたプロセスがどうするかが分かってい ますが、人がどのプロセスがどのポートに束縛されるべきかをどうやって決定するか不思議 に思っているかもしれません。IANA(Internet Assigned Numbers Authority)と呼ばれる組 織が、インターネットに関連する様々な手法、その一つが TCP/IP ポート手法ですが、に関し て責任を持っています。IANA は 0 - 635535 ポート範囲を次の三つの区画に分けています: 3219 3220 3221 3222 3223

- 0 1023 -> 著名なポート 3224
- 1024 49151 -> 登録されたポート 3225

## v1.23 - 02/17/08 はじめての SAGE(SAGE For Newbies)) 153/158

3226

49152 - 65535 -> 動的、或いは個人的ポート

#### 13.1.7.1 著名なポート (0 - 1023) 3227

IANA が管理している一覧には、どの種類のプログラムが、この範囲内の特定のポート番号に 通常、束縛されるかが示されています。例えば、ウエブサーバは port 80 に束縛さ れ、SSH(secure shell)サーバは port 22 に束縛され、FTP(ファイル転送プロトコ ル:File Transfer Protocol)サーバは port 20 に束縛されて、DNS サーバーは port 53 に束縛されています。ここで、最初の 25 の著名なポートを示しますが、一覧全体は <http://www.iana.org/assignments/port-numbers> から入手できます: 3228 3229 3230 3231 3232 3233

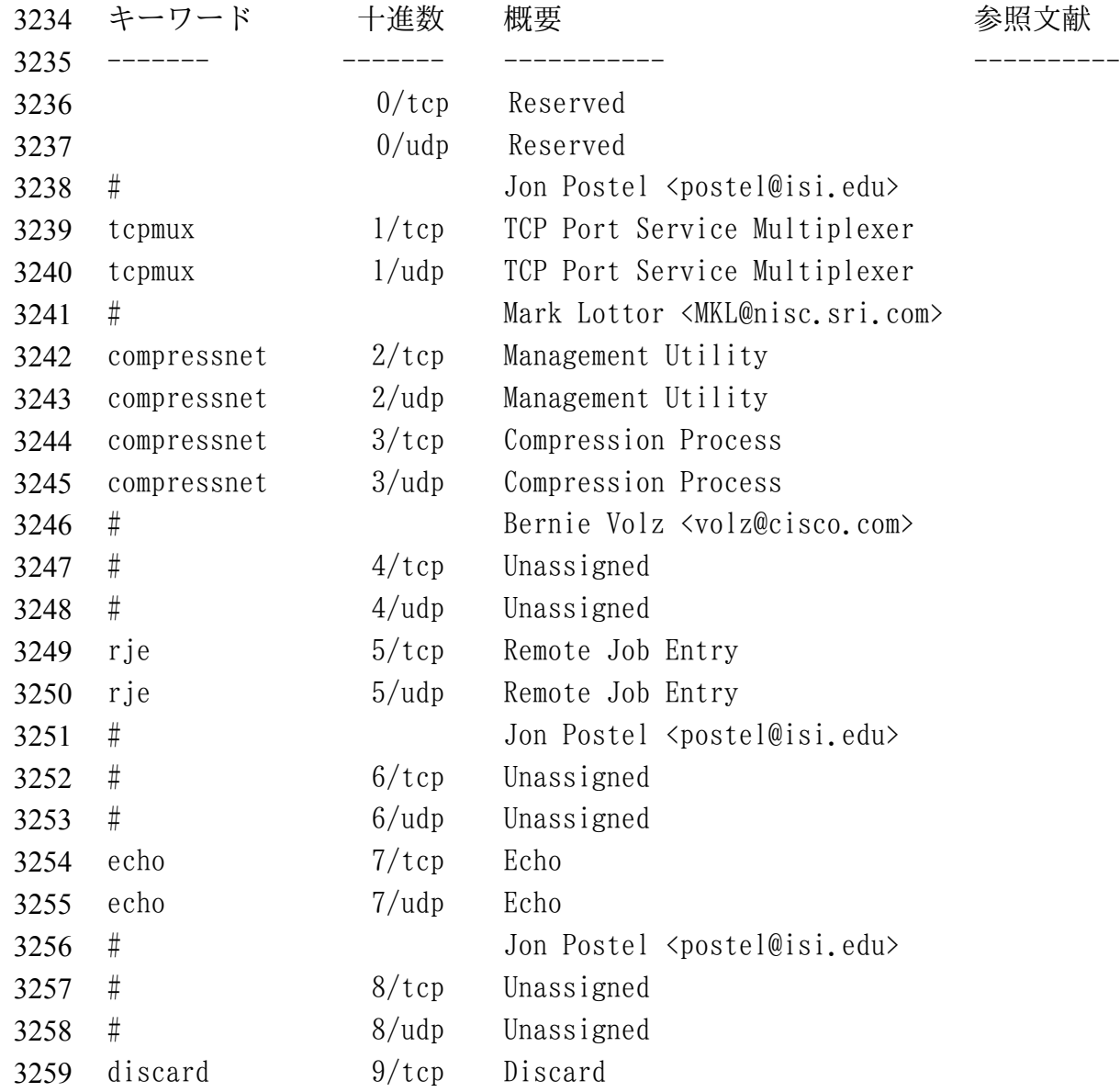

# v1.23 - 02/17/08 はじめての SAGE(SAGE For Newbies)) 154/158

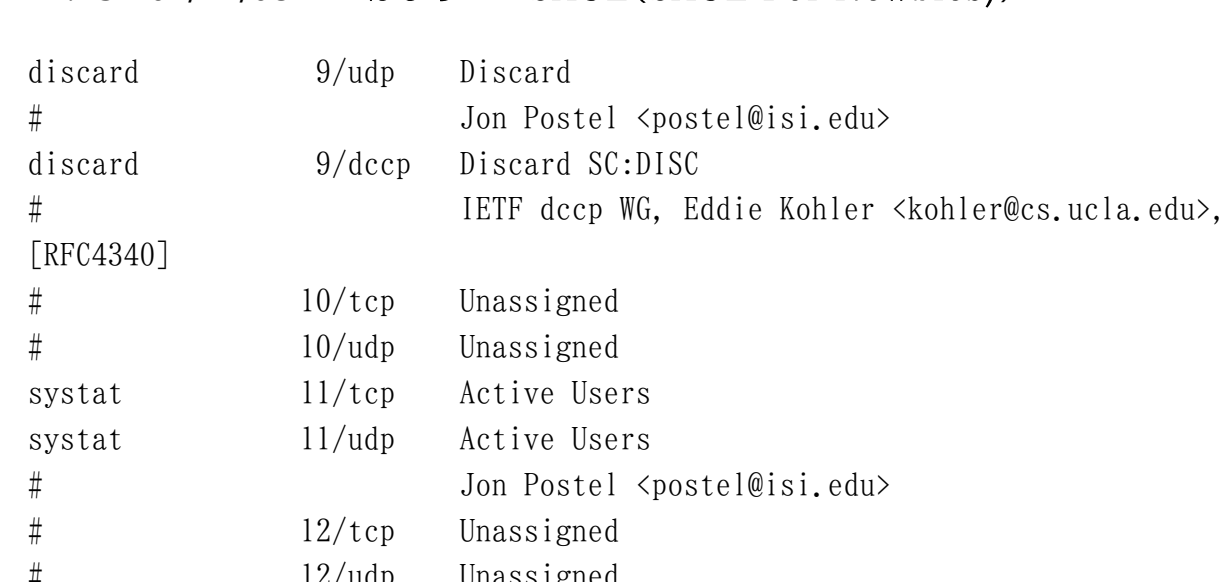

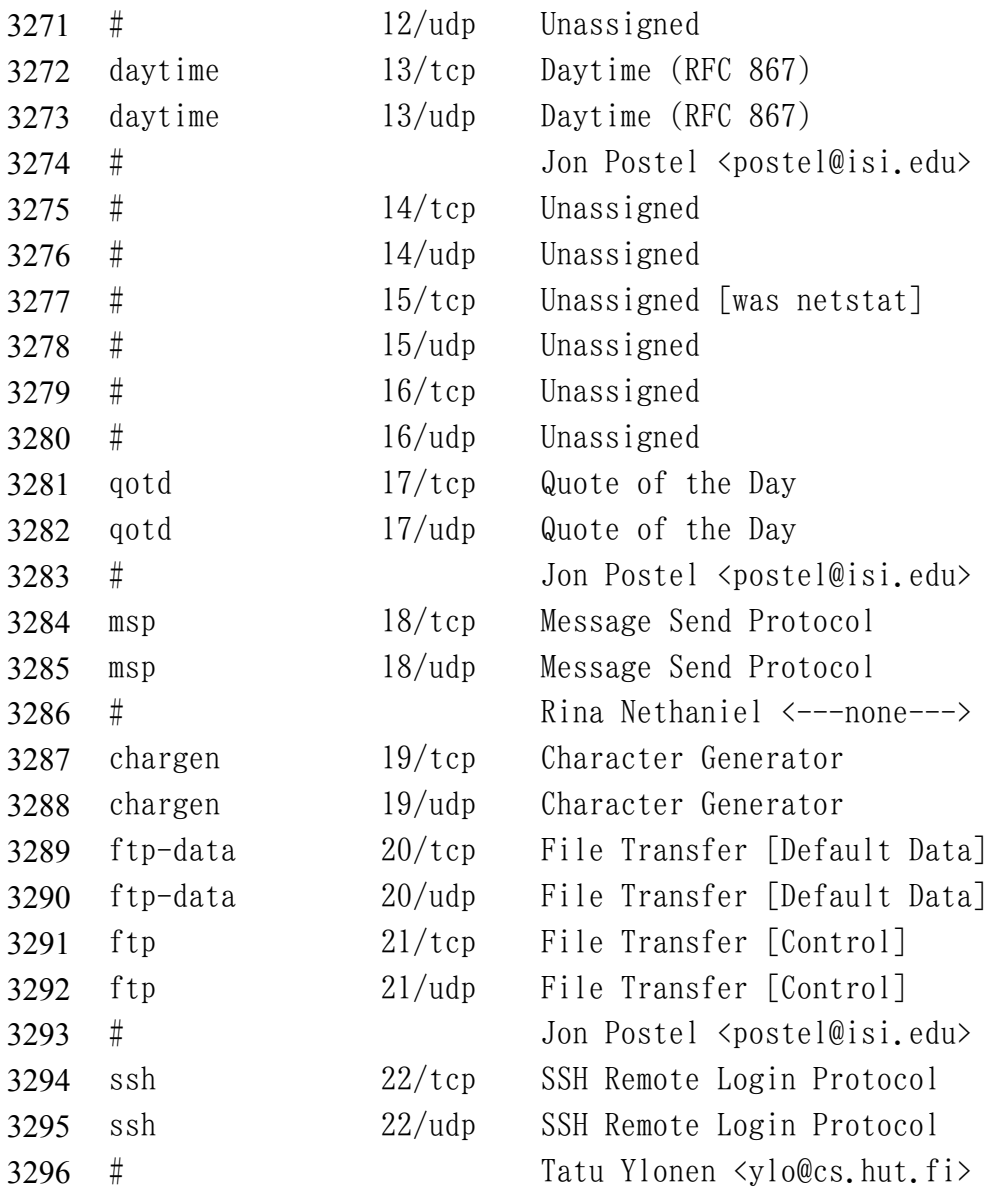

#### v1.23 - 02/17/08 はじめての SAGE(SAGE For Newbies)) 155/158

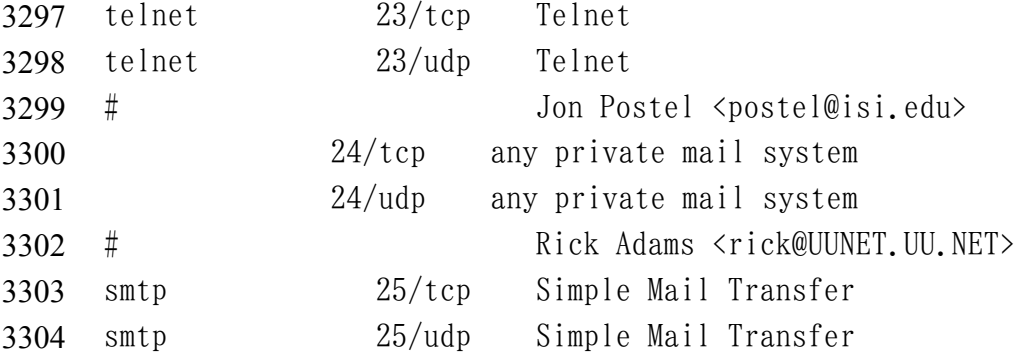

ネットワーク上の一つの計算機がネットワーク上の別の計算機上の特定のサービスを利用し たいと希望したとき、最初の計算機は伝言を作成し、その伝言の中に希望するサービスの ポート番号に置いて、それから伝言を行き先の計算機に送ります。もし、そのポート向けの 著名なサービスを行うプロセスがそのポートに束縛されていれば、このプロセスがその伝言 を受け取り、要求された作業を実行します。 3305 3306 3307 3308 3309

- 著名なポート範囲内のポートに束縛されているプロセスについての主要な制約は、それらが 3310
- 特権利用者権限(super user priviledge)で動作していなければならないことです。 3311
- 13.1.7.2 登録されたポート (1024 49151) 3312
- 登録されたポートは著名なポートと同様に動作していますが、関連付けられたプロセスは 3313

特権利用者権限で動作している必要がありません。登録されたポートの一覧は、著名 3314

- なポートの一覧を含んでいるのと同じ IANA 文書に含まれています。 3315
- 13.1.7.3 動的/個人ポート (49152 65535) 3316
- これらのポートは必要時応じて使われ、それらに関連する特定のプロセス型はありません。 3317
- この領域のポートの典型的な利用は、ウエブブラウザ向けにウエブサーバを用いた外部接続 です。 3318 3319

# 13.1.8 SSH (Secure SHell) サービス

著名なポートを経由して利用されるサービスの例として、SSH(Secure Shell)サービスがあ り、それは通常 port 22 に束縛されています。SSH サービスはネットワーク上の別の計算 機から利用者がログインすることを許可します。遠隔計算機にログインする前に、利用者は 利用者名とパスワードを知っていなければなりません。そして、遠隔計算機は(プロセスの 形式で)動作し、port 22 に束縛された SSH サービスを持っていなければなりません 3320 3321 3322 3323 3324

。SSH は計算機間を、その間を行き来するデータの暗号化によって機密を守った接続が行え 3325

3326 ます。

- UNIX 系のシステムでは、SSH クライアントプログラムは単に SSH と呼ばれ、Windows システム 3327
- では、貴方は ssh サービスが動作している計算機にリモートでログインが行える様に 3328
- putty.exe と呼ばれるプログラムをダウンロードとインストールを行わなければなりませ 3329
- ん。この putty.exe プログラムは( 3330
- [http://www.chiark.greenend.org.uk/~sgtatham/putty/download.html\)](http://www.chiark.greenend.org.uk/~sgtatham/putty/download.html)から入手できます。 3331

ssh クライアントプログラムが最初にリモートマシンにログインしようとする時、利用者に このホストに対する暗号情報を現時点で持っていない事を告げて、続けるかどうかを尋ねま す。"yes"と入力することで答えます。すると、このプログラムはこのホストに関する情報 を既知のホストの一覧に追加し、その後は二度と質問をしません。 3332 3333 3334 3335

# 13.1.9 ネットワーク上の計算機間のファイルを複写する為の scp の利 用について

SSH サービスは利用者が計算機にリモートログインを許容するだけではなく、ネットワーク 3336

上の計算機の間のファイルの複写を行う為にも使えます。ファイル複写の為の Linux のクラ 3337

3338 イアントプログラムは scp(Secure Copy)と呼ばれ、そして、人気のある Windows scp クラ

イアントの pscp.exe は putty.exe と同じ url から入手出来ます。 3339

#### 13.2 SAGE の構成 (まだ) 3340

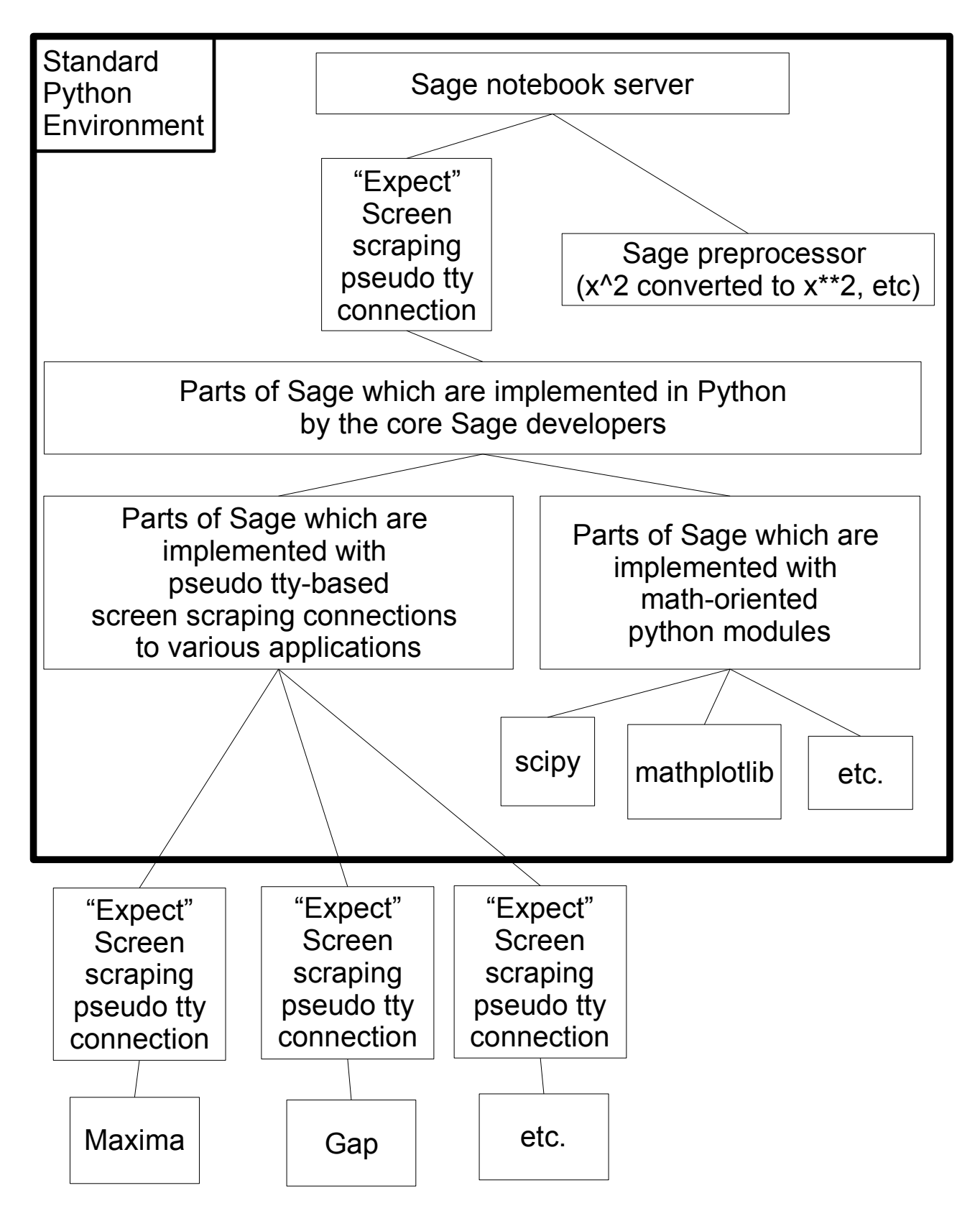

図 13.5: SAGE の構成

v1.23 - 02/17/08 はじめての SAGE(SAGE For Newbies)) 158/158

 13.3 Linux に基づく SAGE 版 

(まだ...)

 13.4 SAGE の VMware 仮想計算機版(大半の Windows 利用者向け) (まだ...)